#### CHAP 07 建立資料表與資料庫圖表

- **7-1** 使用 **SQL Server Management Studio** 建立資料表
- **7-2** 使用 **SQL Server Management Studio** 修改資料表
- **7-3** 使用 **SQL Server Management Studio** 建立資料表間的關聯
- **7-4** 設定條件約束維護資料完整性
- **7-5** 使用 **SQL Server Management Studio** 刪除資料表
- **7-6** 資料庫圖表與圖表物件

#### CHAP 07 建立資料表與資料庫圖表

- **7-7** 用 **CREATE TABLE** 敘述建立資料表
- **7-8** 用 **ALTER TABLE** 敘述修改資料表
- **7-9** 用 **DROP TABLE** 敘述刪除資料表
- **7-10** 暫存資料表
- **7-11** 自動紀錄資料異動 **- Temporal** 資料表

# 7-1 使用 SQL SERVER MANAGEMENT STUDIO 建立資料表

- 開啟建立資料表的視窗介面
- 定義資料表的欄位屬性
- 設定 **Primary key**
- 存檔 **-** 設定資料表名稱

## 開啟建立資料表的視窗介面

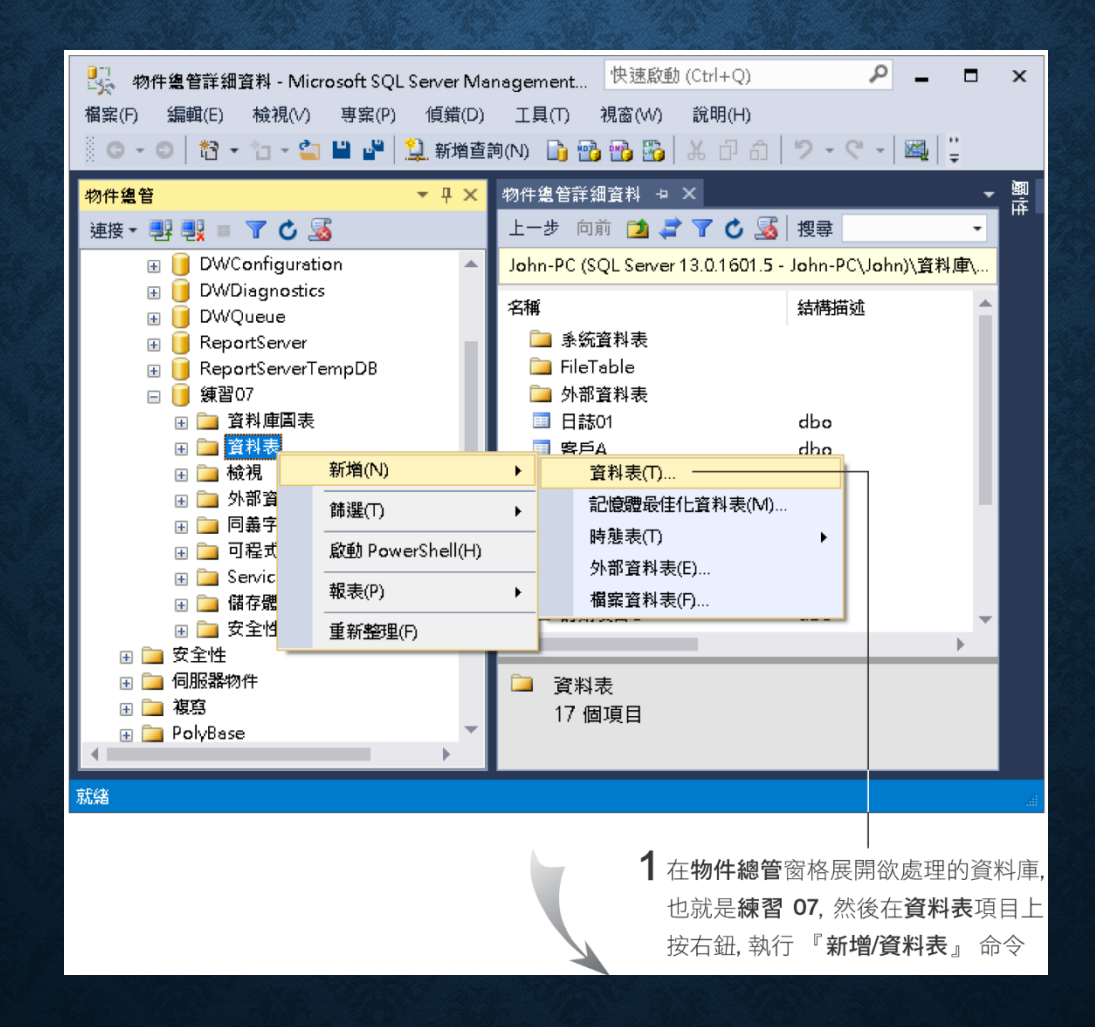

# 開啟建立資料表的視窗介面

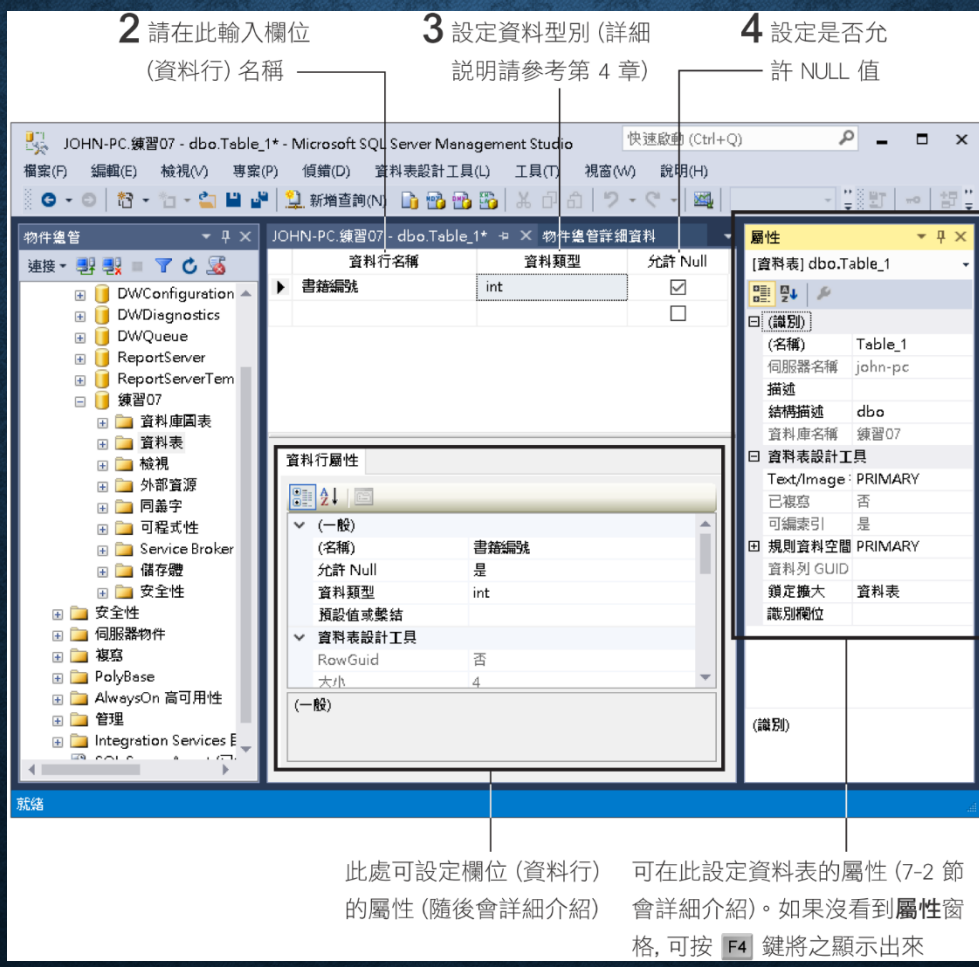

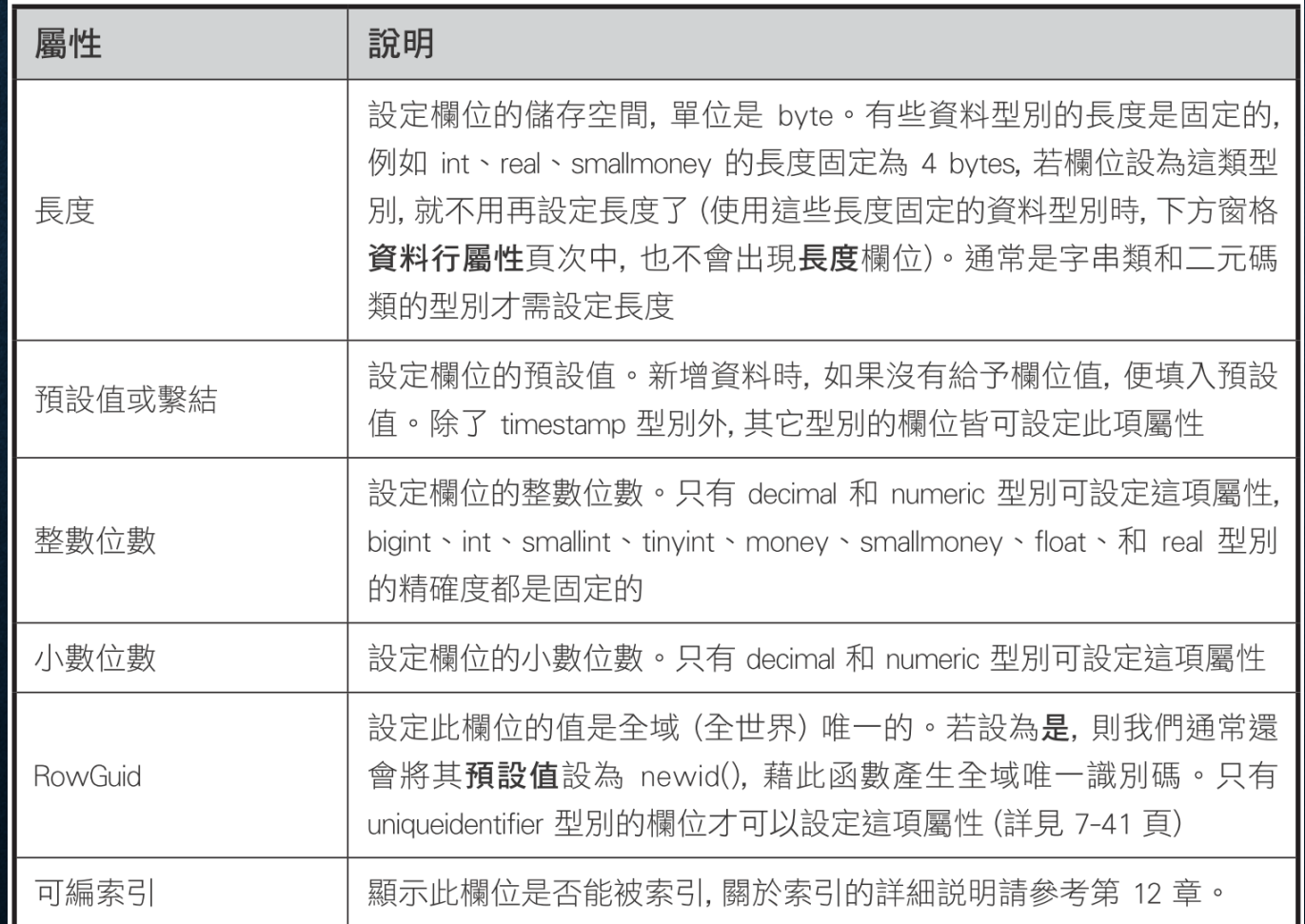

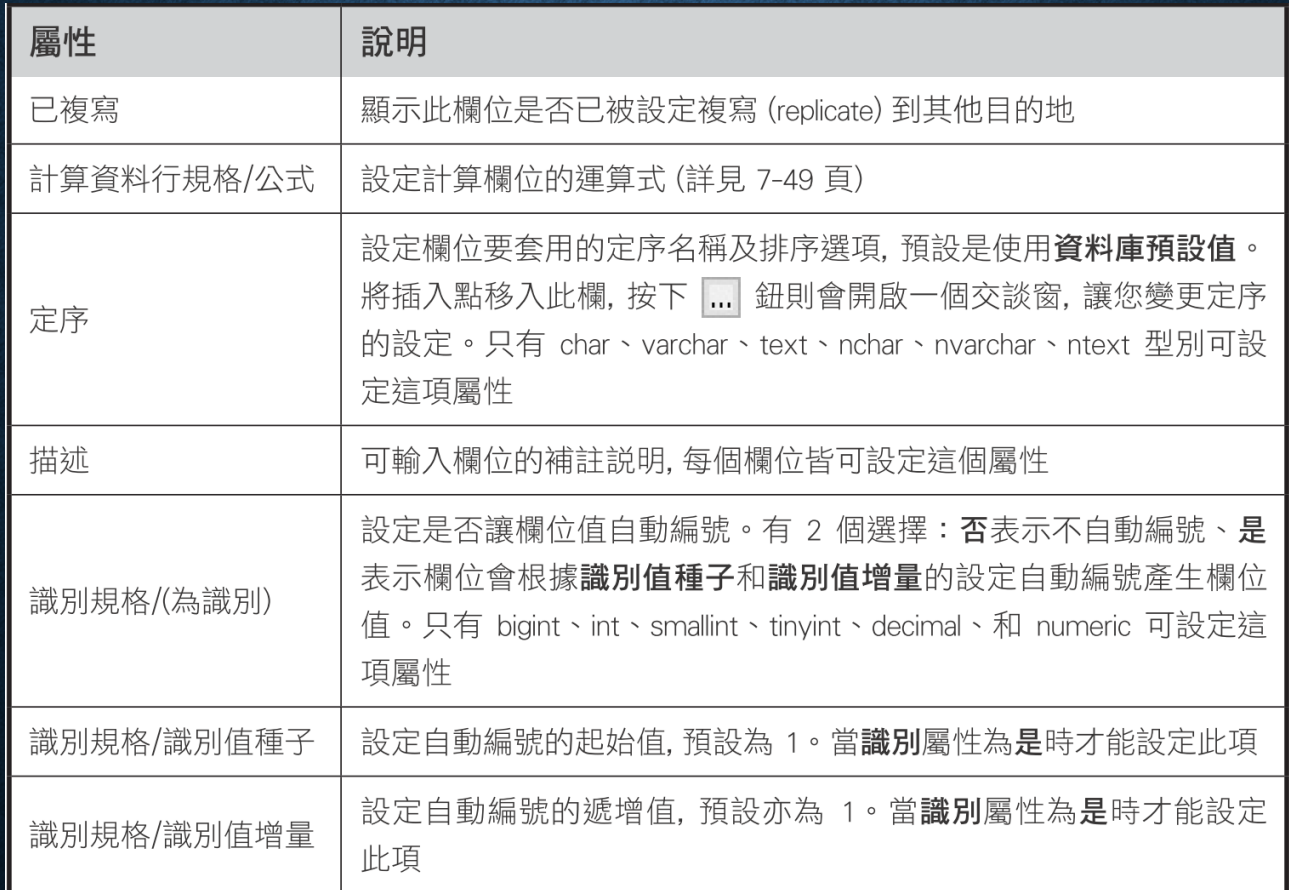

一個資料表中最多只能有一個識別屬性欄位及一個 **RowGuid**

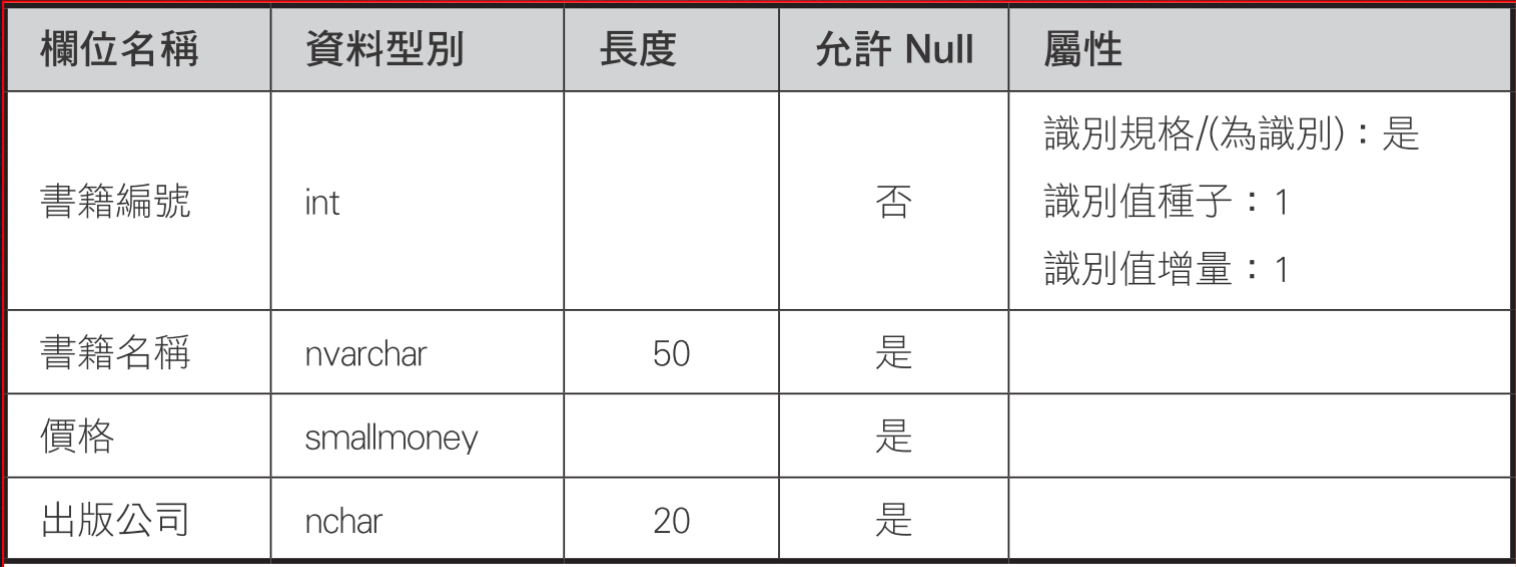

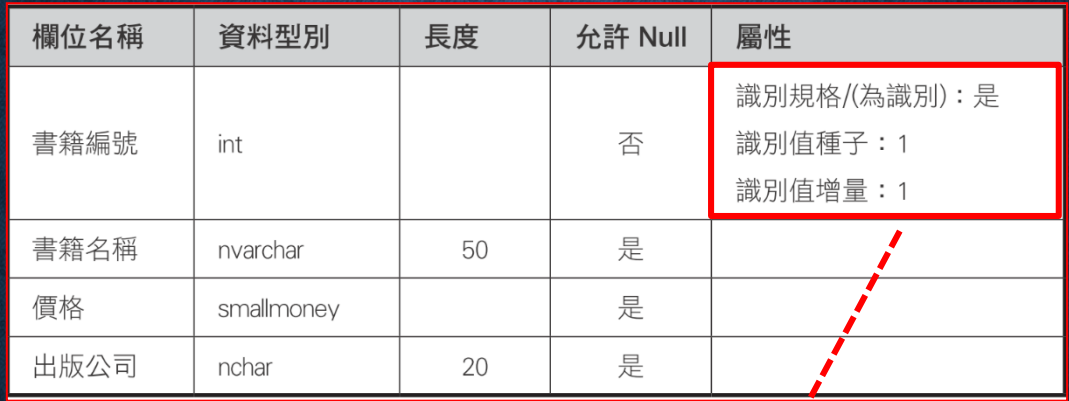

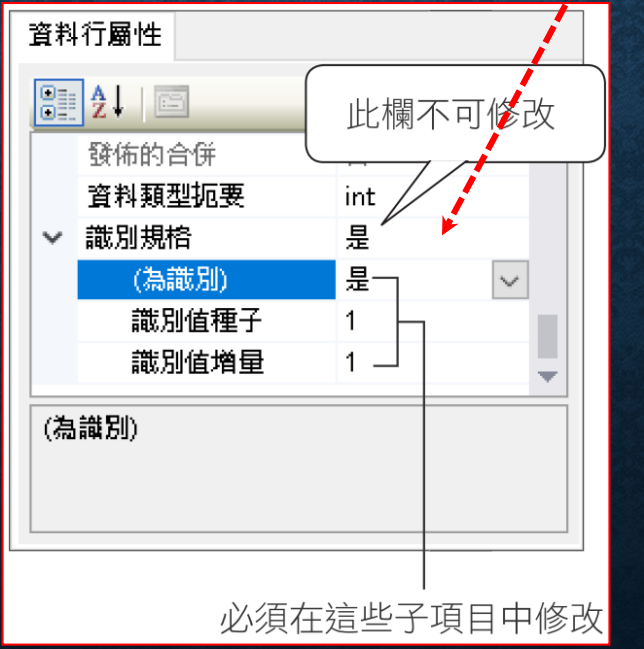

#### 設定 PRIMARY KEY

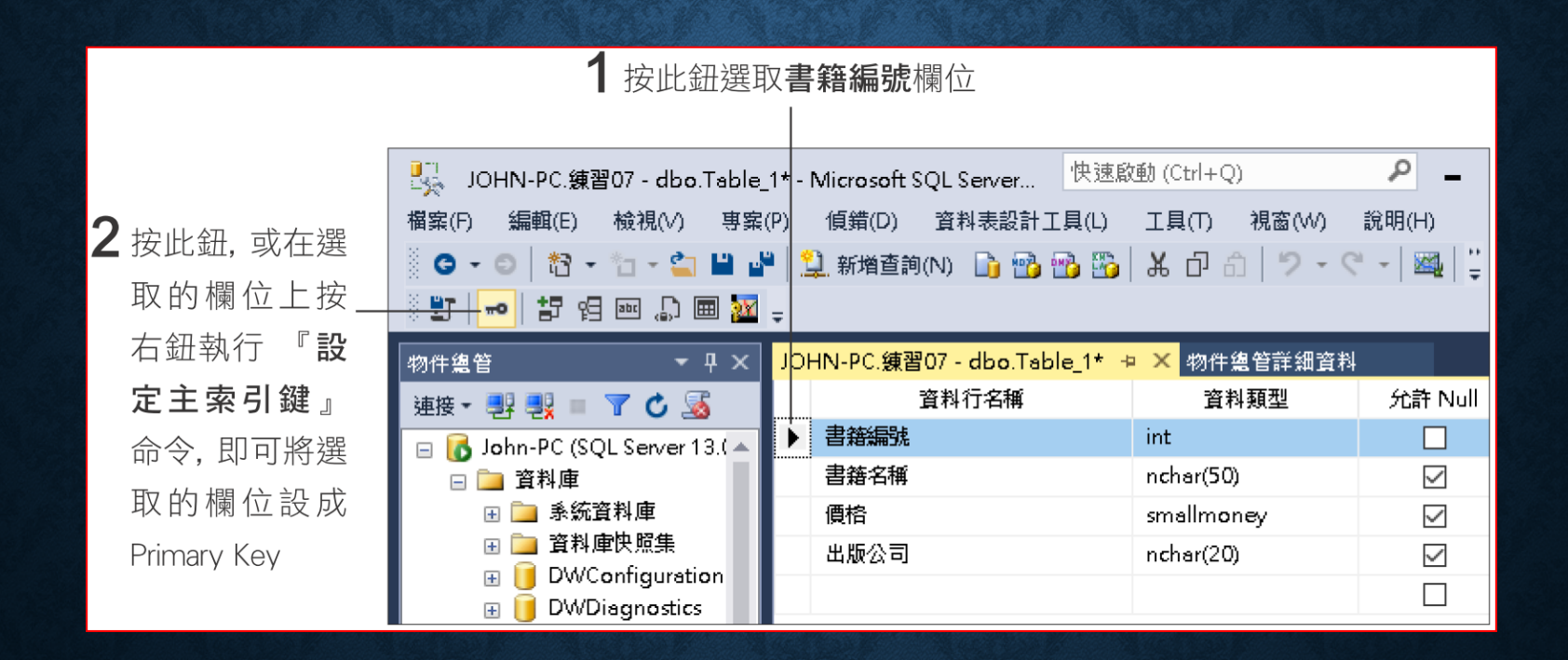

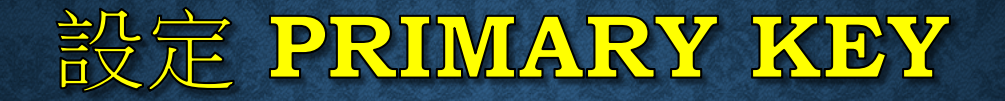

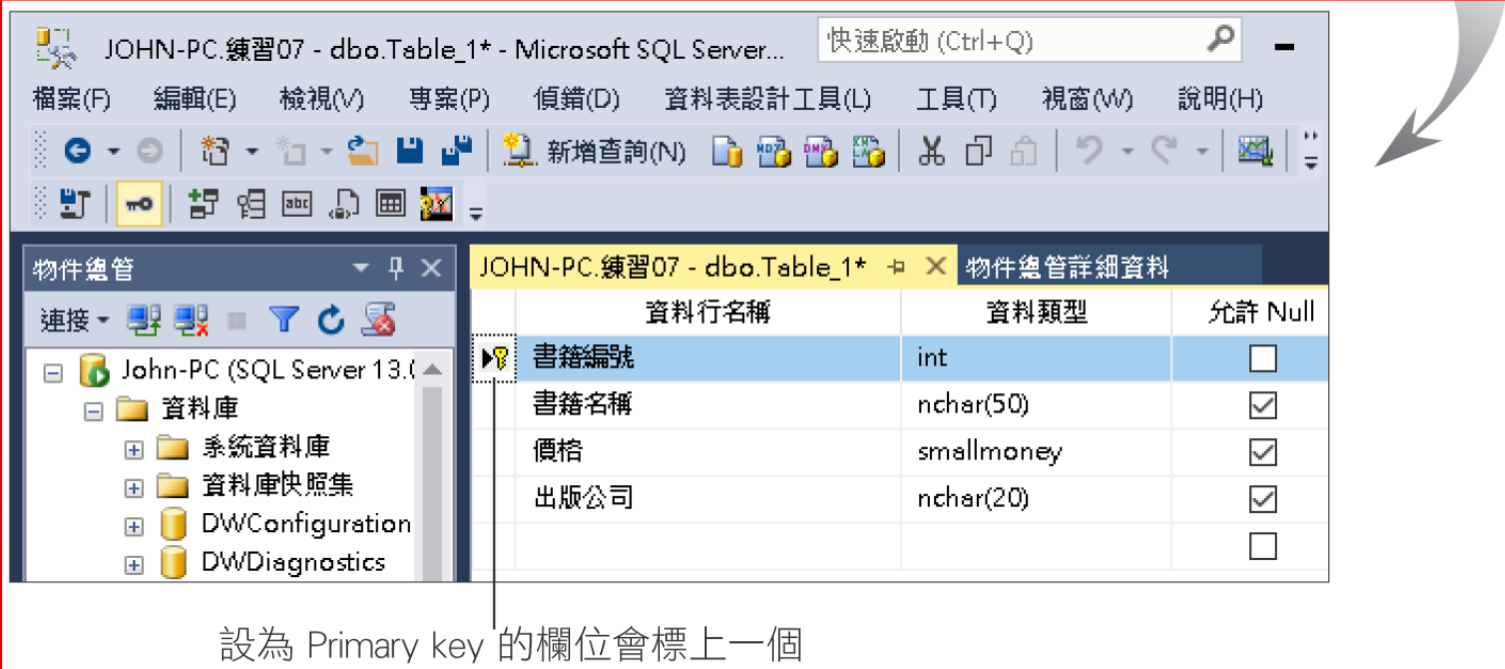

鑰匙圖案, 這就是 Primary key 符號

若 **Primary key** 是由多個欄位組成,先選一個欄位後,按住 **Ctrl** 鍵, 再選其他需要的欄位,最後再將這些欄位設為主鍵。

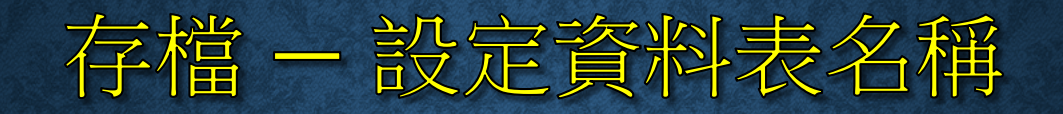

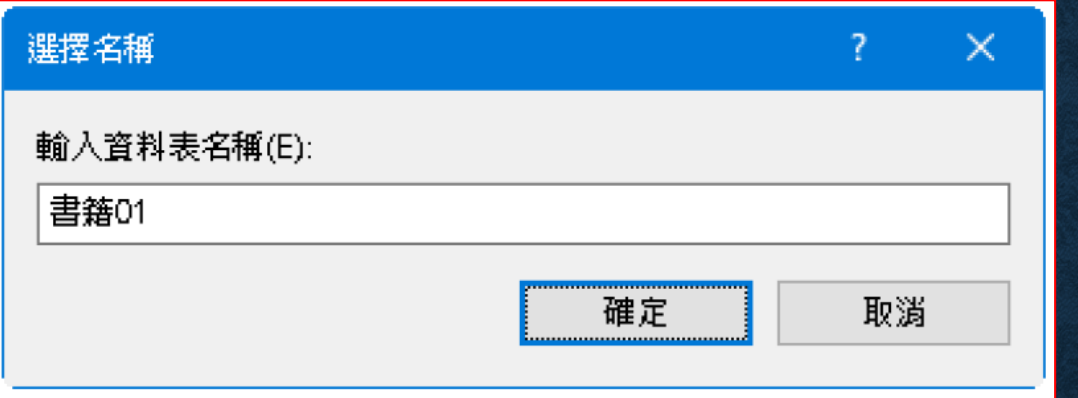

#### 若資料表已存在,經過更動後再儲存,則出現如下對話視窗

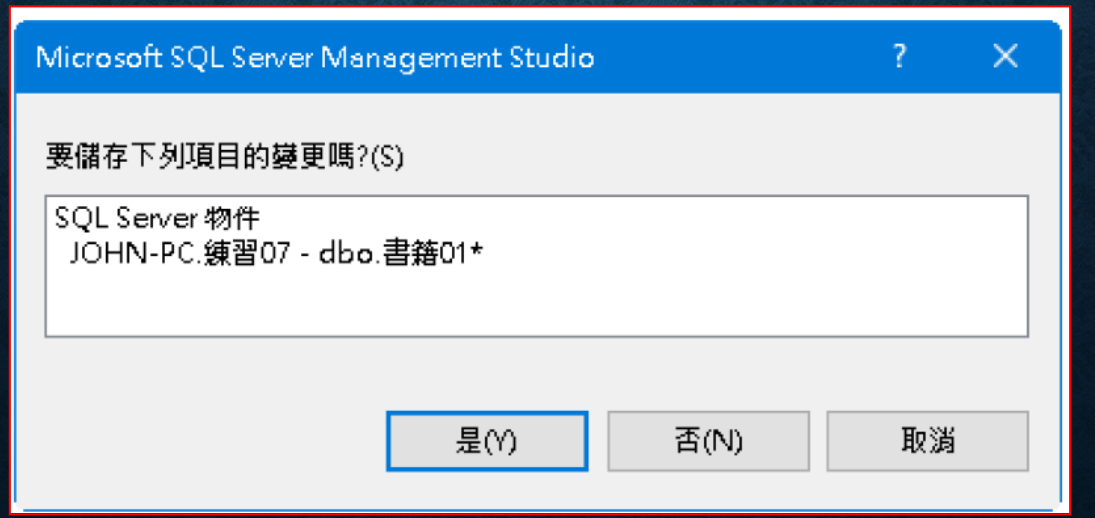

## 7-2 使用 SQL SERVER MANAGEMENT STUDIO 修改資料表

- 開啟資料表設定窗格
- 插入、搬移、刪除資料行
- 設定資料表屬性
- 更改資料表名稱

## 開啟資料表設定窗格

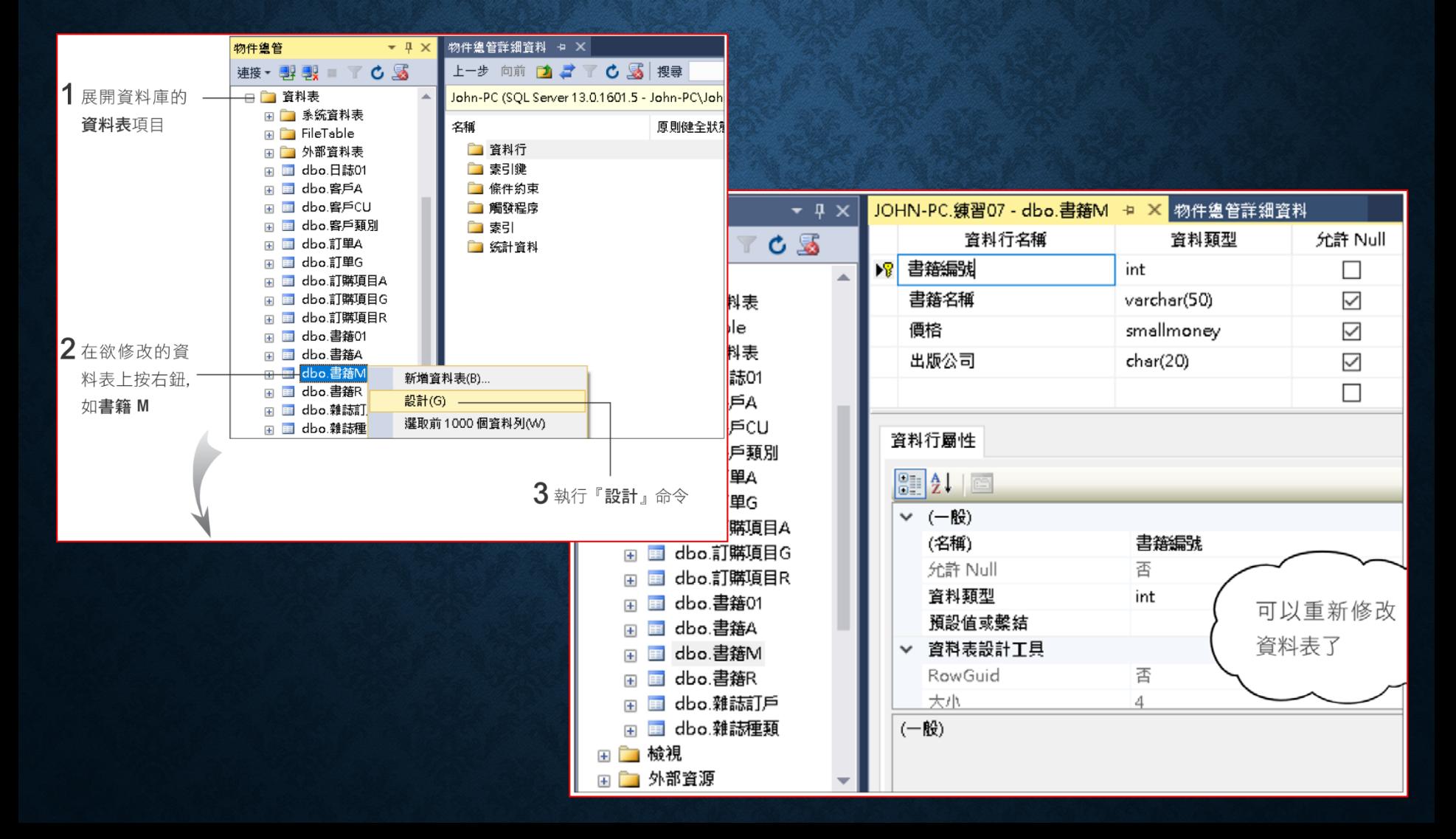

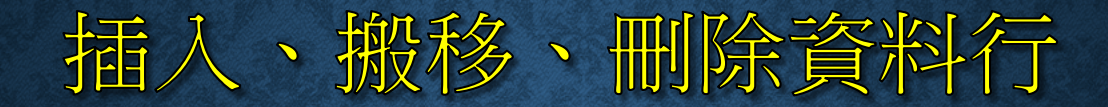

#### • 插入空白資料行

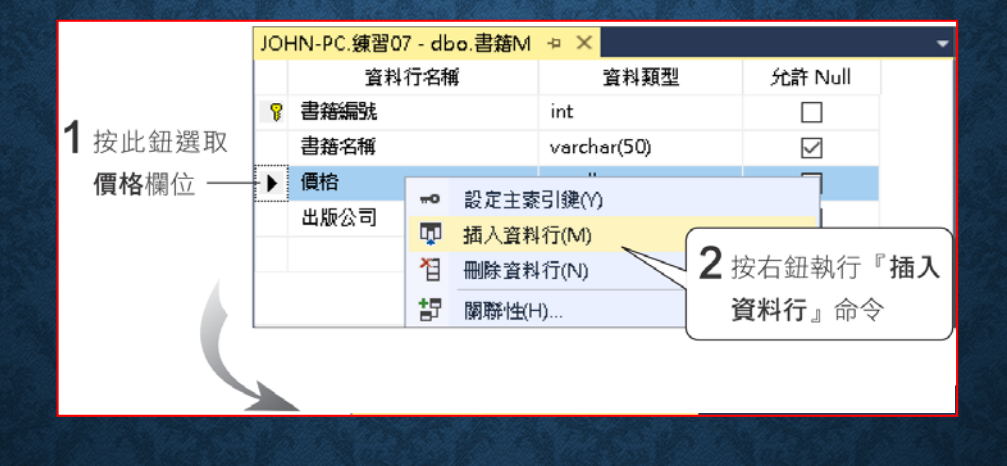

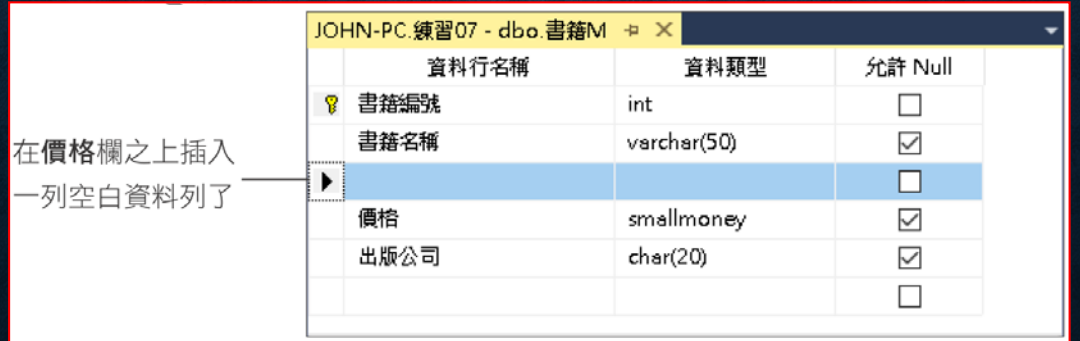

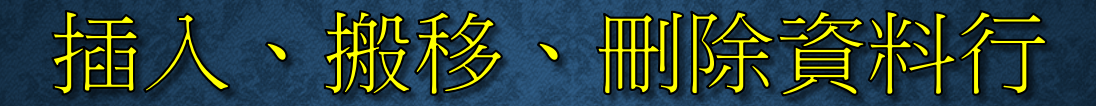

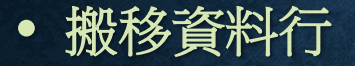

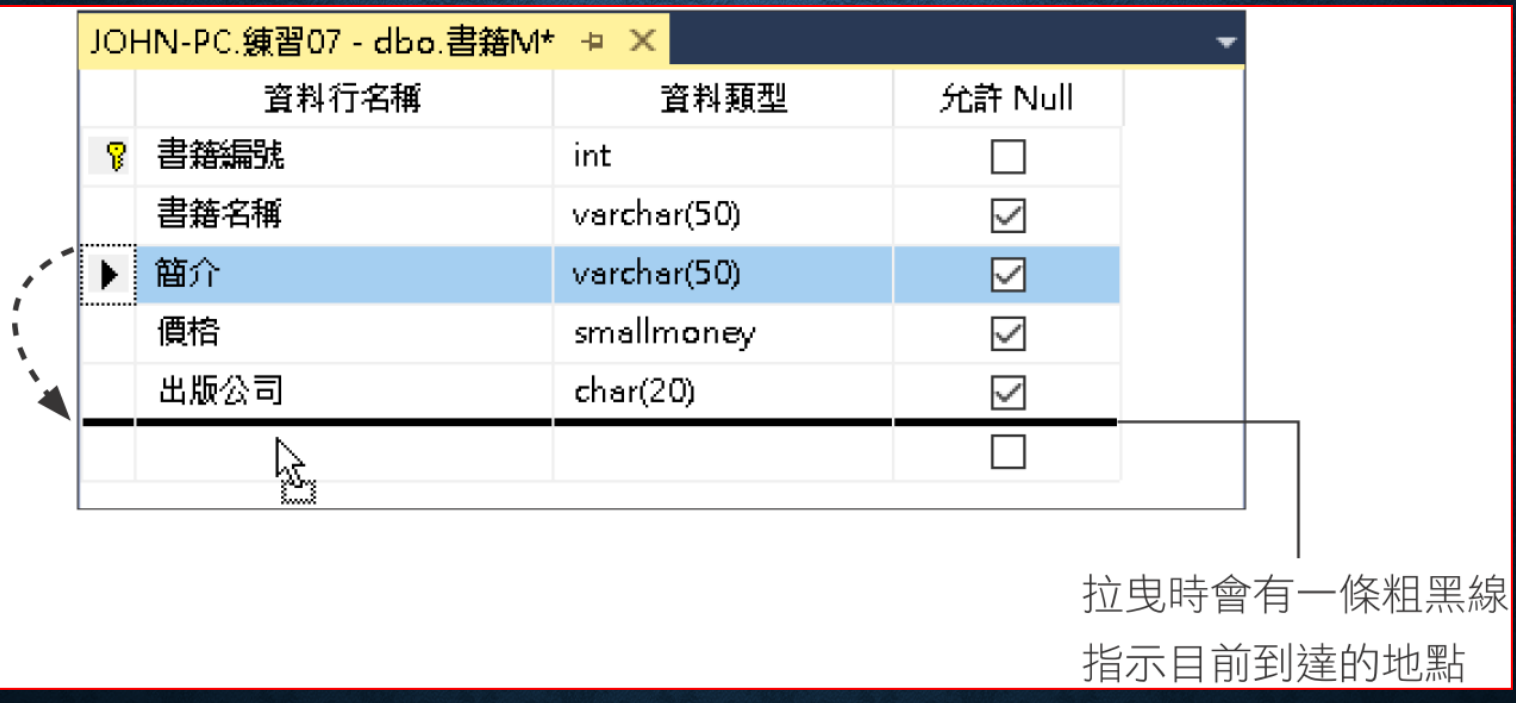

#### 插入、搬移、刪除資料行

- 刪除資料行
	- 先選取該欄位,然後按右鈕執行『刪除資料行』命令,或按 鍵

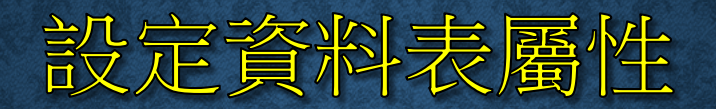

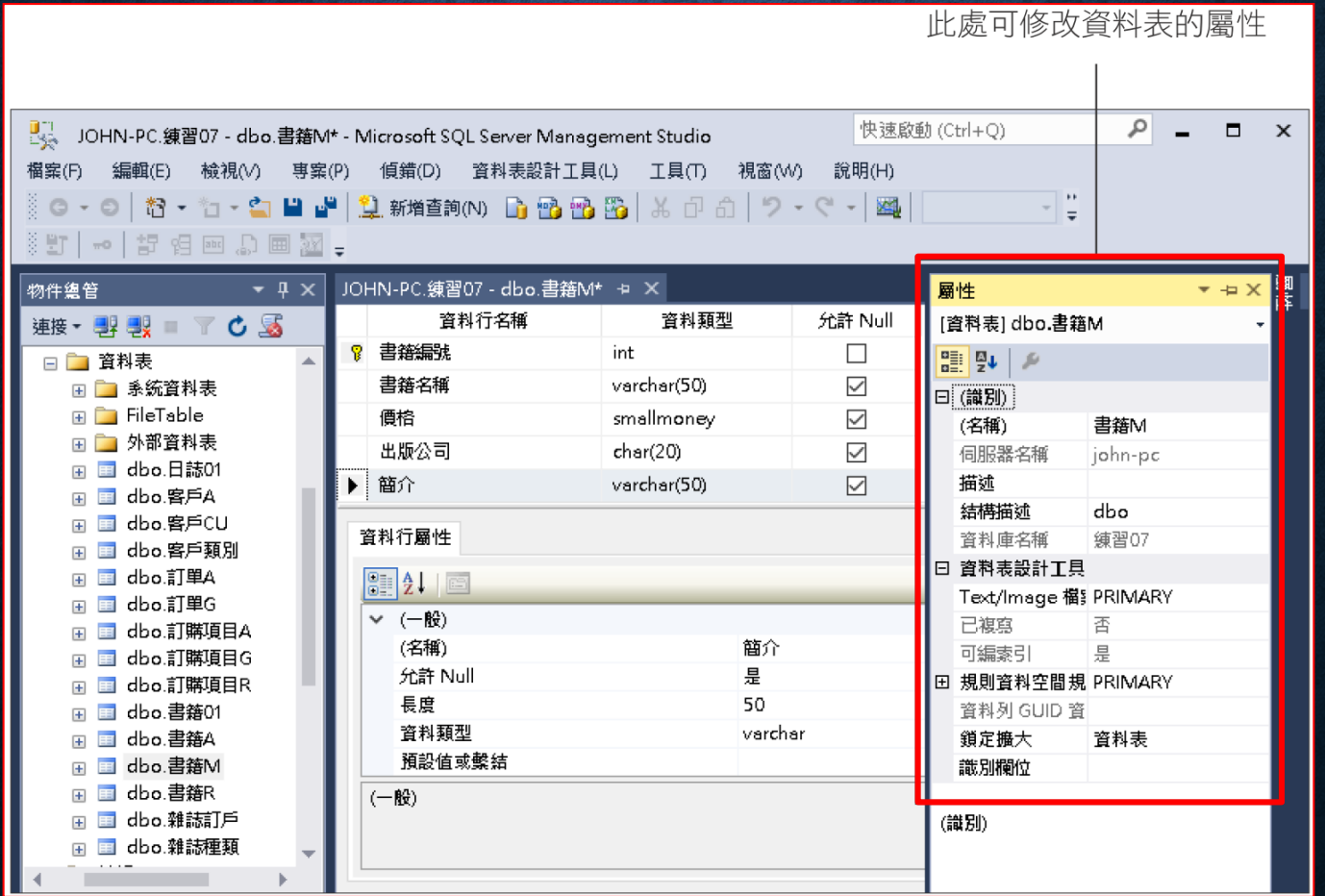

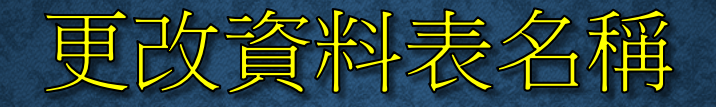

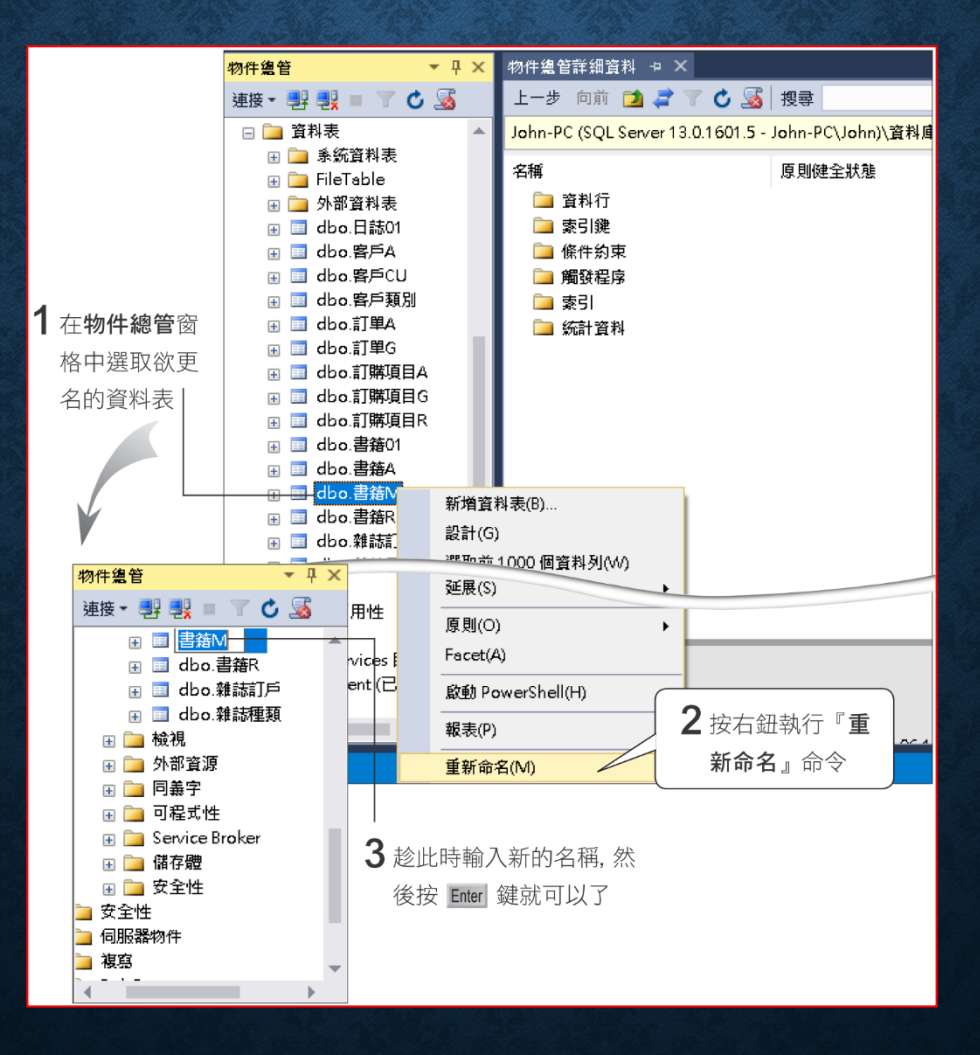

#### 7-3 使用 SQL SERVER MANAGEMENT STUDIO 建立資料表間的關聯

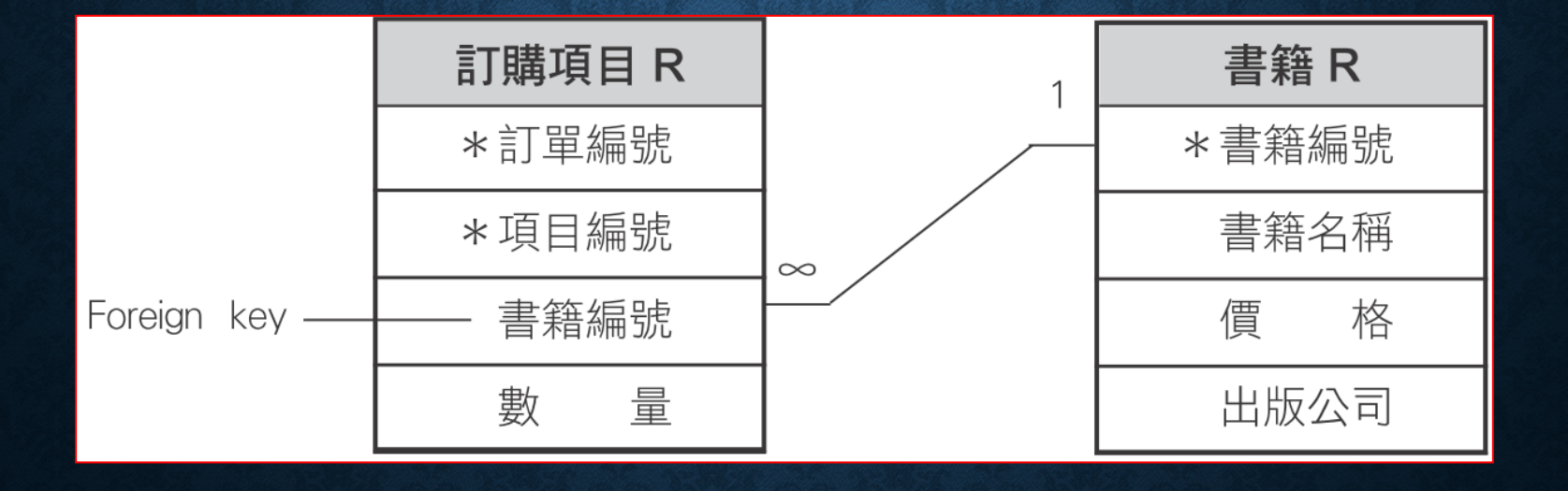

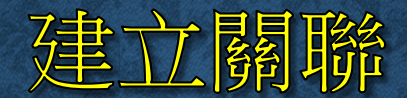

#### • 先進入 **Foreign key** 所在的資料表的設計窗格

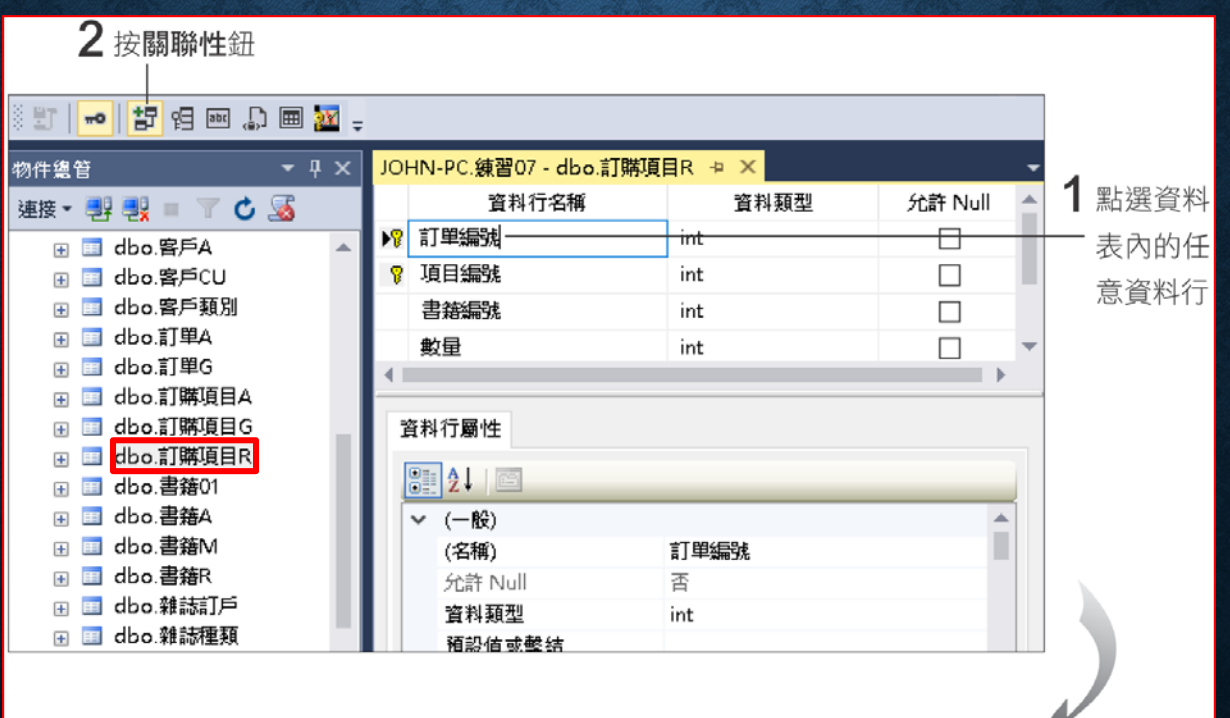

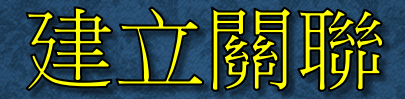

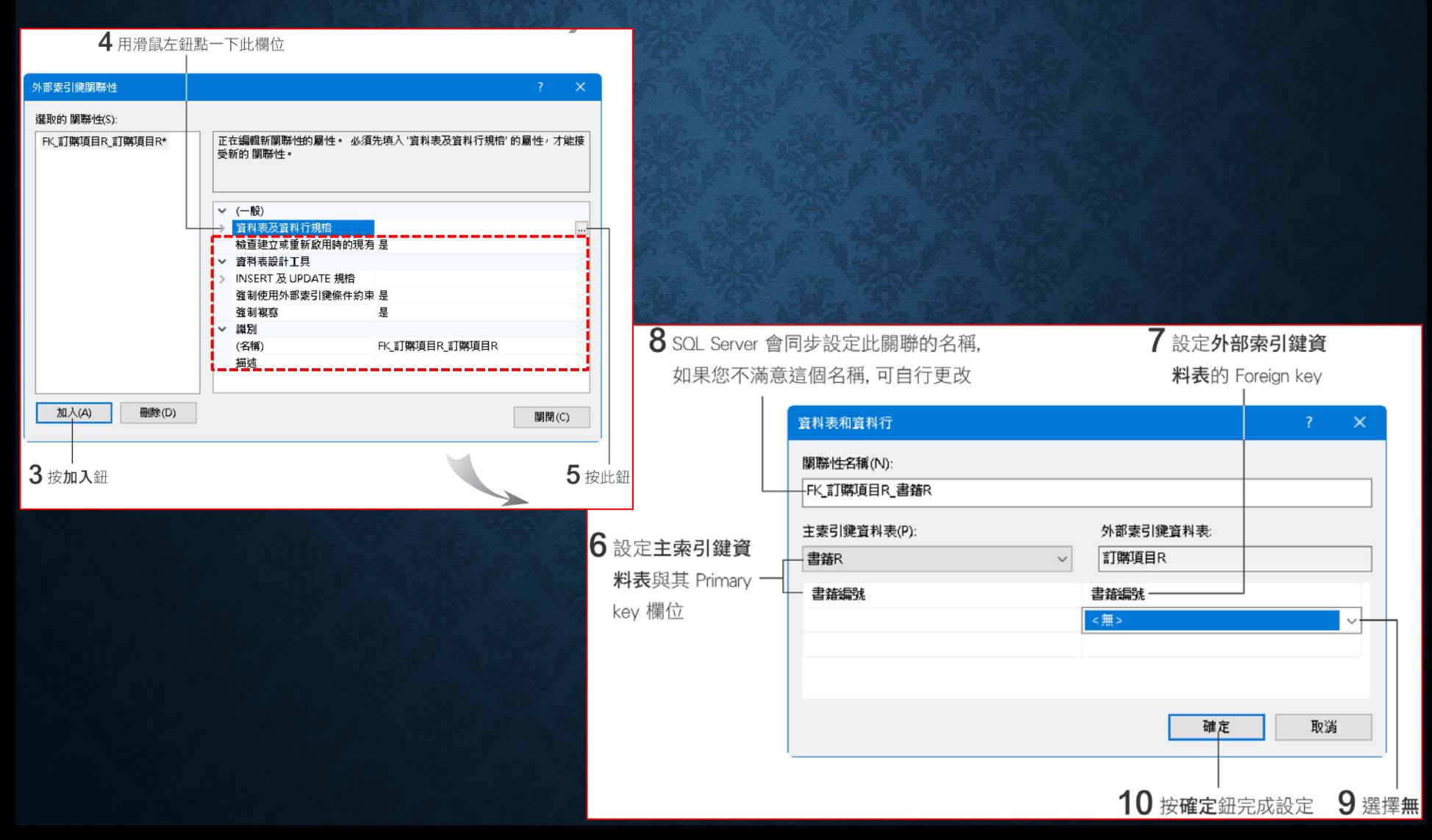

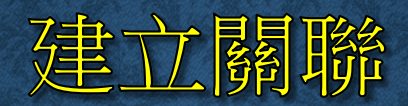

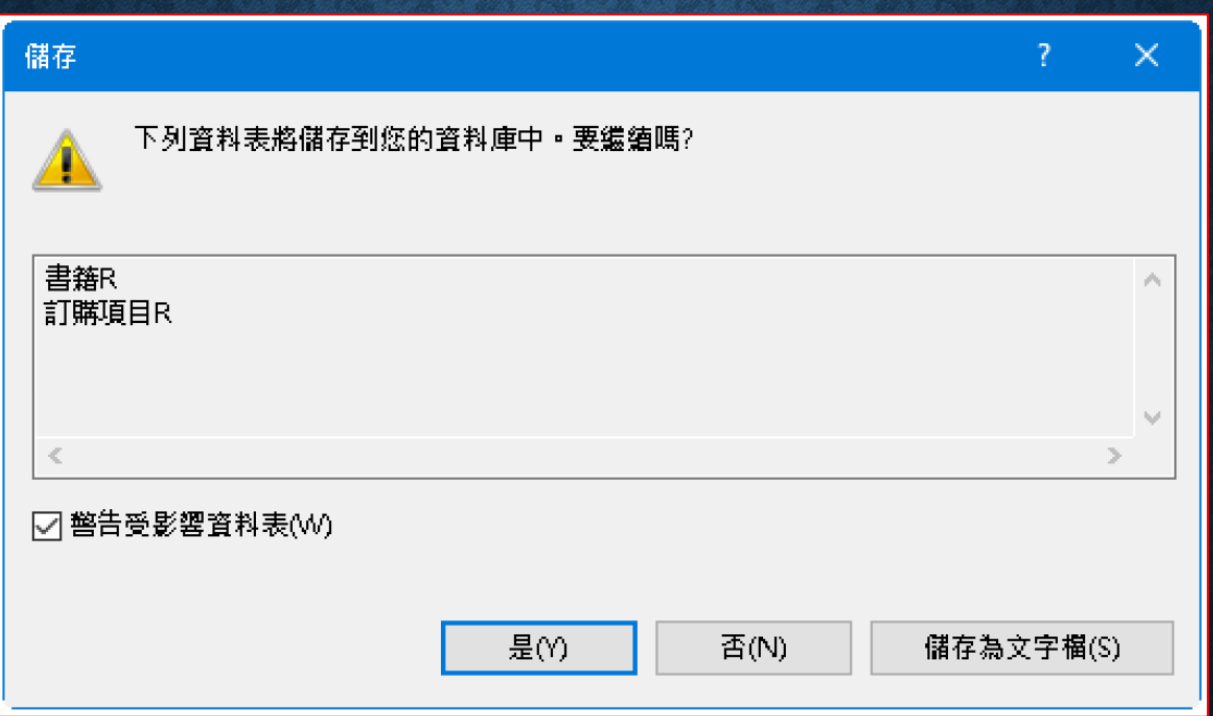

#### 關聯的屬性設定

- 檢查建立或重新啟用時的現有資料
- **INSERT** 及 **UPDATE** 規格
- 強制使用外部索引鍵條件約束
- 強制複寫
- **(**名稱**)**
- 描述

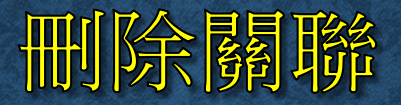

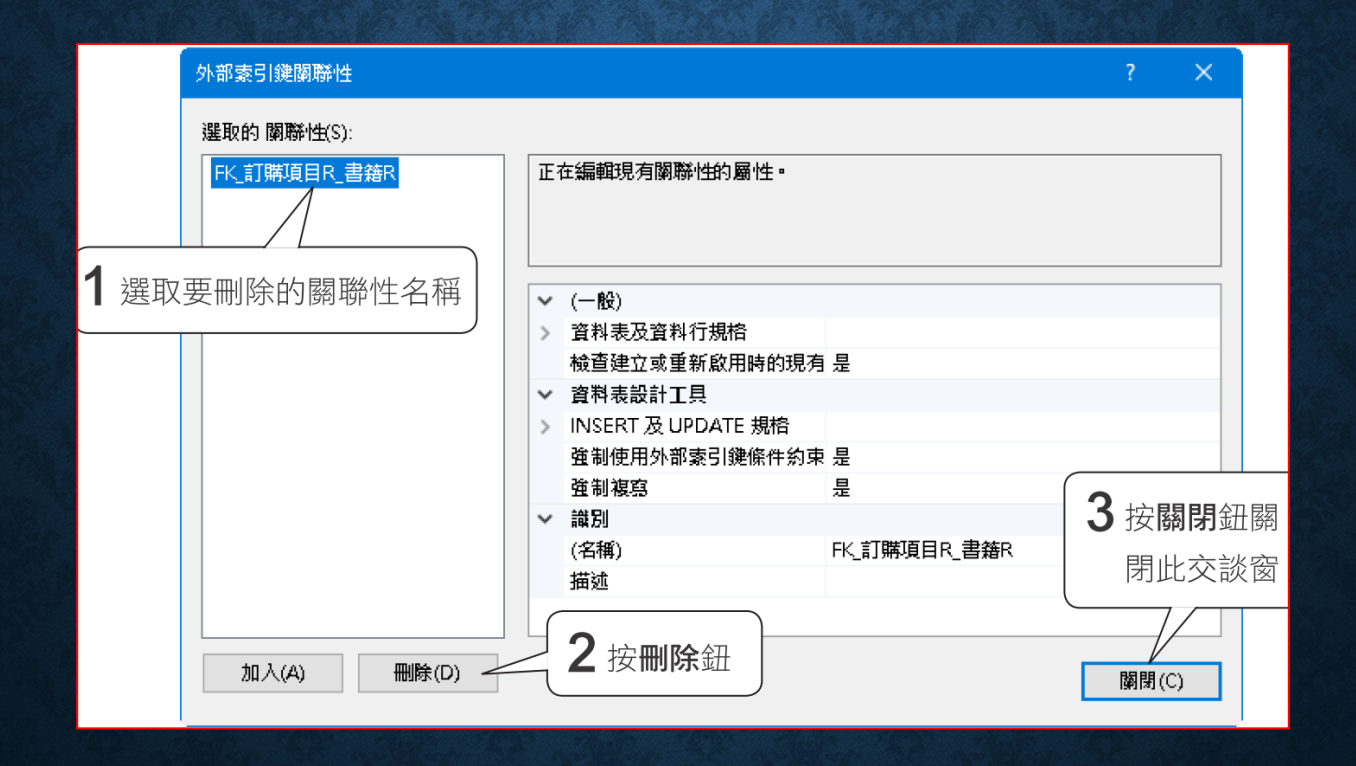

## 7-4 設定條件約束維護資料完整性

- 條件約束的種類
- 在資料表設計視窗設定條件約束

# 條件約束的種類

- **Primary key**
- **Foreign key**
- **NULL**、**NOT NULL**
- **DEFAULT**
- **UNIQUE**
- **CHECK**

# 條件約束的種類

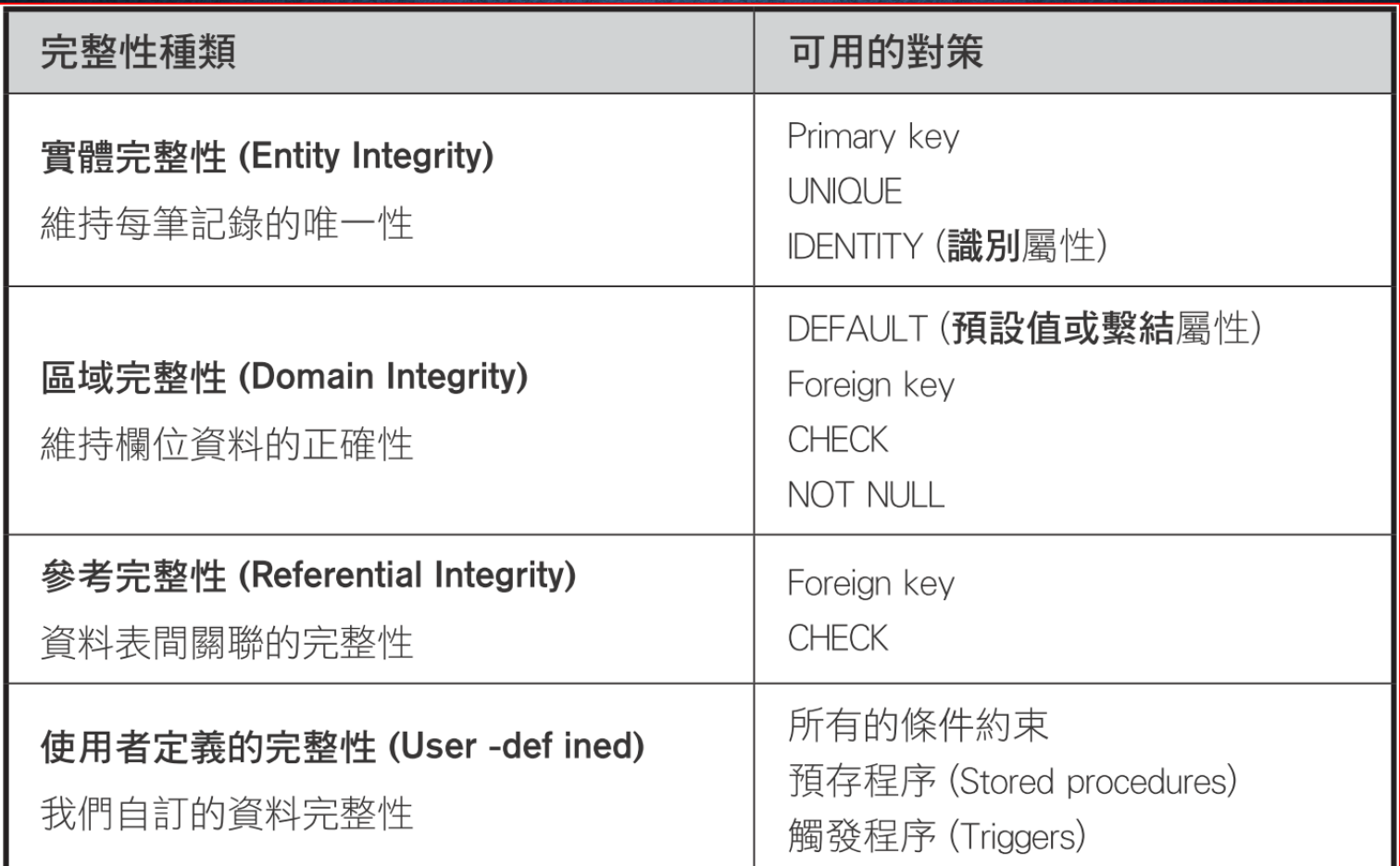

## 在資料表設計視窗設定條件約束

• 設定 **CHECK** 條件約束:地址和電話至少要輸入一項資料。

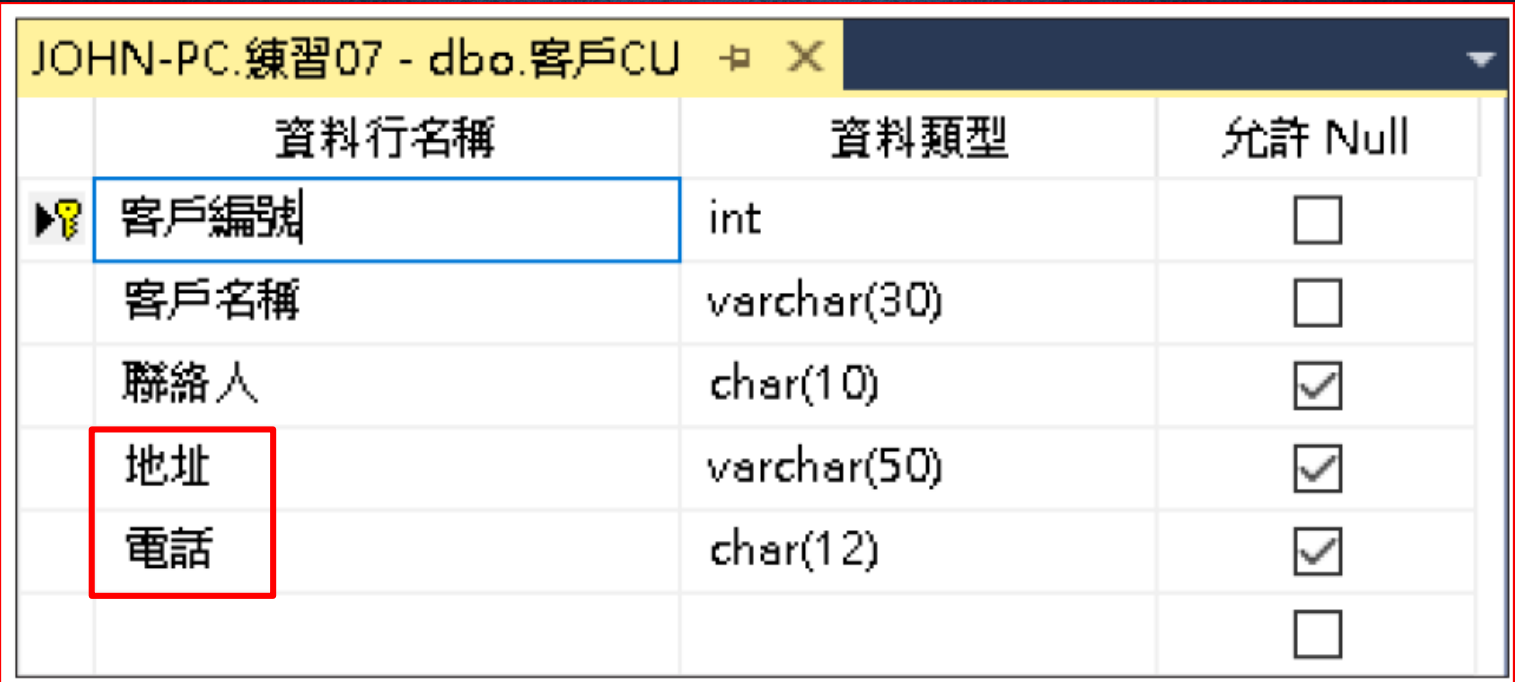

# 在資料表設計視窗設定條件約束

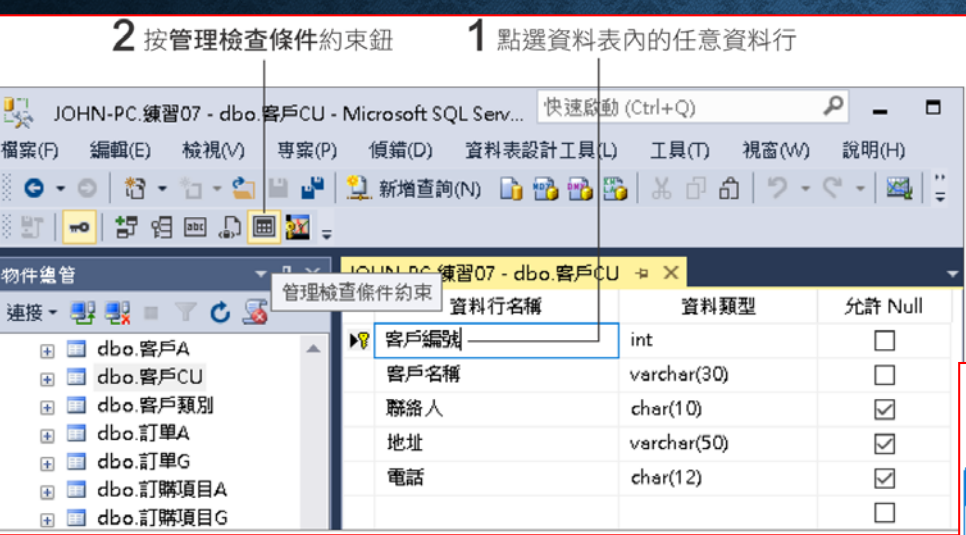

 $4$  輸入 CHECK 條件約束的運算式內容, 筆者輸入的 CHECK 條件約束運算式會同時對兩個欄位做檢查

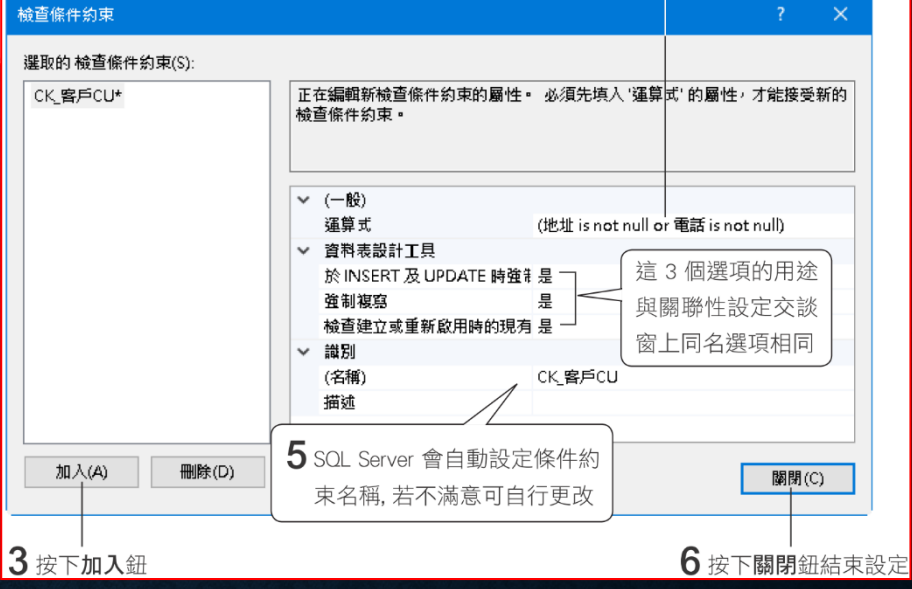

# 設定UNIQUE條件約束

#### • 設定 **UNIQUE** 條件約束:防止輸入重複的聯絡人名稱

#### 2 按管理索引和索引鍵鈕

 $\perp$ 

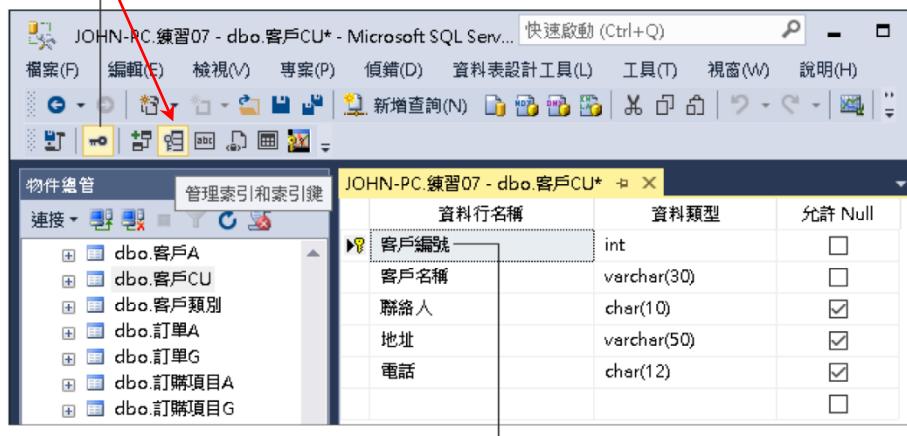

1點選資料表內的任意資料行

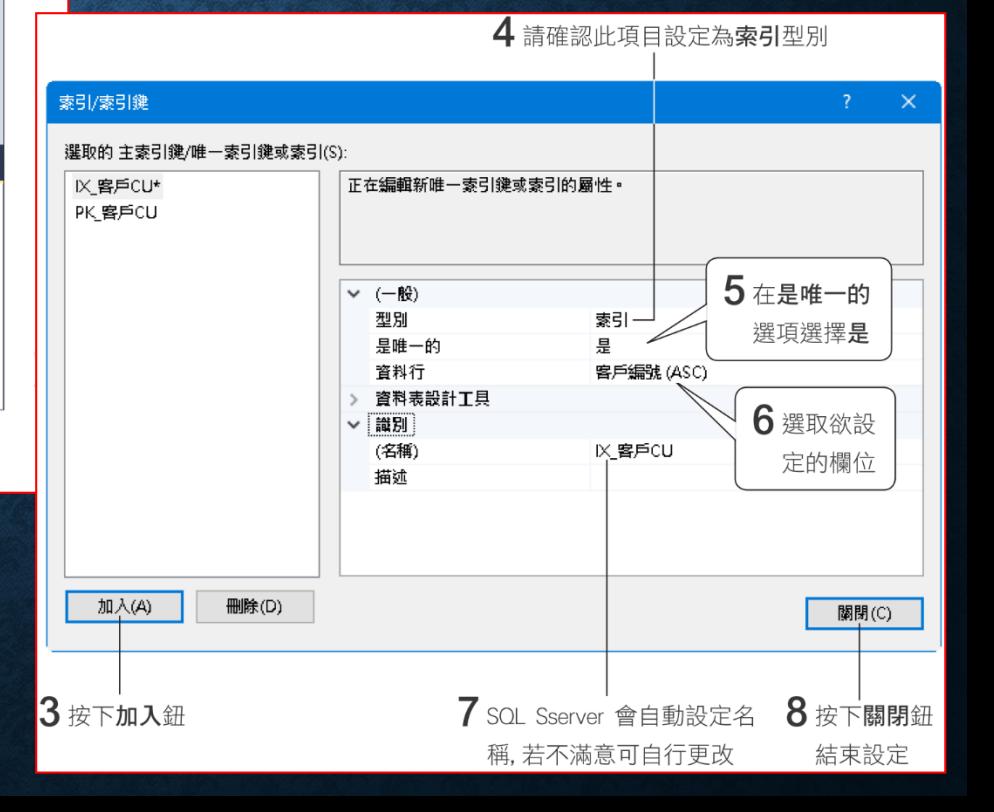

# 7-5 使用 SQL SERVER MANAGEMENT STUDIO 刪除資料表

- 檢視資料表的相依性
- 刪除資料表

# 檢視資料表的相依性

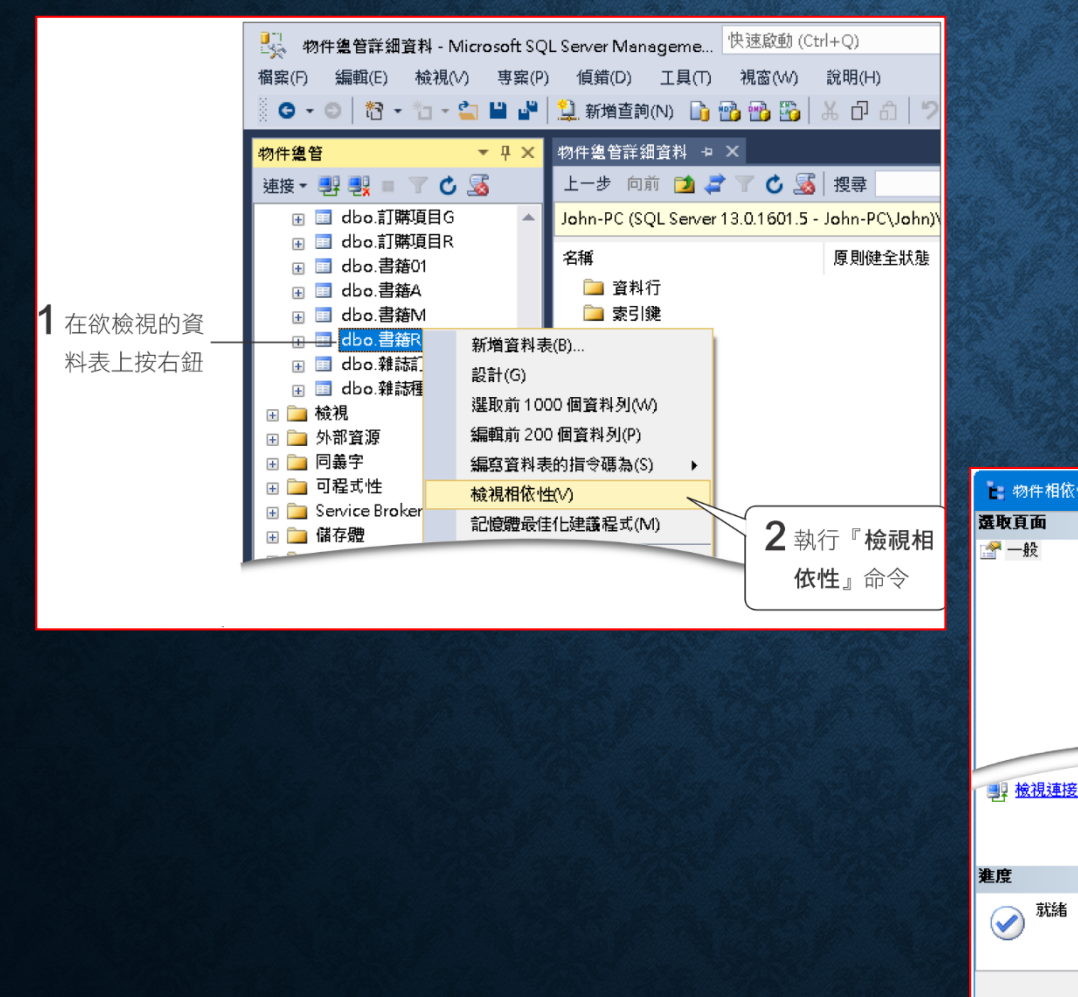

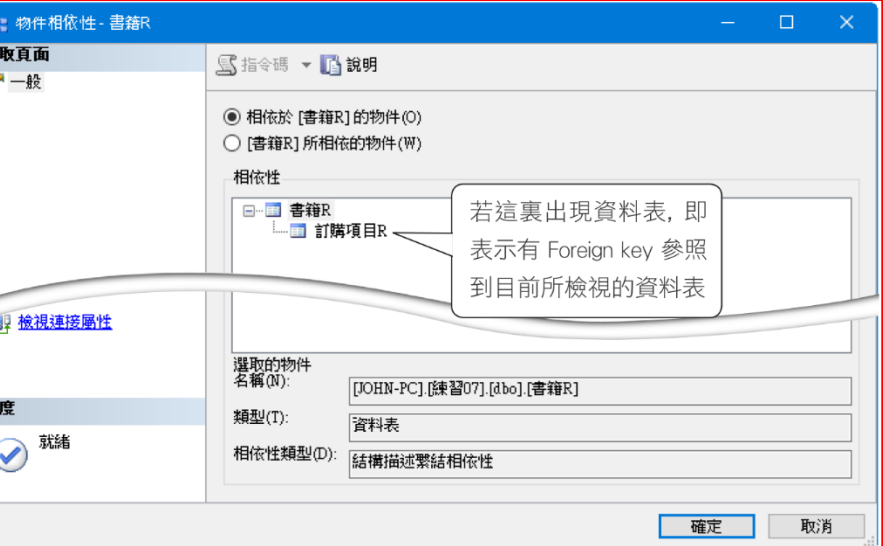

# 刪除資料表

#### • 在物件總管中選取要刪除的資料表,按右鍵執行『刪除』。

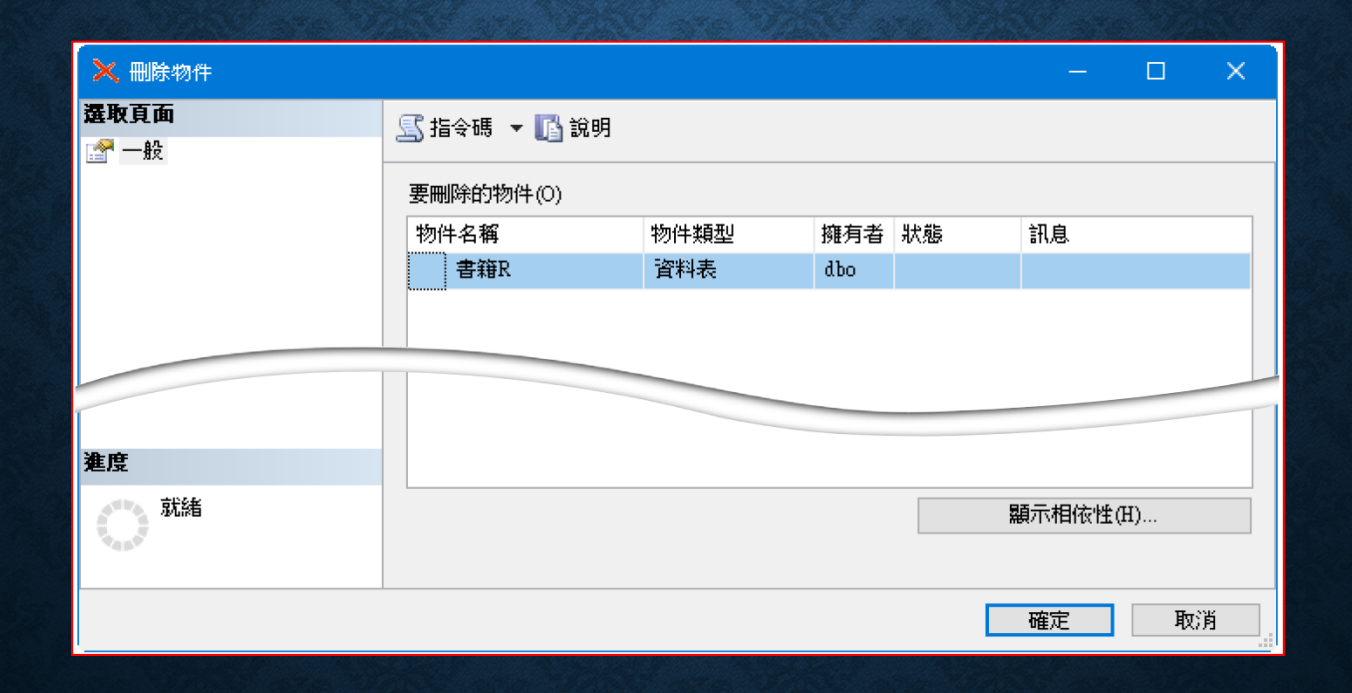

#### 7-6 資料庫圖表與圖表物件

• 以圖形的方式顯示資料庫中資料表的關聯性。

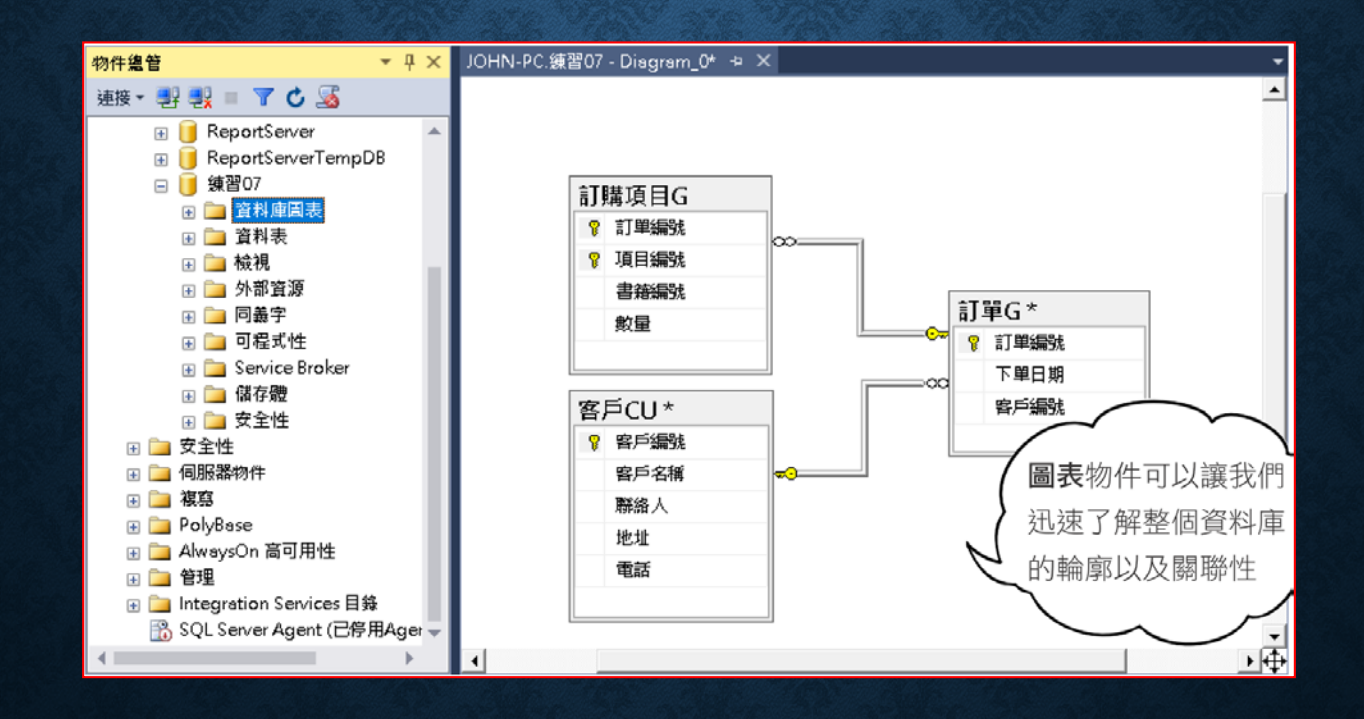

## 新增資料庫圖表及載入資料表

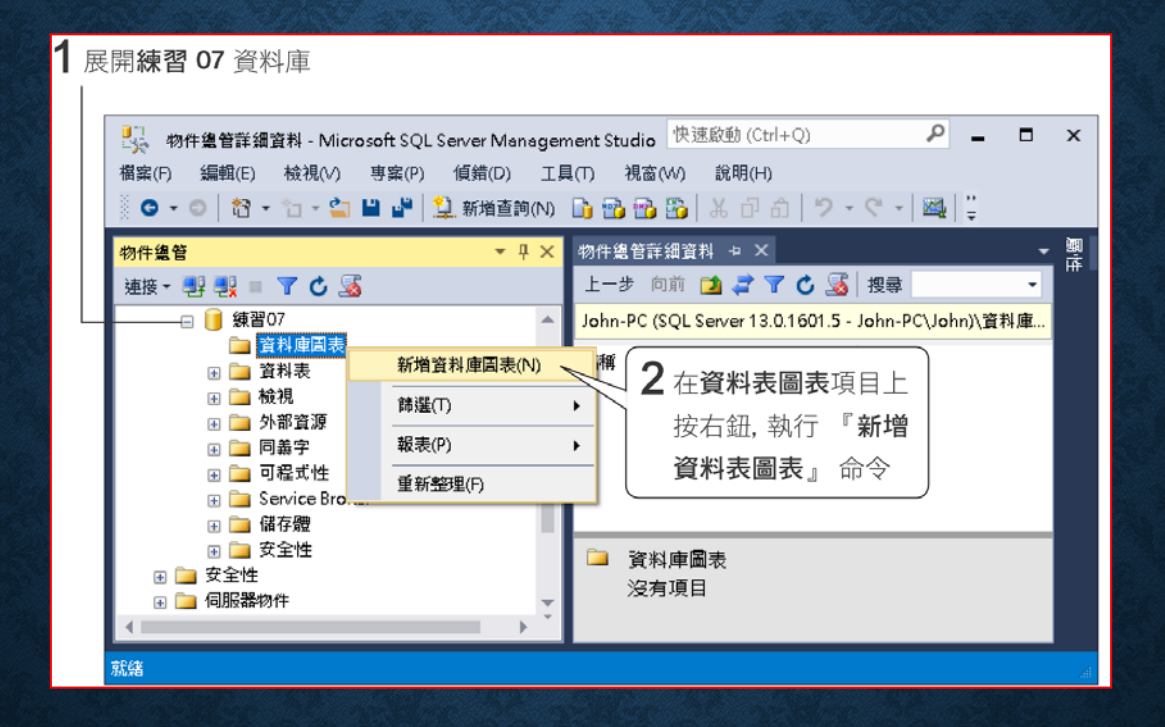

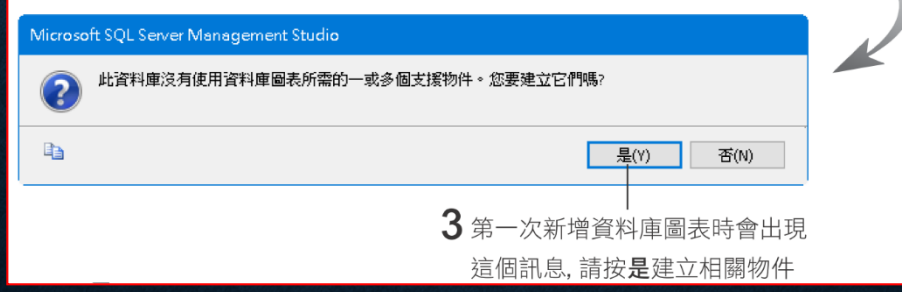
## 新增資料庫圖表及載入資料表

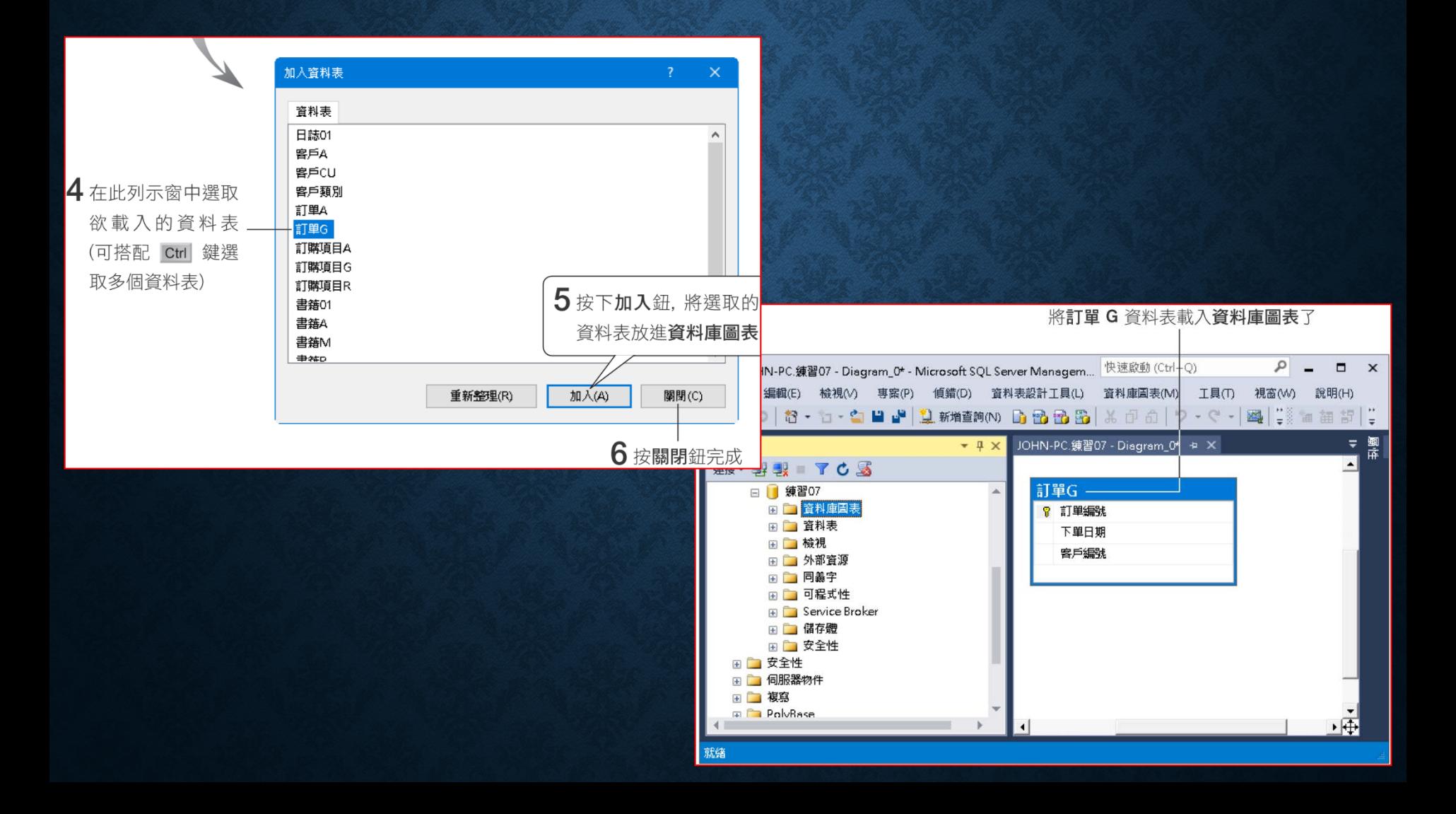

## 新增資料庫圖表及載入資料表

#### • 可以在資料庫圖表載入其他的資料表

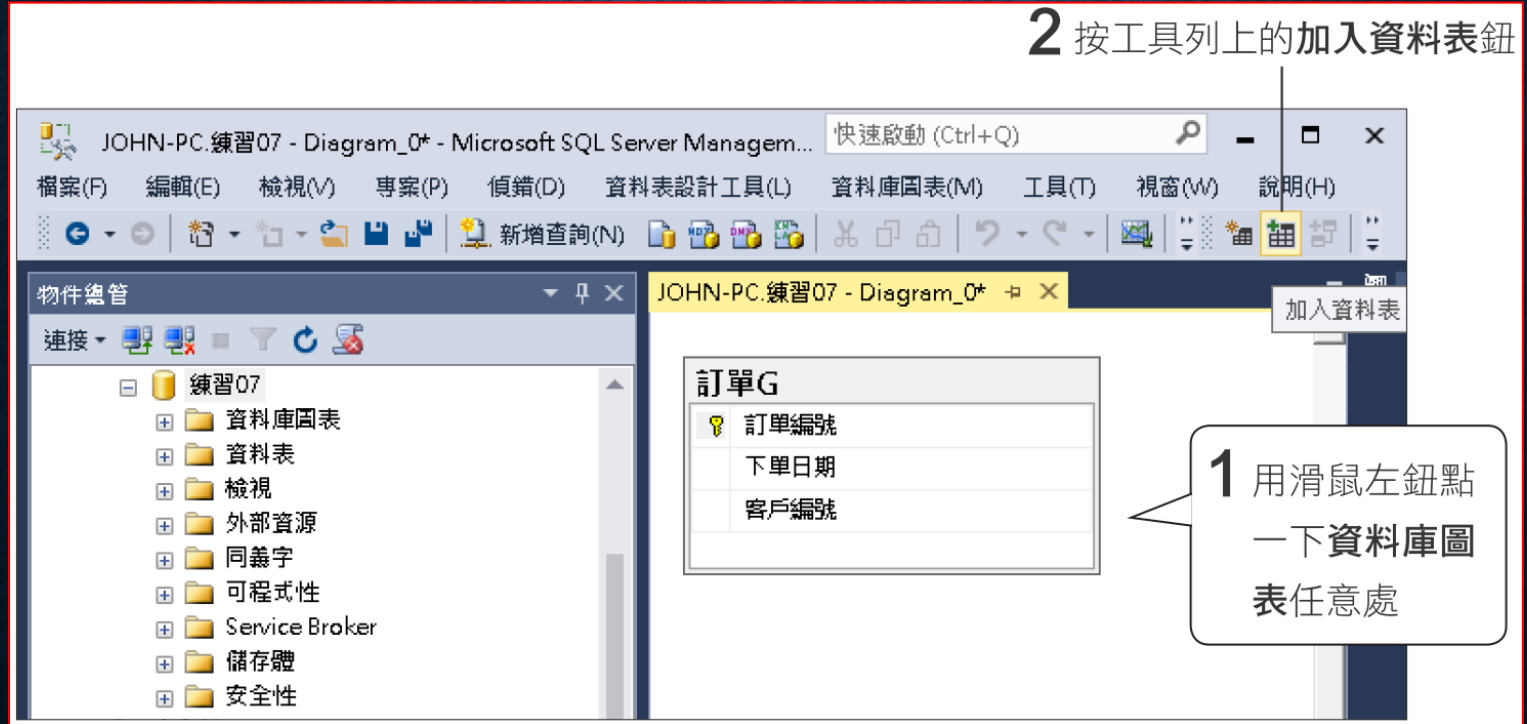

### 資料庫圖表移除資料表

- 將資料表移出資料庫圖表
	- 選取該資料表 **(**在資料表名稱列按一下**)**,然後按右鈕執行『從圖表 移除』命令,將該資料表移出資料庫圖表

## 在資料庫圖表中建立新資料表

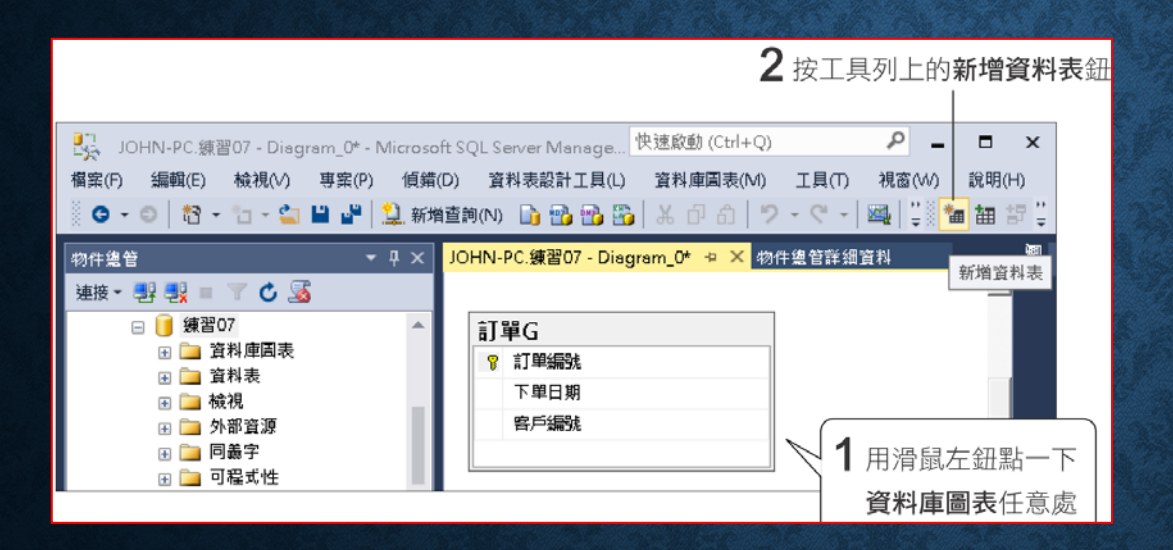

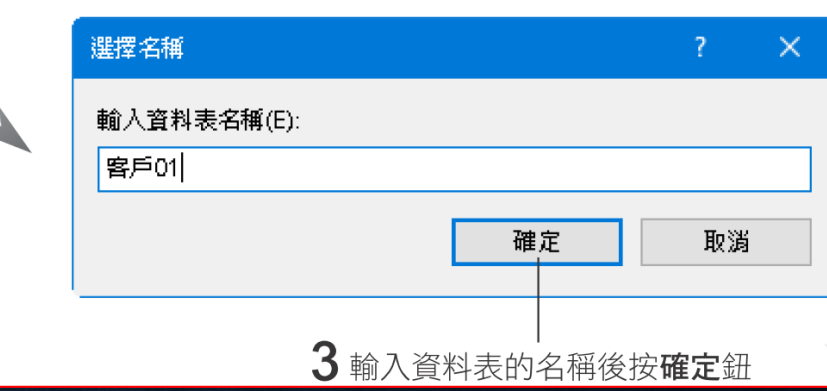

## 在資料庫圖表中建立新資料表

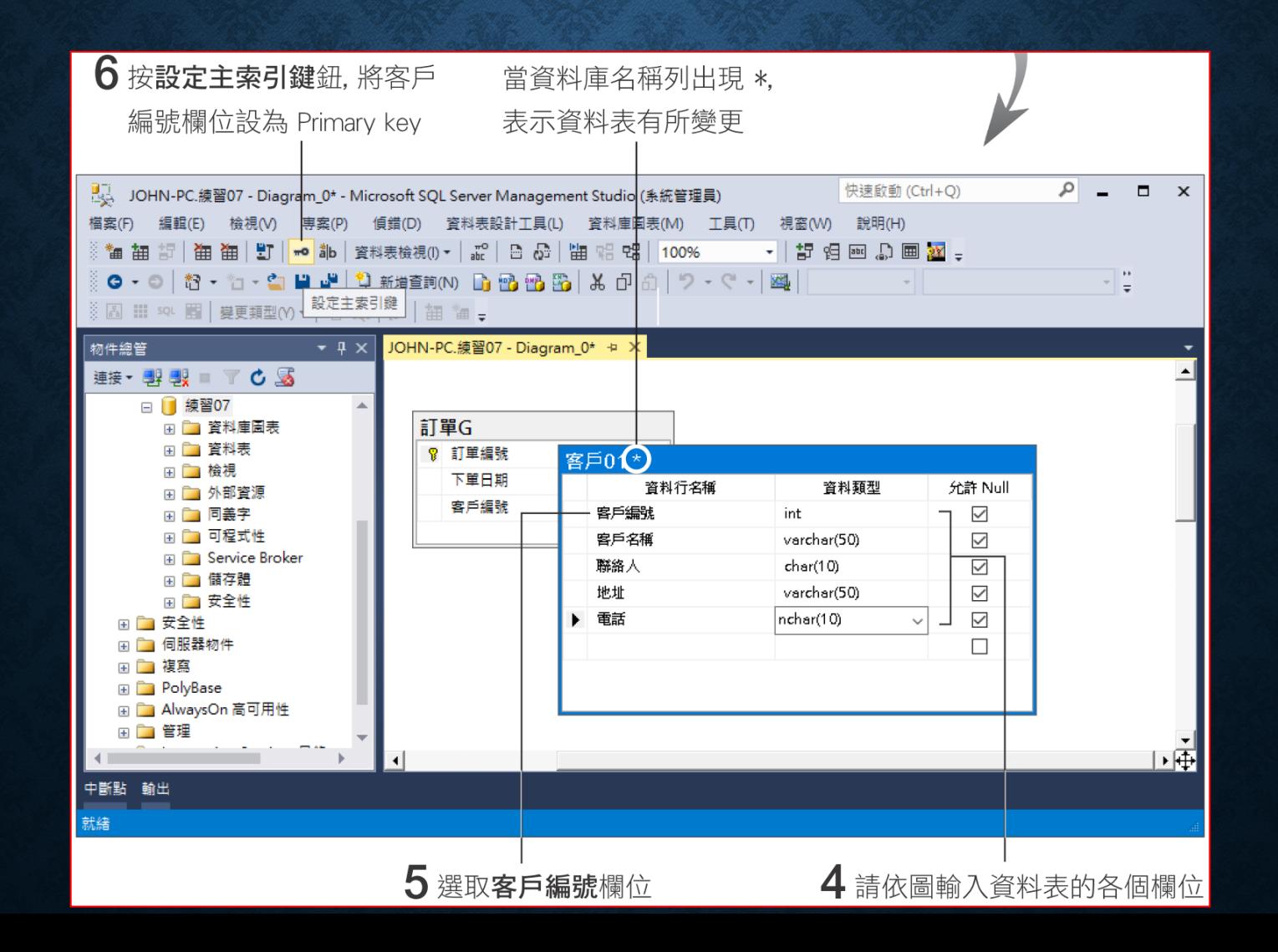

### 在資料庫圖表中建立新資料表

#### • 資料表及欄位的屬性設定

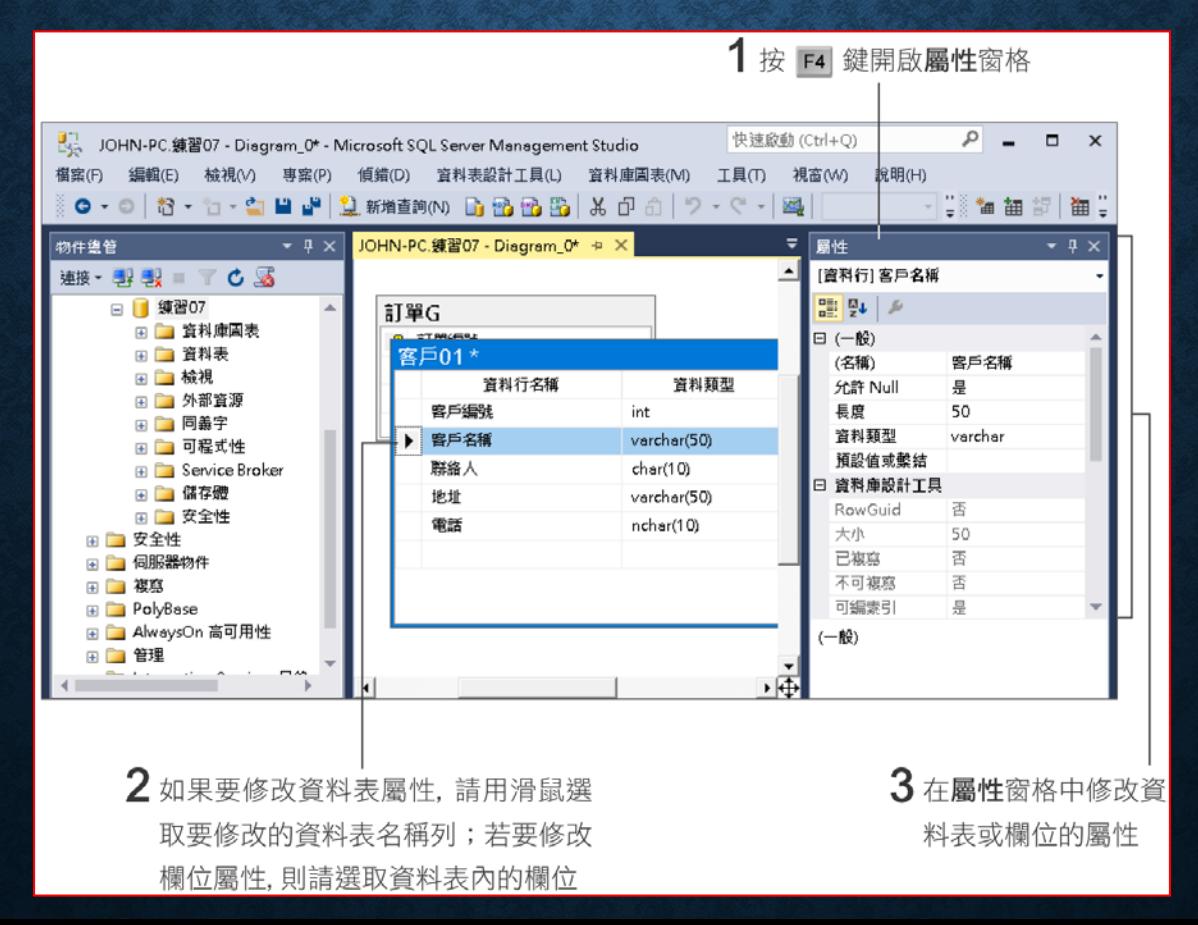

## 資料庫圖表中更改資料表檢視

• 改變資料表檢視:

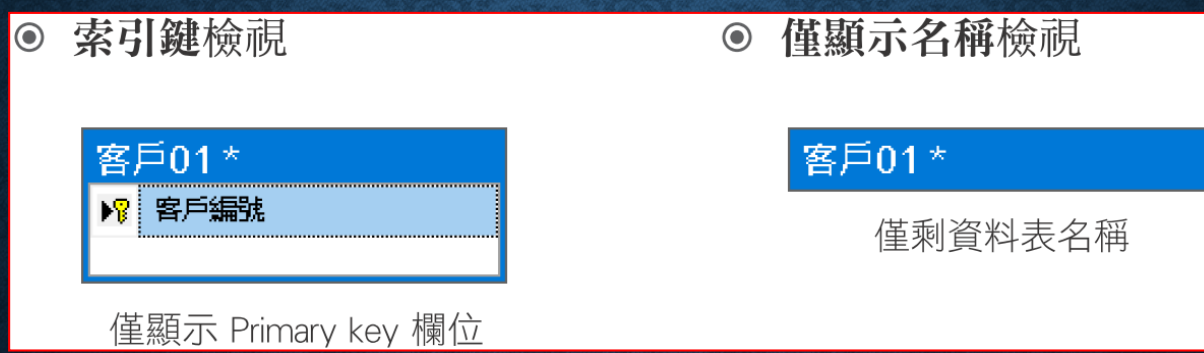

### 資料庫圖表中更改資料表檢視

• 修改自訂檢視:滑鼠點選資料表名稱列,按右鍵,資料表檢視**/**修 改自訂

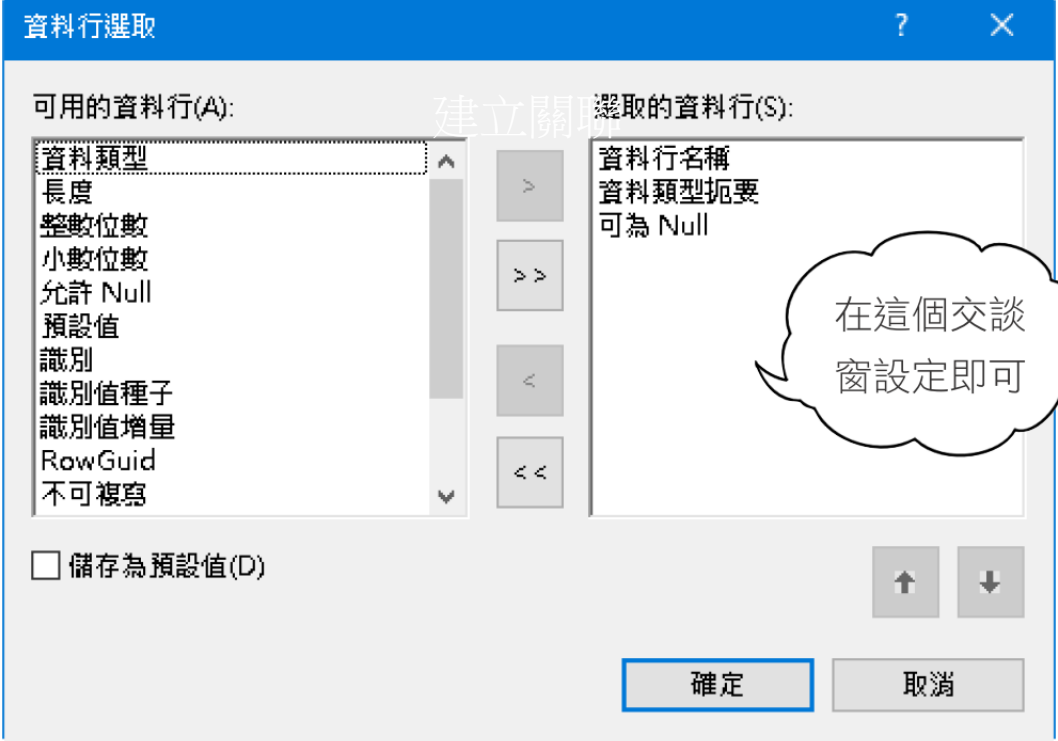

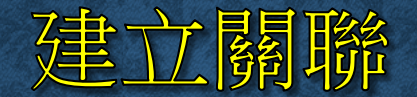

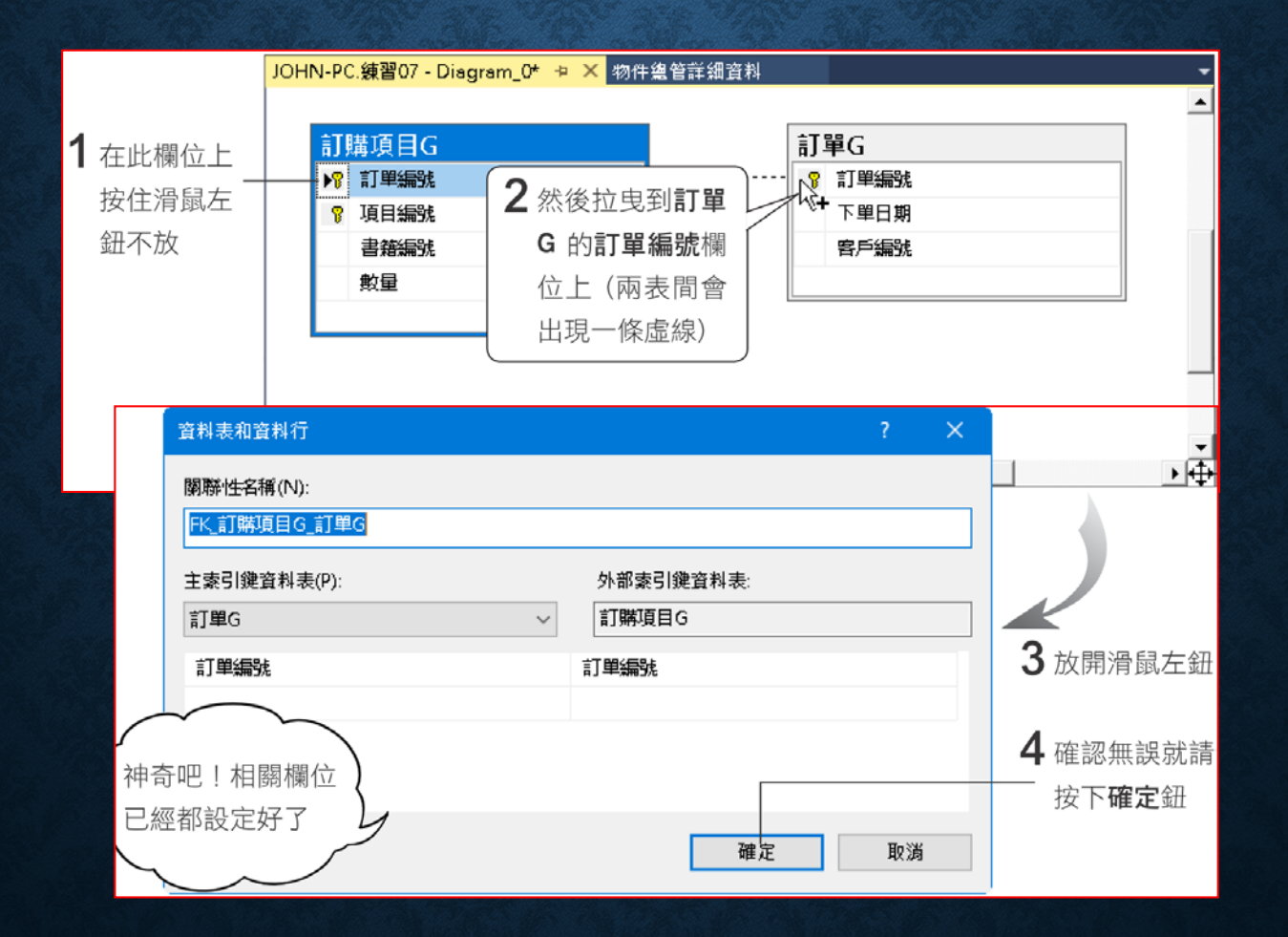

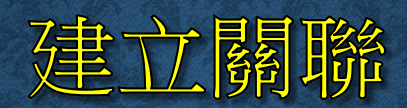

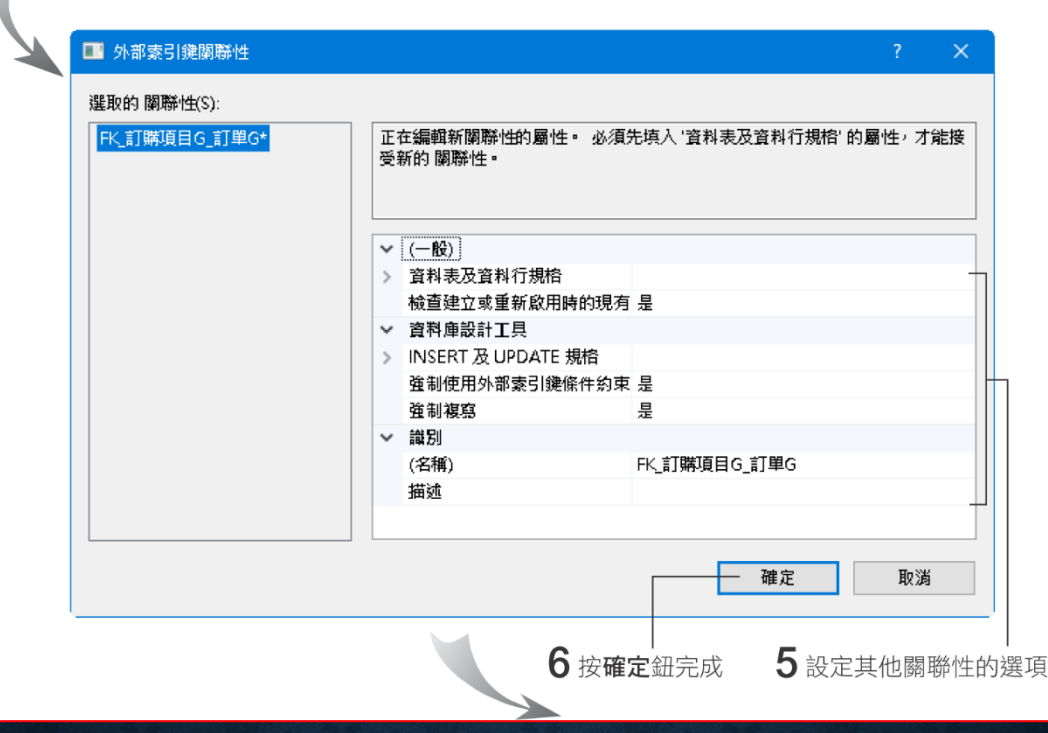

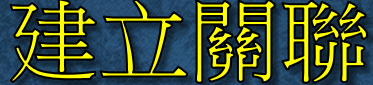

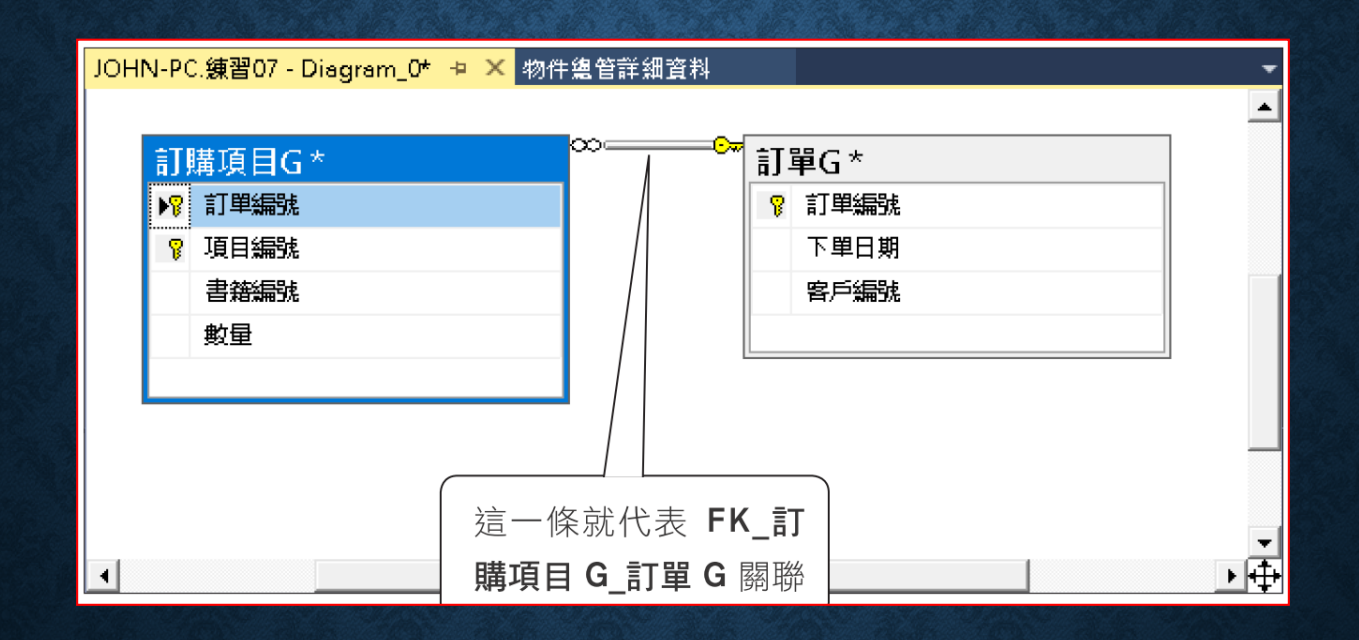

### 建立關聯

#### • 關聯的屬性設定,再按一次顯示關聯性標籤鈕,即可取消關聯性 名稱顯示。

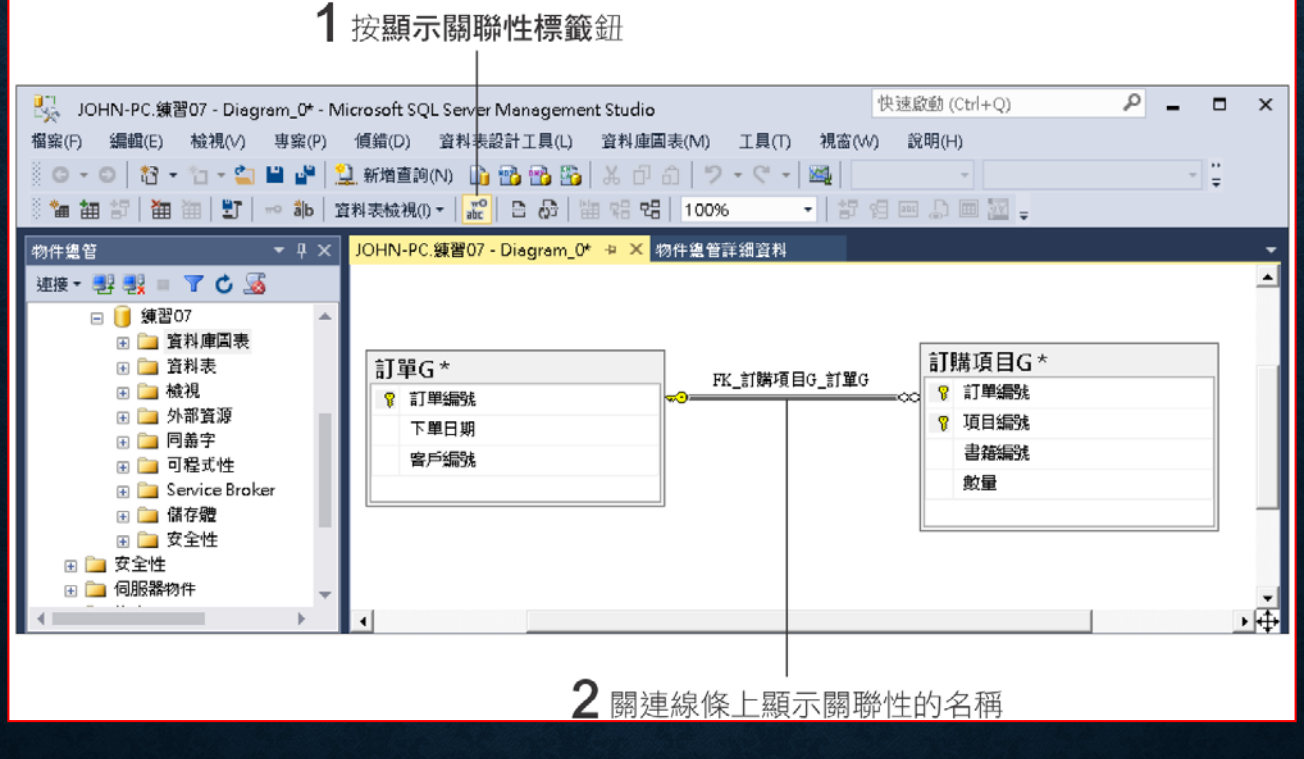

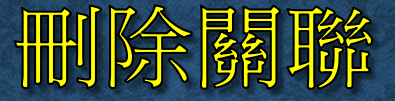

- 刪除關聯
	- 在欲刪除的關聯線條上按右鈕,執行『從資料庫中刪除關聯性』 命令

### 設定 CHECK 與 UNIQUE 條件約束

• 在資料庫圖表中為資料表設定 **CHECK** 條件約束,請先選取資料 表,然後按下管理檢查條件約束鈕,就可開啟檢查條件約束交談 窗來進行設定,或者開啟索引**/**索引鍵交談窗來進行設定。

### 刪除資料表

• 在資料庫圖表刪除資料表,請在欲刪除的資料表上按右鈕,執行 『從資料庫刪除資料表』命令

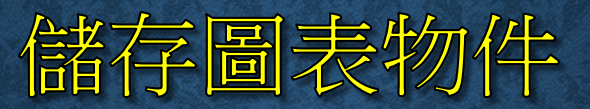

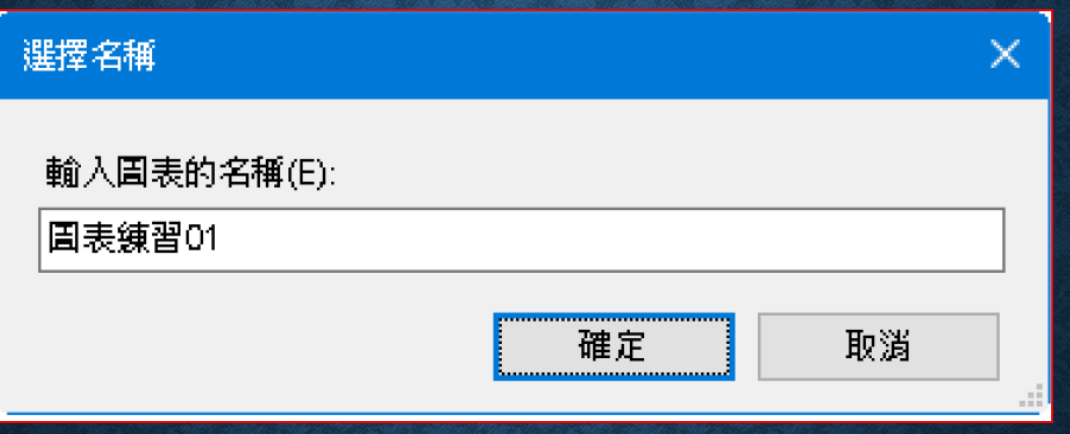

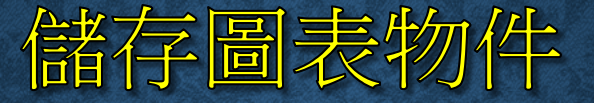

#### • 儲存圖表物件,按下儲存鈕。

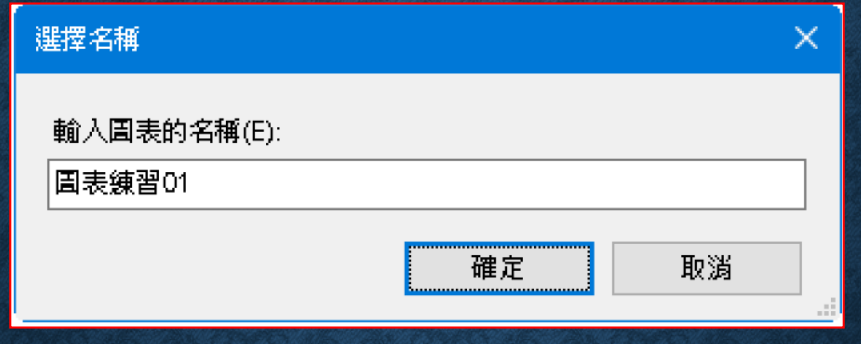

• 建好的圖表物件會放在資料庫的資料庫圖表項目下,若無法及時 顯示,按一下 **F5**,重新整理即可。

# 7-7 用 CREATE TABLE 敘述 建立資料表

- **CREATE TABLE** 敘述的語法
- 設定資料表名稱
- 定義欄位屬性
- 設定欄位的條件約束
- 設定資料表條件約束
- 指定檔案群組
- 建立計算欄位

## CREATE TABLE 敘述的語法

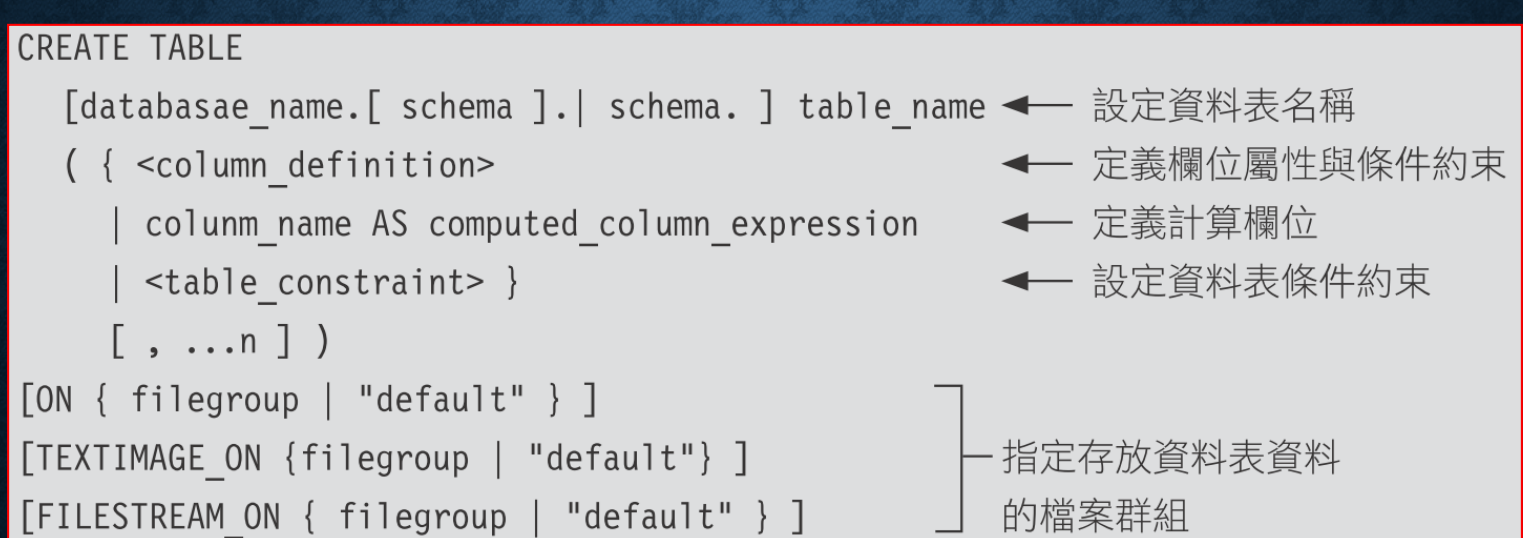

### 設定資料表名稱

- **database\_name**:資料表所在的資料庫名稱
- **schema**:資料表所屬的結構描述
- **table\_name**:新建的資料表名稱

CREATE TABLE 練習 07.dbo.客戶 ← 最完整的表達方式

CREATE TABLE 練習 07..客戶 ←省略 schema, 則 schema 預設為建立者在目前資料庫中的 預設結構描述

CREATE TABLE dbo. 客戶 ←省略 database name 和 schema. 則預設為目前的資料庫

CREATE TABLE 客戶 ←省略 database\_name 和 schema, 則 database\_name 預設為目前的資 料庫, schema 預設為建立者在目前資料庫中的**預設結構描述** 

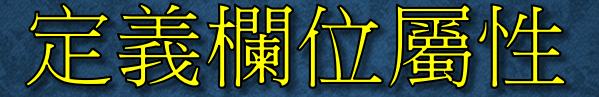

```
\le column definition > ::=
column name <data type>
  [ NULL | NOT NULL ]
  [ COLLATE collation name ]
  \lceil[ CONSTRAINT constraint_name ] DEFAULT constant_expression
      IDENTITY [ ( seed , increment ) ] [ NOT FOR REPLICATION ]
  \mathbf{I}F ROWGUIDCOL 7
  [ FILESTREAM ]
  [ < column constraint > [ ...n ] ]
```
- **column\_name data\_type**:定義欄位名稱以及資料型別
- **NULL**、**NOT NULL** 條件約束:定義好欄位的屬性後,直接把 **NULL** 或者是 **NOT NULL** 加在後面

(書籍名稱 varchar(40) NOT NULL, 價格 smallmoney NULL )

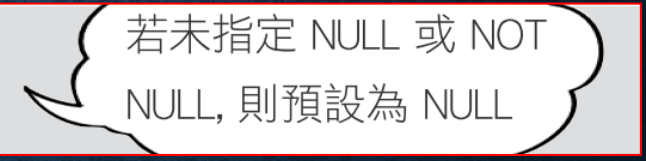

- COLLATE collation\_name:設定欄位要套用的定序名稱,用 以指定資料的排序方式
- **DEFAULT constant\_expression**:設定欄位的預設值或繫結屬 性

(商品編號 int, 折扣 numeric(3, 2) CONSTRAINT 預設折扣 DEFAULT 0.8 )

- **IDENTITY** (seed, increment):設定識別屬性,讓欄位值自動 編號
- **ROWGUIDCOL**:設定此欄位為資料表的 **GUID (**全域唯一識別 碼**)** 欄位

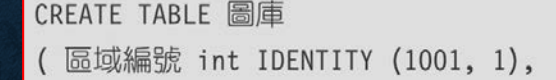

全域編號 uniqueidentifier DEFAULT NEWID() ROWGUIDCOL, ← GUID 欄位

檔名 nvarchar(20) NOT NULL,

建檔日 date DEFAULT CONVERT(date, GETDATE())

- ← 由 1001 開始自動編號
- - ← 不可為 NULL
	- ← 預設為今天

 $\Diamond$ 定 ROWGUIDCOL 的欄位必須是 uniqueidentifier 型) 因此我們通常會設定預設值為 NEWID()

**CONVERT(**型別**,** 資料**)** 函數,可將資料轉換為指定的型別。 例子中將 **GETDATE()** 函數傳回的值,轉換為 **date** 的資料型別。

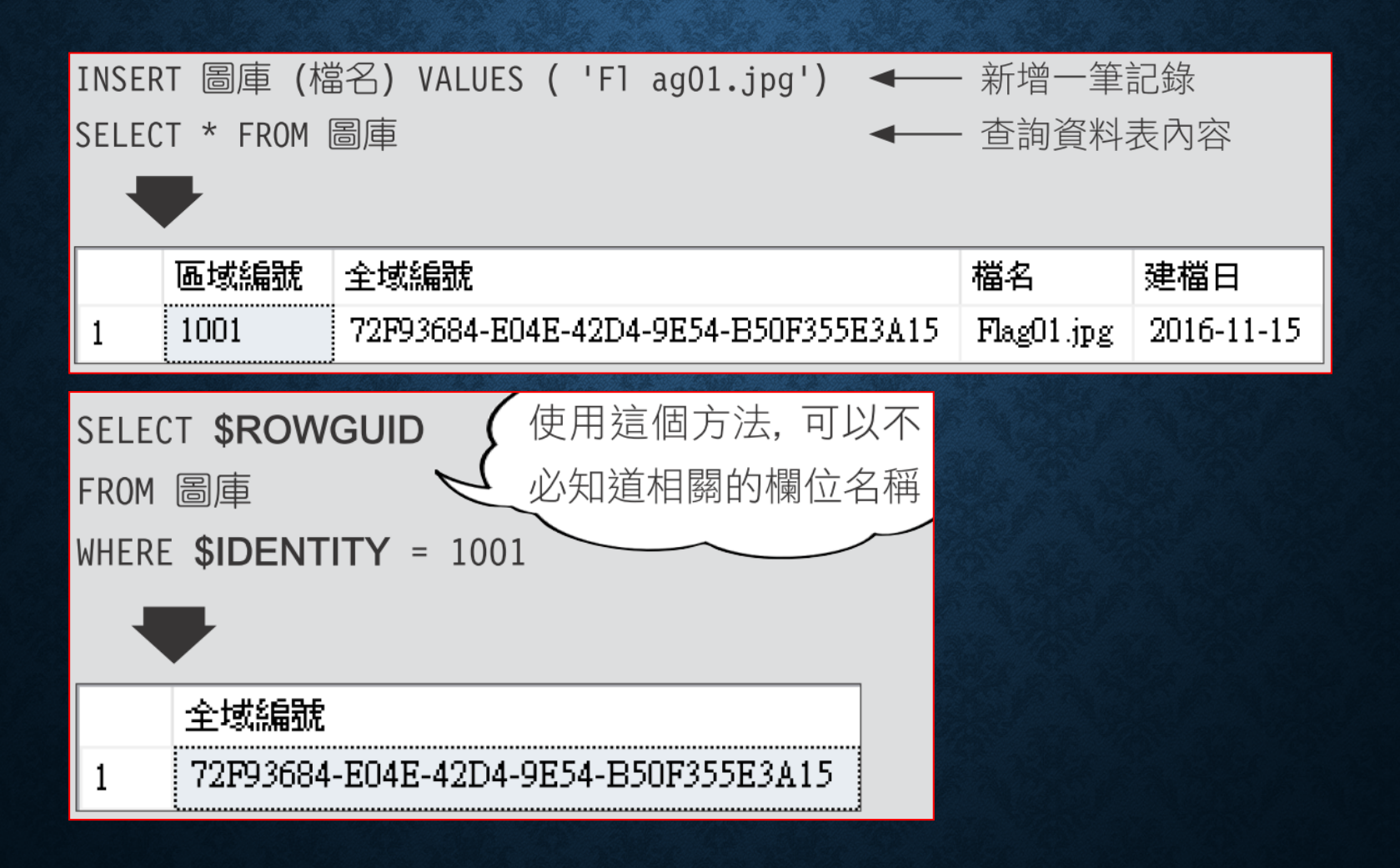

#### • **FILESTREAM**:指定此欄位的值要以『檔案』形式個別儲存

```
CREATE DATABASE 練習 fs -- 請先建立 C:\data 資料夾
ON
PRIMARY
  (NAME = 練習 fs, FILENAME = 'C:\data\練習 fs.mdf'),
FILEGROUP fs group1
 CONTAINS FILESTREAM
   (NAME = fs1, FILENAME = 'C:\data\fs1')LOG ON
    (NAME = 練習 fs_log, FILENAME = 'C:\data\練習 fs.1df')
```
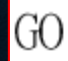

## 定義欄位屬性:FILESTREAM

```
CREATE TABLE 練習 fs.dbo.文件
(編號 uniqueidentifier DEFAULT NEWID()
    ROWGUIDCOL NOT NULL UNIQUE,
 檔名 nvarchar(20) NOT NULL,
  內容 varbinary(max) FILESTREAM NULL
INSERT 練習 fs.dbo.文件 (檔名, 內容)     <del>◀    </del> 新增一筆資料
VALUES ( 'Doc01.txt' , CONVERT(varbinary(max), '測試儲存' ) )
SELECT CONVERT(varchar(max), 內容)
                                  ← 查詢 FILESTREAM 欄的內容
FROM 練習 fs.dbo.文件
     (沒有資料行名稱)
     測試儲存
```
新增一筆資料,檔名為 **Doc01.txt**,內容**"**測試儲存**"**,所以使用 **CONVERT()** 函數將茲串資料轉換為 **varbinary(max)**。

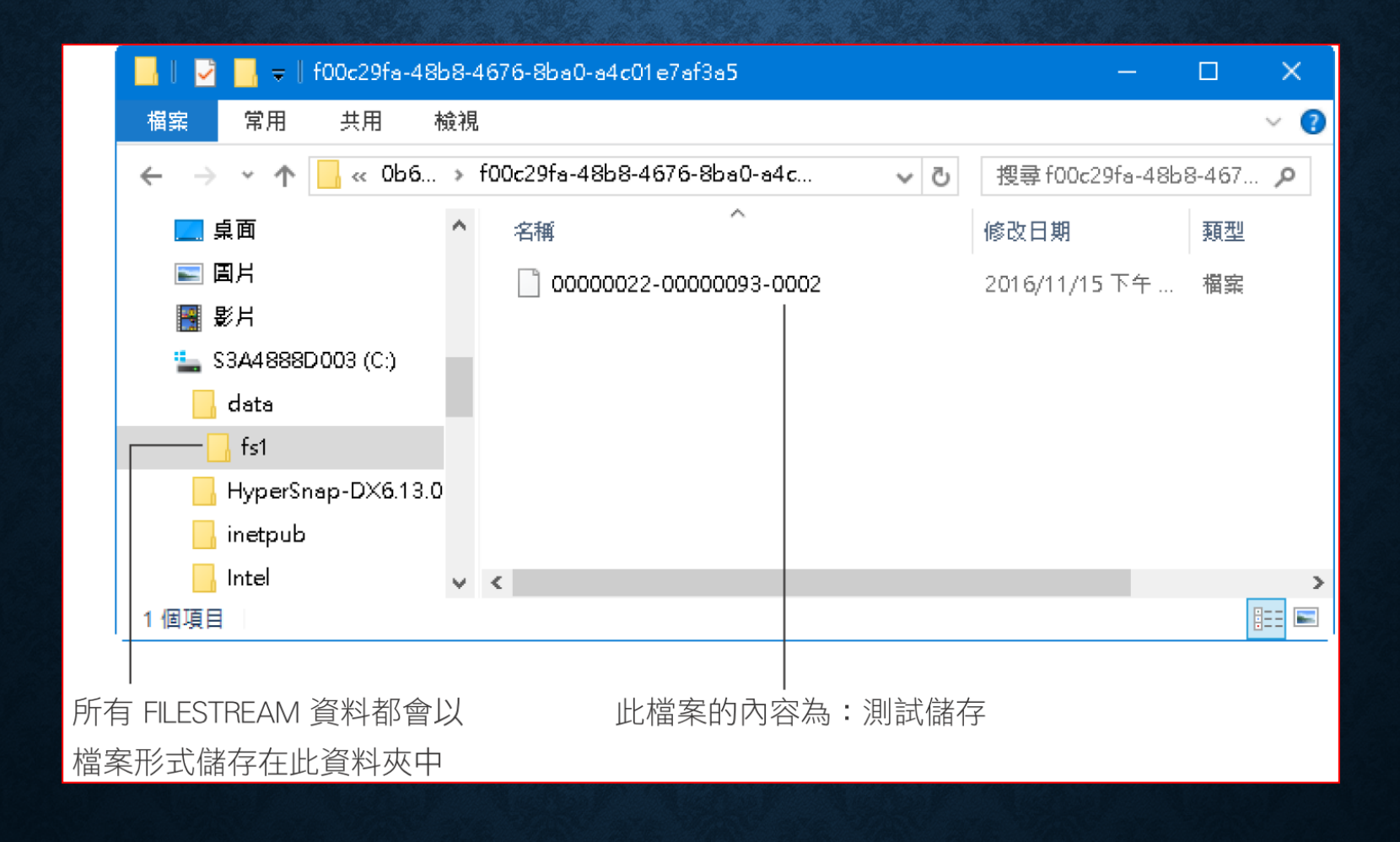

SELECT 檔名, 內容. PathName() ← 使用『欄名. PathName()』來查詢路徑 FROM 練習 fs.dbo.文件

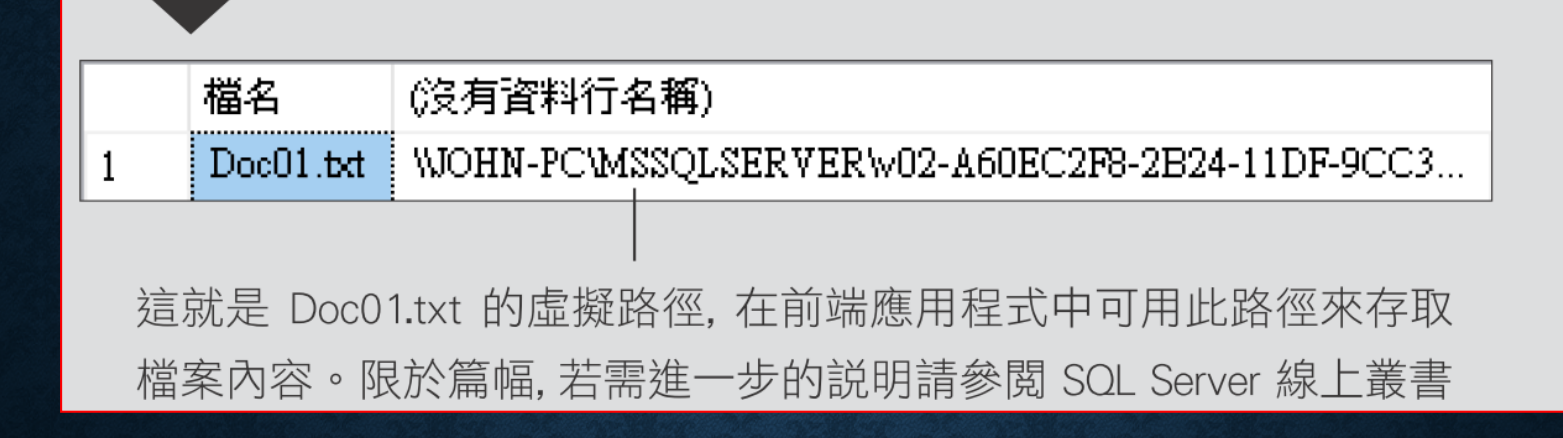

## 設定欄位的條件約束

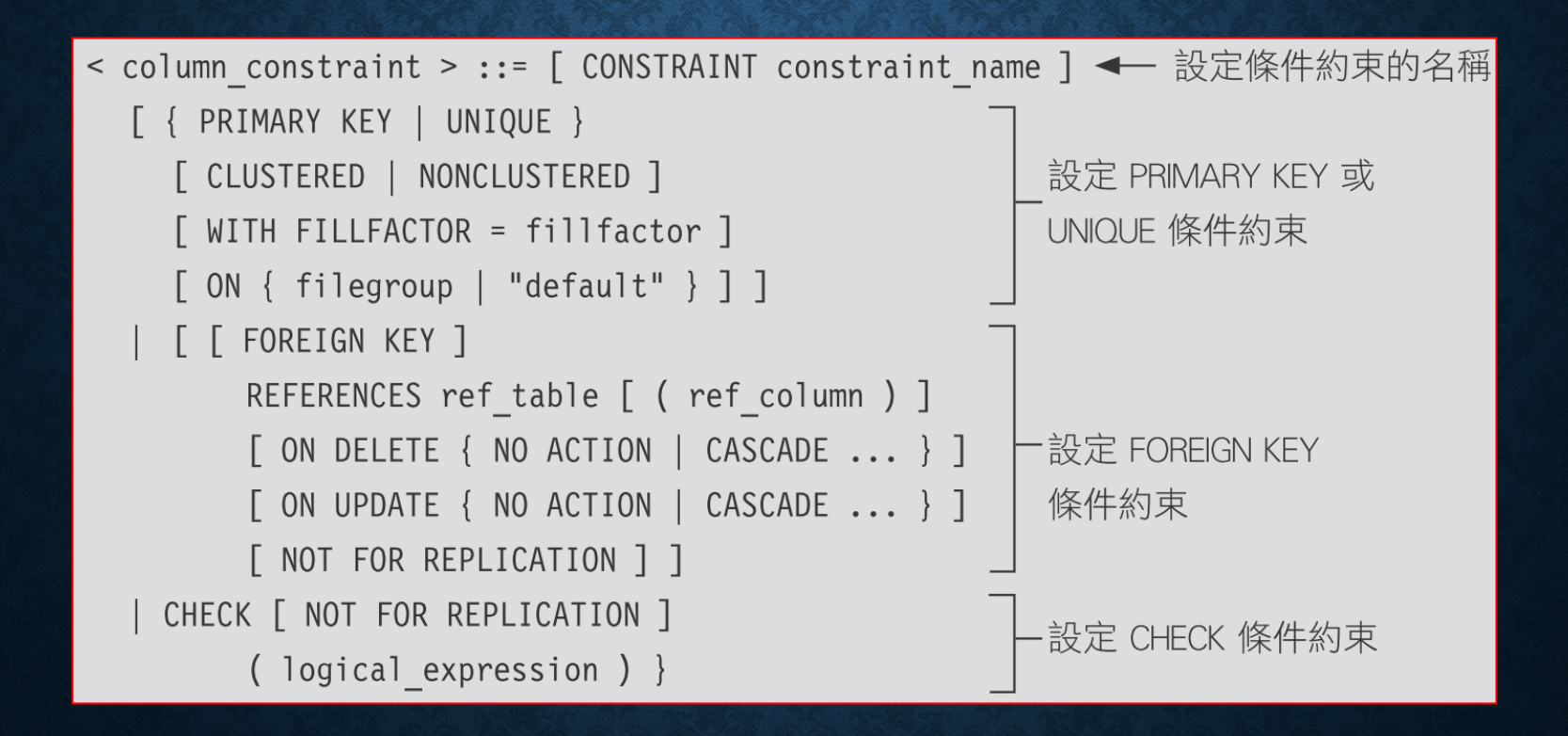

### 設定欄位的條件約束

#### • 設定條件約束的名稱,若省略PK\_訂單編號,系統會自動命名

(訂單編號 int CONSTRAINT PK 訂單編號 PRIMARY KEY )

#### • PRIMARY KEY、UNIQUE 條件約束

( 客戶編號 int NOT NULL PRIMARY KEY,

聯絡人 char(10) NULL UNIQUE )

#### **FOREIGN KEY** 條件約束

CREATE TABLE 訂單 01

(訂單編號 int PRIMARY KEY,

下單日期 date .

客戶編號 int CONSTRAINT FK\_ 訂單與客戶 01 ← 設定 FOREIGN KEY 條件約束的名稱

**FOREIGN KEY** ← 這個參數可以省略

REFERENCES 客戶 01 (客戶編號)) ← 設定參照到的資料表及欄位名稱

### 設定欄位的條件約束:FOREIGN KEY

- **FOREIGN KEY** 條件約束還有 **3** 項屬性設定
	- **ON DELETE { NO ACTION | CASCADE | SET NULL | SET DEFAULT }**:設定當此欄位所參考到的記錄被刪除時
	- **ON UPDATE { NO ACTION | CASCADE | SET NULL | SET DEFAULT }**:設定當此欄位所參考到的欄位值被修改時
	- **NOT FOR REPLICATION**:若加上這項參數,則在複寫程式將資 料輸入資料表時,不使用 **CHECK** 條件約束。

## 設定欄位的條件約束:CHECK

#### • **CHECK** 條件約束

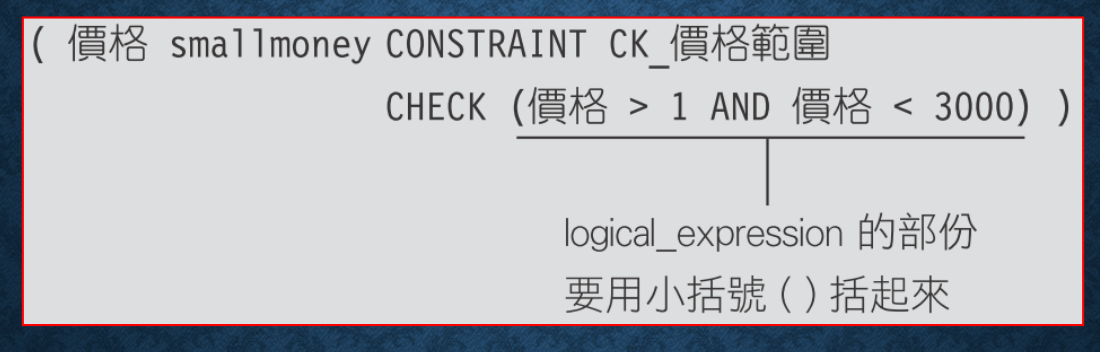

## 設定資料表條件約束:多個欄位

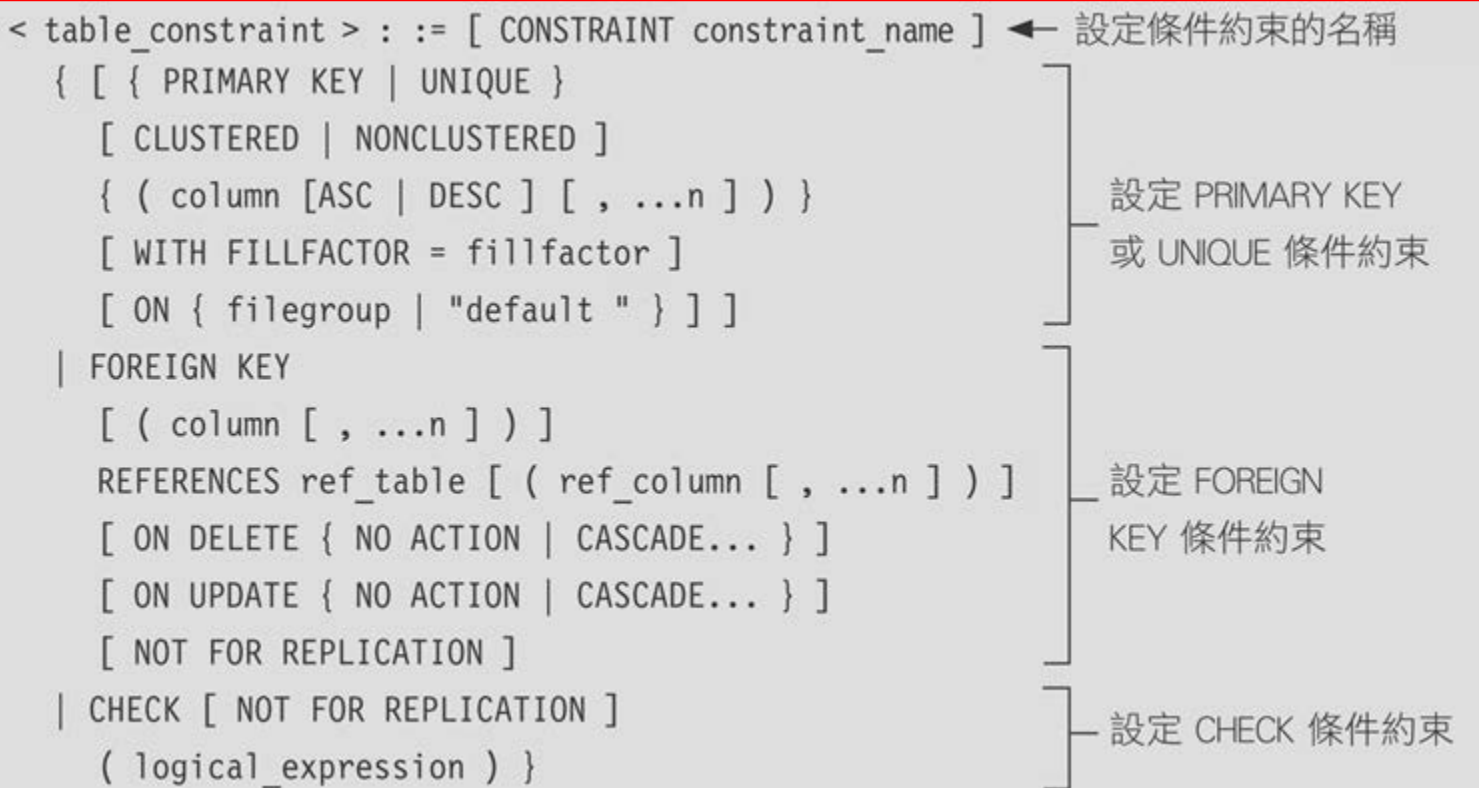

## 設定資料表條件約束:多個欄位

```
CREATE TABLE 客戶 02
  客戶編號 int IDENTITY PRIMARY KEY,
  身份證字號 char(10) NOT NULL
                            UNIOUE.
  年齡 int CHECK (年齡 > 0) DEFAULT 25,
  地址 \text{varchar}(50),
  電話 varchar(12),
  雜誌編號 int
       REFERENCES 雜誌種類 (雜誌編號),
  訂戶編號 int NOT NULL,
  FOREIGN KEY (雜誌編號, 訂戶編號)
       REFERENCES 雜誌訂戶(雜誌編號, 訂戶編號),
                                             狺裏為資料表條件約束
  CHECK (地址 is not null or 電話 is not null)
```
## 指定檔案群組

- **ON { filegroup | "default" }**:指定資料表的資料
- **TEXTIMAGE\_ON { filegroup | "default" }**:指定 **text**、**ntext**、 **image**、**xml**、**varchar(max)**、**nvarchar(max)** 及 **varbinary(max)** 型別的欄位資料要存放的檔案群組
- **FILESTREAM\_ON { filegroup | "default" }**:指定 **varbinary(max) FILESTREAM** 欄位資料要存放的 **FILESTREAM** 檔案群組
### 建立計算欄位

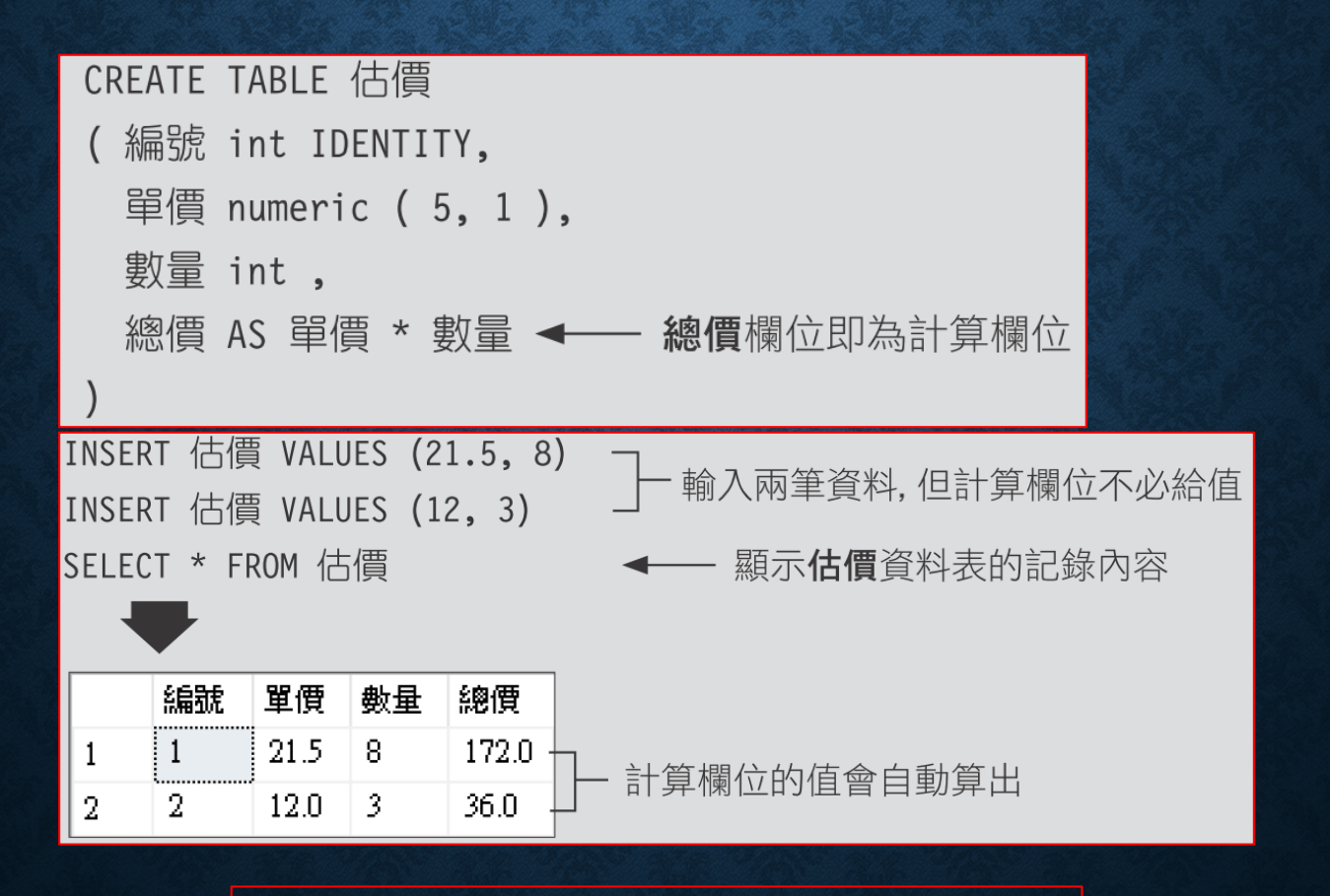

計算欄位是唯讀,不可以輸入或修改。

# 7-8 用 ALTER TABLE 敘述 修改資料表

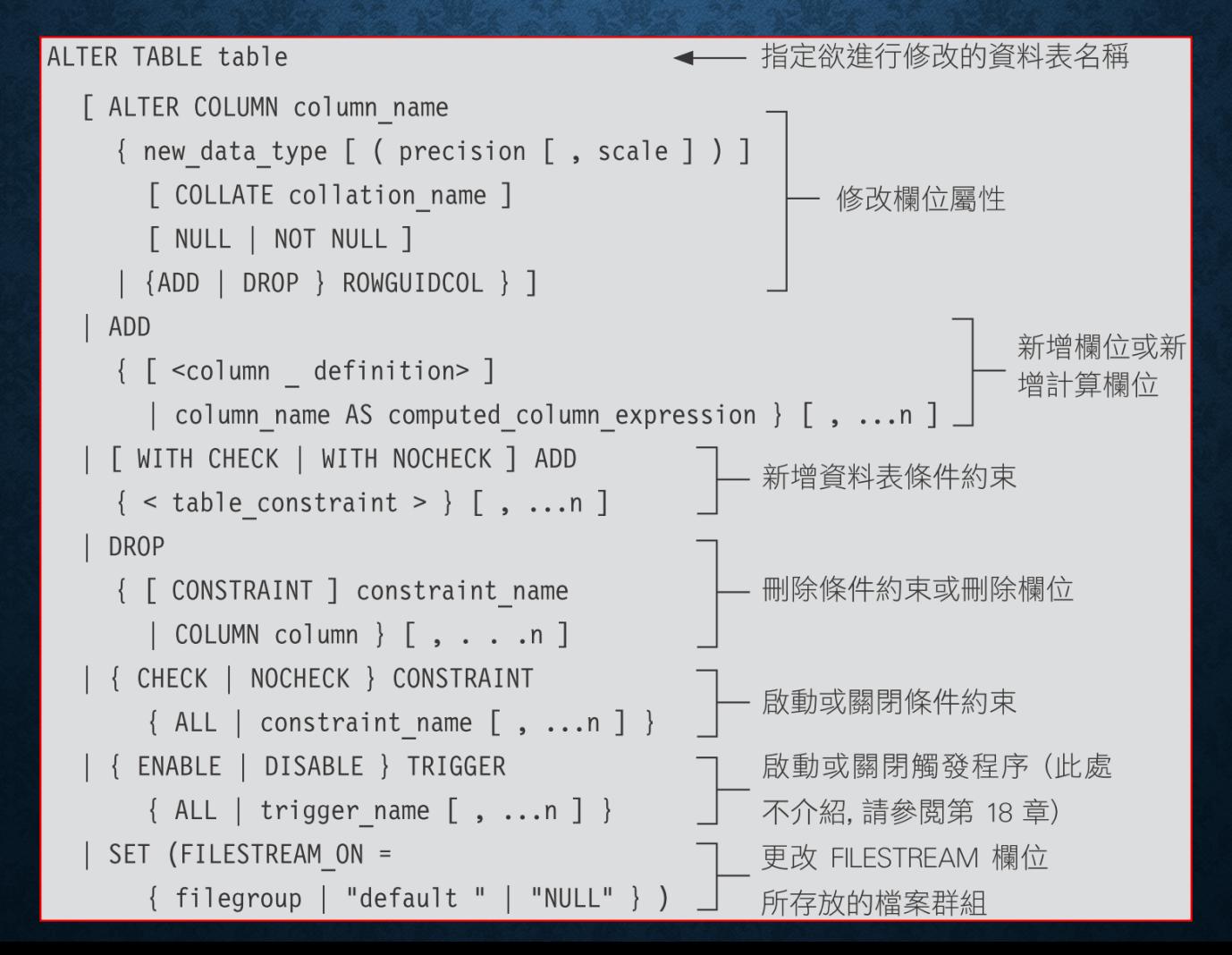

# 用 ALTER TABLE 敘述 修改資料表

- 修改欄位屬性
- 新增欄位**/**計算欄位
- 新增資料表條件約束
- 刪除條件約束**/**欄位
- 啟動**/**關閉條件約束
- 更改欄位與資料表的名稱

#### 修改欄位屬性

ALTER TABLE table

[ ALTER COLUMN column name

- { new\_data\_type [ (precision [, scale ] ) ]
	- [ COLLATE collation\_name ]
	- [ NULL | NOT NULL ]

{ADD | DROP} ROWGUIDCOL } ]

#### 修改欄位屬性

#### • **column\_name**

- 指定欲修改屬性的欄位名稱。
- **new\_data\_type ( precision [, scale] )**
	- 為欄位指定新的資料型別。
- **{ADD | DROP} ROWGUIDCOL**
	- 為欄位加上 **(ADD)** 或移除 **(DROP) RowGuidCol**屬性。

ALTER TABLE 客戶 A ALTER COLUMN 聯絡人 varchar (30) NULL

#### 不能變更屬性的欄位

- **timestamp** 型別的欄位
- **text**、**ntext**、**image** 型別的欄位只能進行以下的更改。

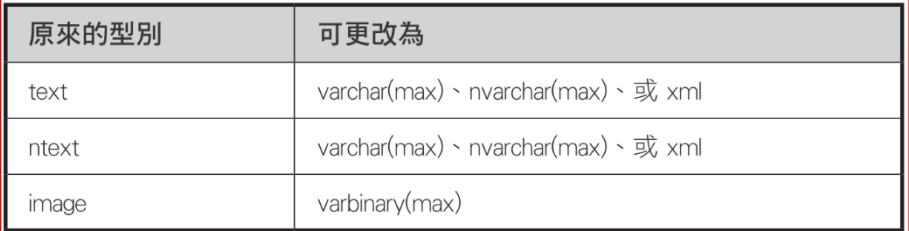

- 已具備 **RowGuidCol** 屬性的欄位
- 計算欄位,或者計算欄位用到的欄位
- 用於 **PRIMARY KEY** 或 **FOREIGN KEY** 條件約束中的欄位
- 用於 **CHECK** 或 **UNIQUE** 條件約束中的欄位,但是長度可變
- 用於 **DEFAULT** 中的欄位,但是長度可變

#### 變更型別的注意事項

- 新資料型別的容,亦即能夠進行隱含式轉換, 可參閱 **10-5** 節。
- 不能變更為 **timestamp** 型別。
- 若變更屬性的欄位原就具備識別規格中的屬性,新資料型別也必 須要能夠支援該屬性。

#### 新增欄位/計算欄位

```
ALTER TABLE table
   ADD
      { [ <column definition> ]
                                                  —— 新增一般欄位
        \lceil, ...n ]
\le column definition > : := { column name data_type }
   [ [ DEFAULT constant_expression ] [ WITH VALUES ]
     [ IDENTITY [ (seed, increment) [ NOT FOR REPLICATION ] ] ] ]
   [ ROWGUIDCOL ]
   [ COLLATE collation name ]
   [ FILESTREAM ]
   [ < column constraint > ] [ ...n ]
```
## 新增欄位/計算欄位

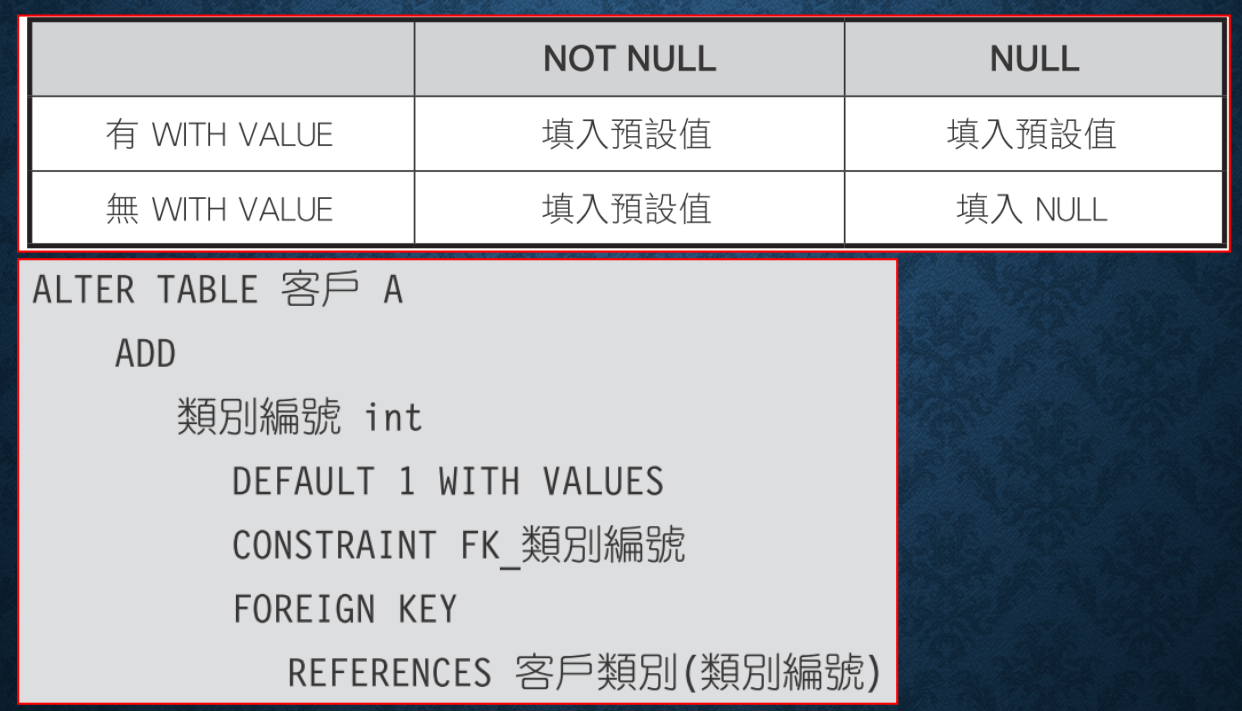

**WITH VALUES** 用意在資料表就有紀錄的新增欄位中填入預設值

## 新增資料表條件約束

```
ALTER TABLE table
    [ WITH CHECK | WITH NOCHECK ] ADD
       \{ < table constraint > \} [, ...n ]
< table cons t raint > : := [ CONSTRAINT cons t raint name ]
    { [ { PRIMARY KEY | UNIQUE }
       \{ ( column [, ...n ] ) }
      FOREIGN KEY
       \lceil ( column \lceil , ...n ] ) ]
       REFERENCES ref tabl e [ ( ref column [ , ...n ] ) ]
       [ ON DELETE { NO ACTION | CASCADE ... } ]
       [ ON UPDATE { NO ACTION | CASCADE ... } ]
       [ NOT FOR REPLICATION ]
     | DE FAUL Tconstant_expression
       FOR column [ WITH VALUES ]
                                        ◀── 必須是在同一敘述中用 ADD 新增的
      CHECK [ NOT FOR REPLICATION ]
                                             欄位,才能指定 WITH VALUE 選項
       (logical expression ) }
```
### 新增資料表條件約束

ALTER TABLE 訂購項目 A WITH CHECK ADD CONSTRAINT PK\_訂購項目 A PRIMARY KEY (訂單編號, 項目編號)

**WITH CHECK** 表示要使用新增的資料表條件約束去檢查舊有紀錄。

## 間除條件約束/欄位

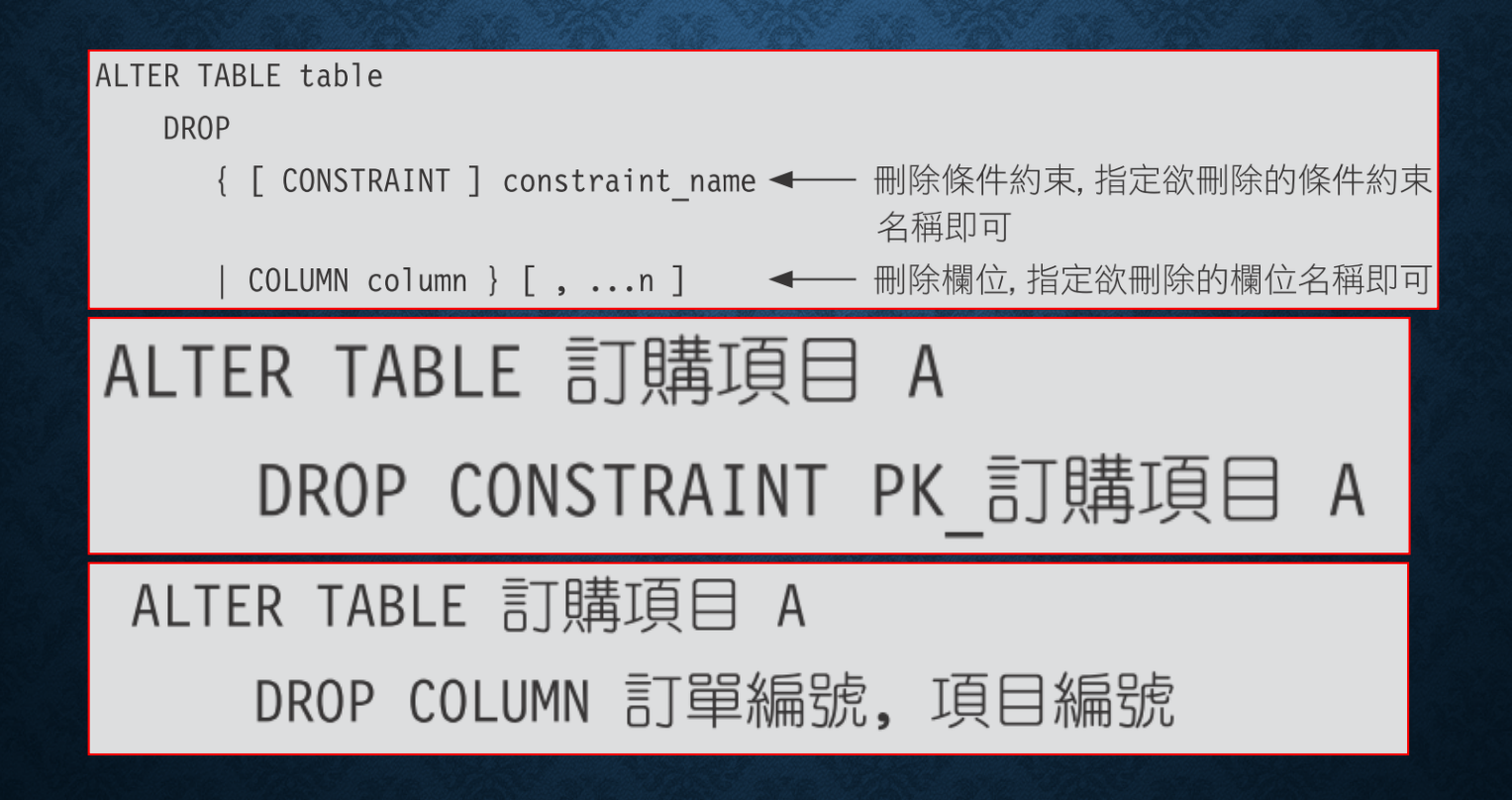

#### 啟動/關閉條件約束

• 設定功能只能用在 FOREIGN KEY

ALTER TABLE table { CHECK | NOCHECK } CONSTRAINT  $\{ALL \mid constant \text{ name } [$ , ...n  $]\}$ 

ALTER TABLE 客戶 A

NOCHECK CONSTRAINT FK 類別編號

ALTER TABLE 客戶 A

CHECK CONSTRAINT FK 類別編號

## 使用sp\_rename更改 欄位與資料表的名稱

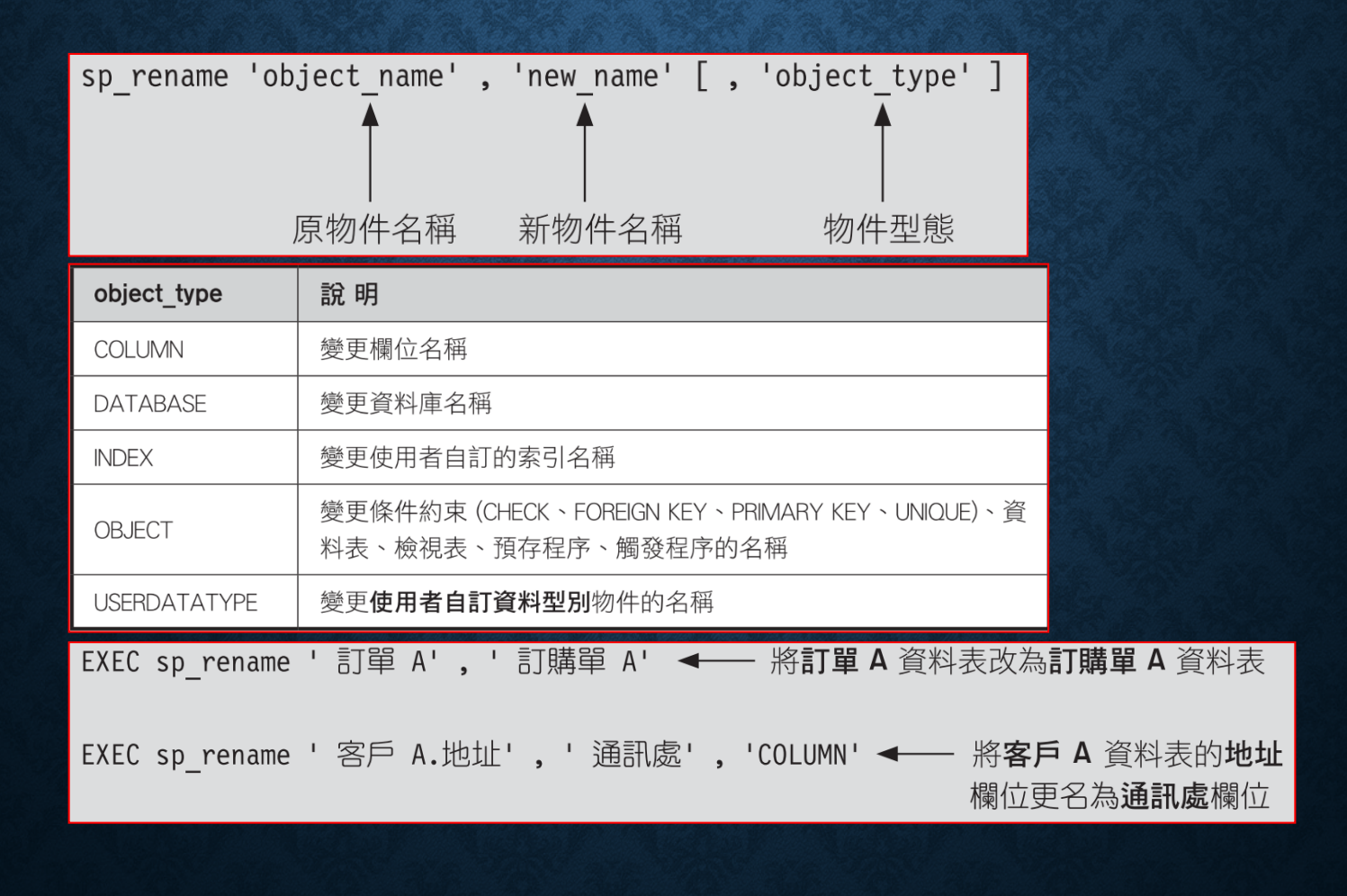

### 7-9 用 DROP TABLE 敘述刪除資料表

DROP TABLE table name

DROP TABLE 書籍 A

刪除資料表要先刪除其關聯,否則無法刪除

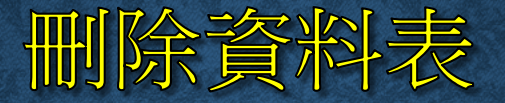

#### 資料庫中已經有一個名為 '...' 的物件。

DROP TABLE IF Exists table\_name;

#### DROP TABLE IF Exists 暫存 A

### 7-10 暫存資料表

- 暫存資料表的種類:
	- 區域暫存資料表 **(**以 **#** 開頭**)**,只有建立它的人可使用,當該使 用者離線後,**SQL Server** 會自動刪除。
	- 全域暫存資料表 **(**以 **##** 開頭**)**,所有人都可以使用,當建立者 離線後,其他使用者即無法開啟此資料表,但是使用中的使用 者仍可繼續使用,直到所有使用他的指令都結束後, **SQL Server** 會自動刪除。
- 暫存資料表會存放在 **tempdb** 資料庫中。

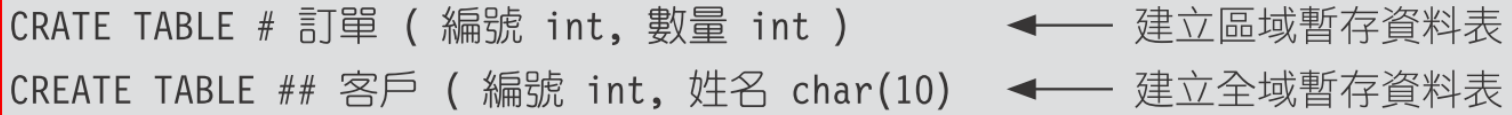

## 7-11 自動紀錄資料異動一 TEMPORAL 資料表

- 建立 **Temporal** 資料表
- 查詢異動紀錄
- 刪除或修改 **Temporal** 資料表
- 將現存資料表改成 **Temporal** 資料表

**Temporal** 是系統控制版本資料表,可以自動記 錄資料表的異動歷程,作為回復資料的依據。

#### 建立 TEMPORAL 資料表

- 資料表必須有主索引鍵 **(Primary Key)**
- 必須有 **2** 個資料類型為 **DATETIME2** 的欄位,並且設定參數為 **GENERATED ALWAYS AS ROW**
- 資料表必須加上 **SYSTEM\_VERSIONING** 的參數,並且設置為 **ON**,啟用『系統控制版本』功能

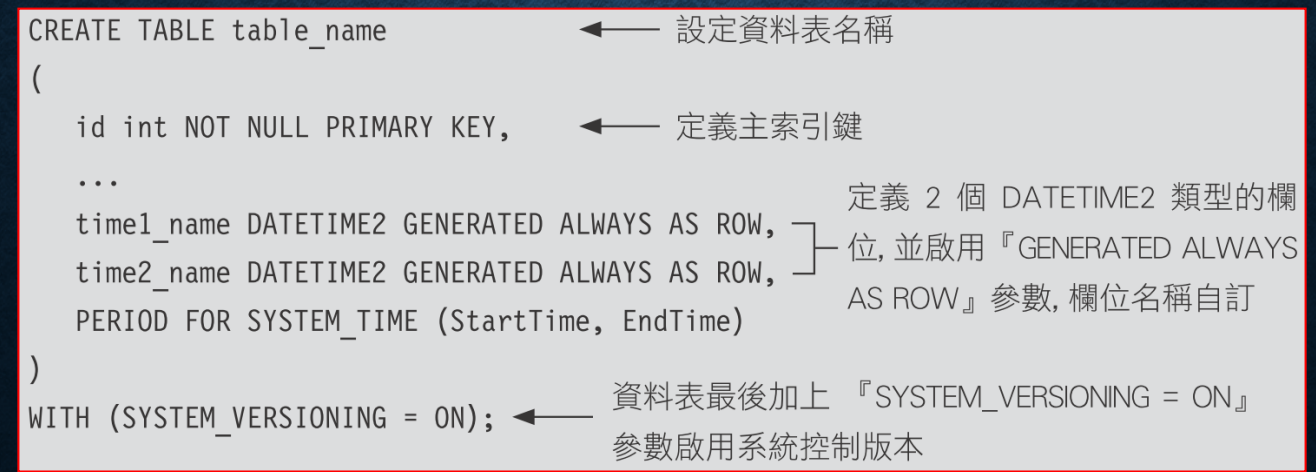

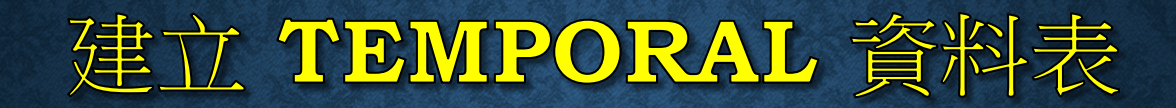

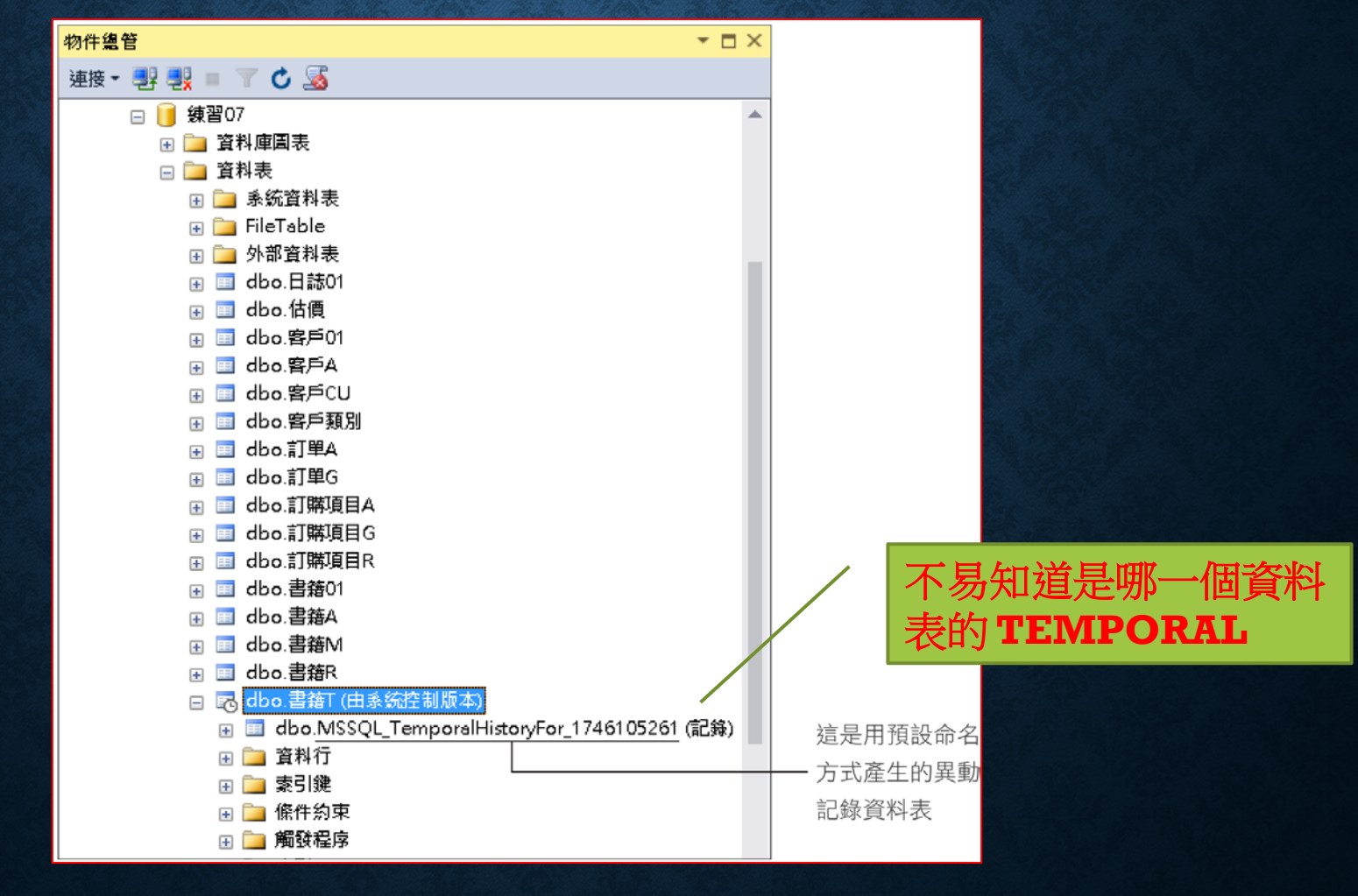

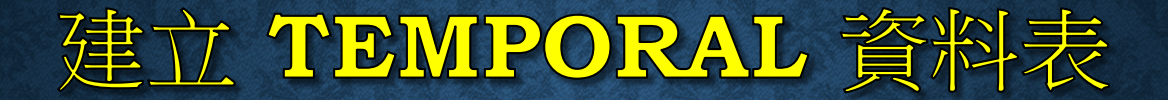

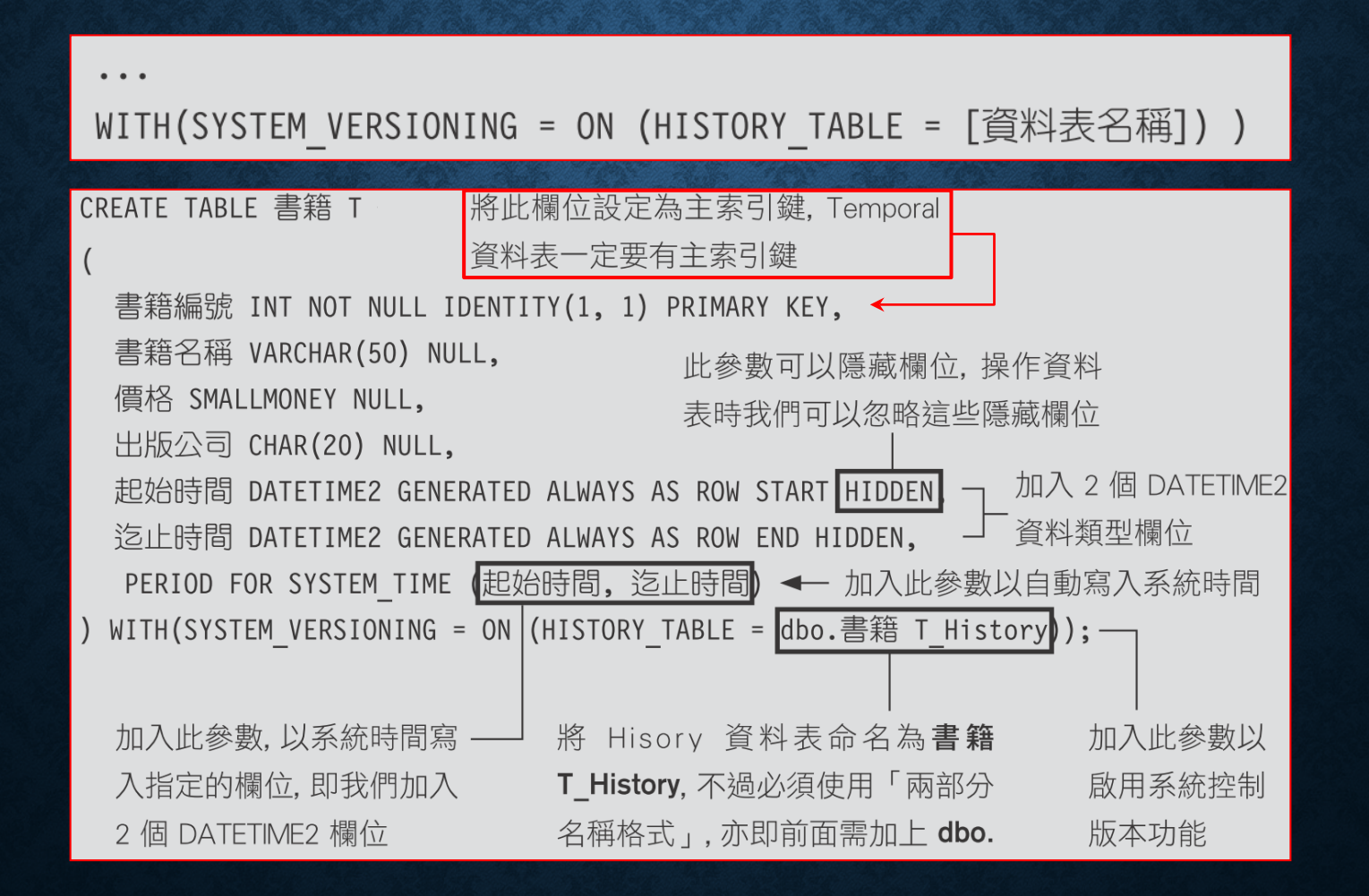

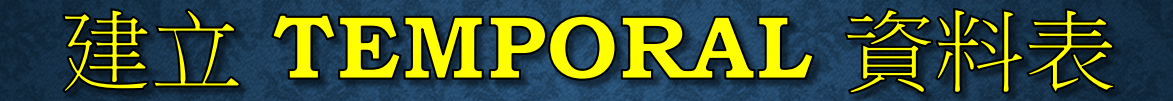

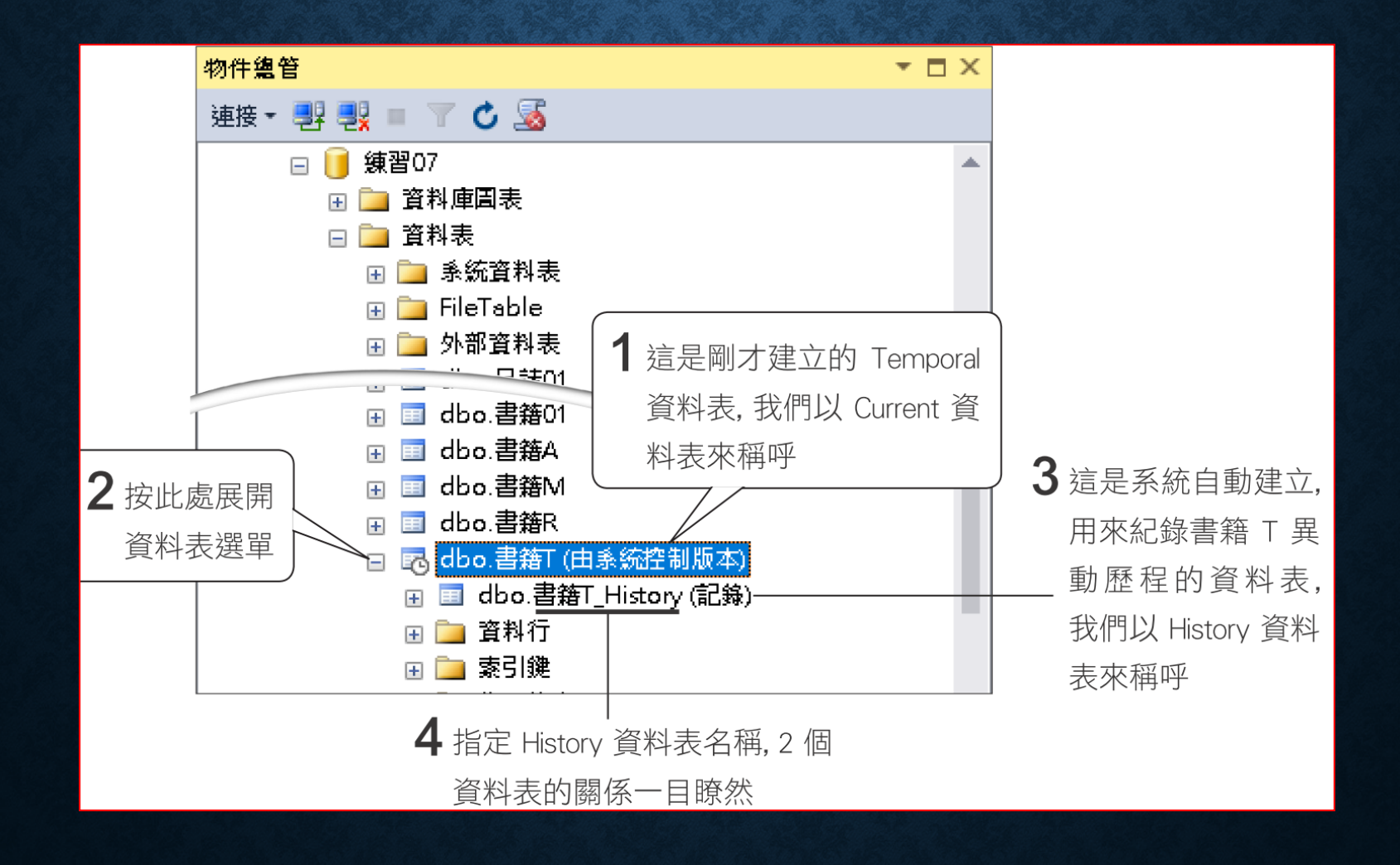

#### 查詢異動紀錄

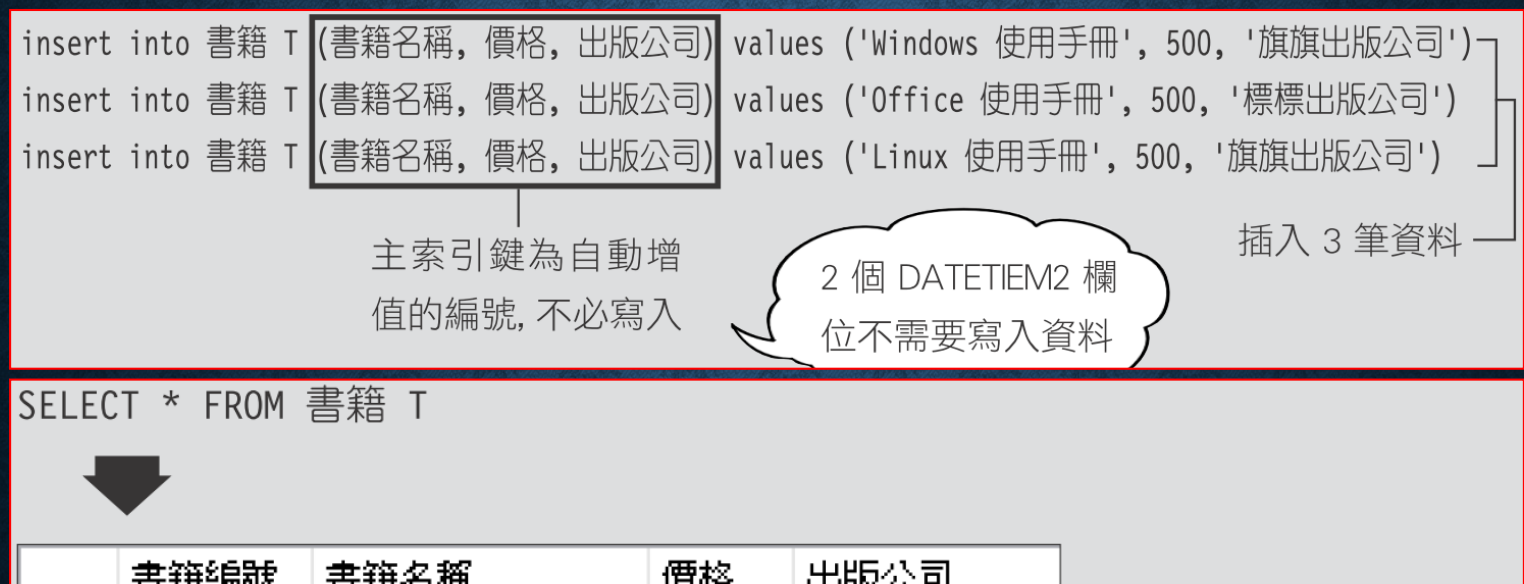

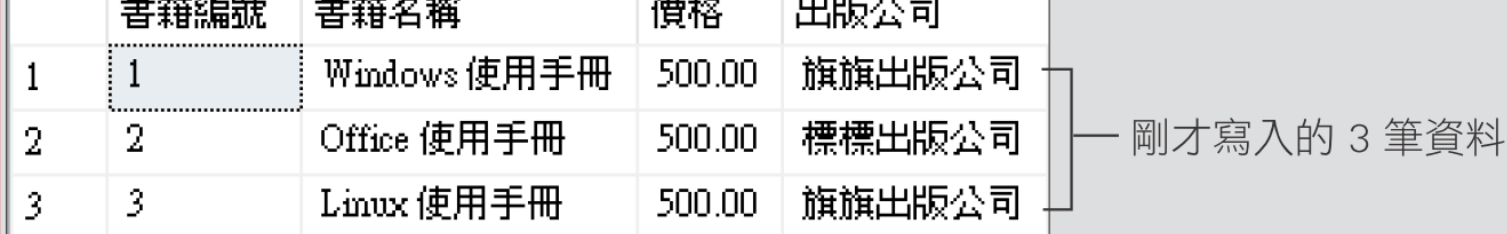

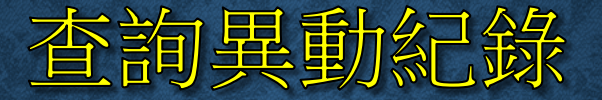

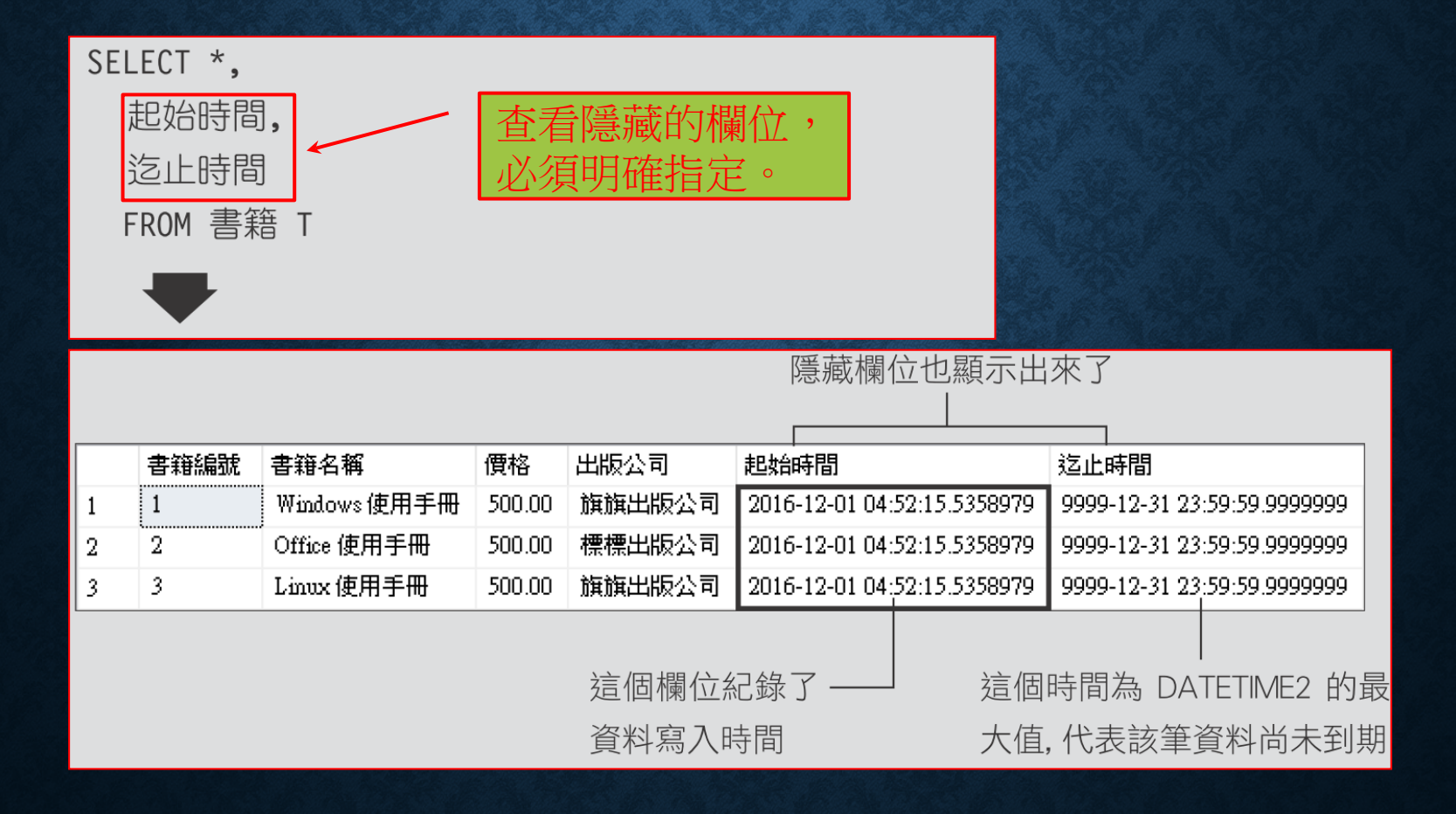

#### 查詢異動紀錄

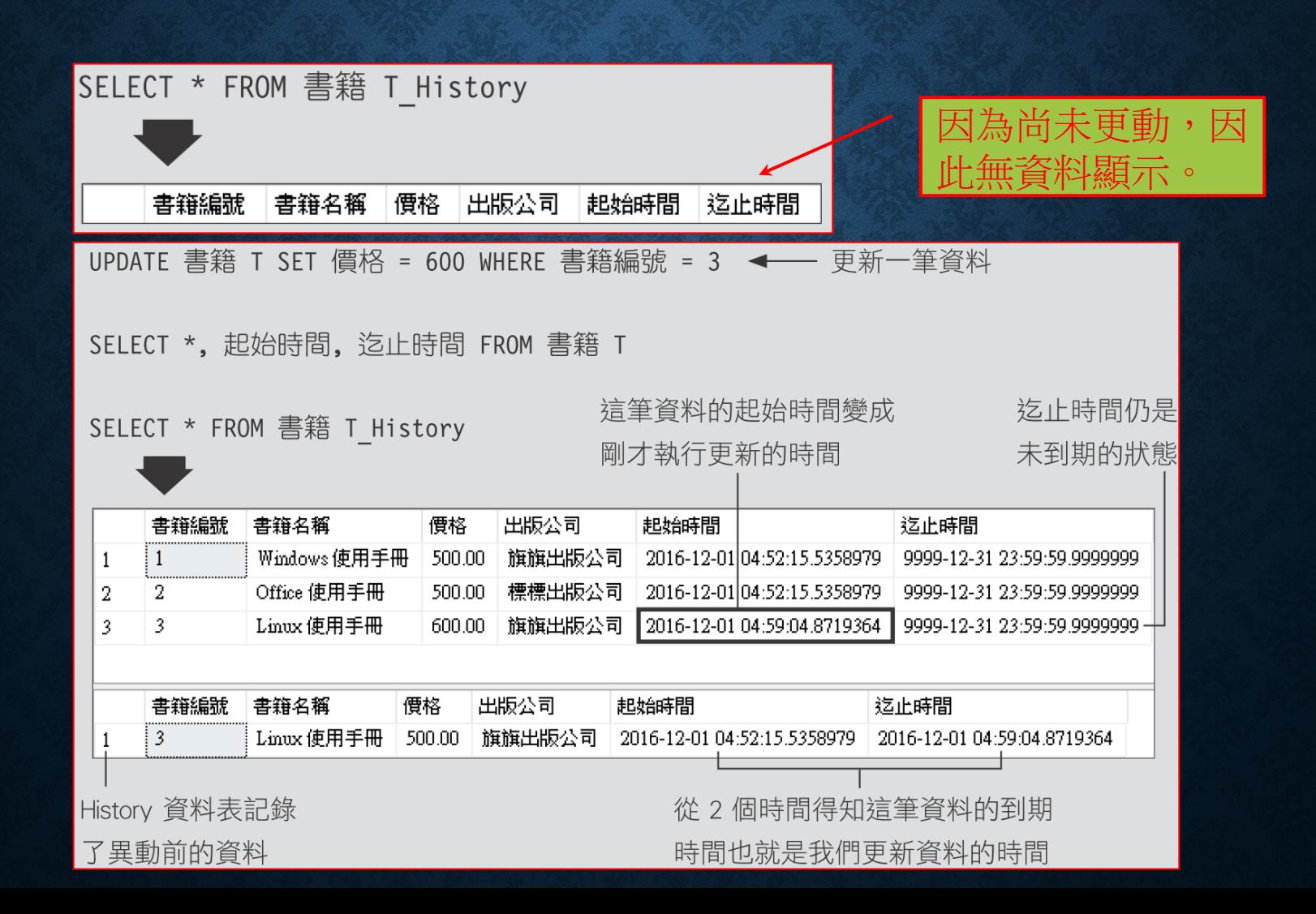

#### 查詢異動紀錄

Delete 書籍 T WHERE 書籍編號 = 3 < → 刪除一筆資料

SELECT \*, 起始時間, 迄止時間 FROM 書籍 T

#### SELECT \* FROM 書籍 T\_History

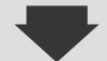

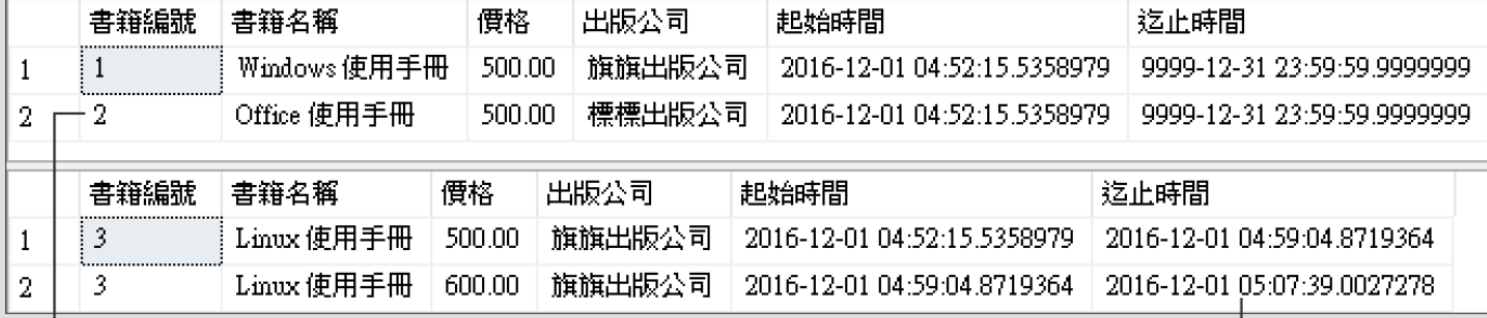

Current 資料表已經 看不到刪除的資料了

這筆資料到期的時間,也

就是我們刪除資料的時間

#### 删除或修改 TEMPORAL 資料表

DROP TABLE 書籍 T

訊息 13552, 層級 16, 狀態 1, 行 1

在資料表 '練習 07.dbo.書籍 T' 上進行卸除資料表作業失敗, 因為在系統設定版本的時態 表上,不支援此作業。

删除 TEMPORAL 資料表,須以下列方式進行:

ALTER TABLE 書籍 T SET (SYSTEM VERSIONING = OFF)

DROP TABLE 書籍 T

DROP TABLE 書籍 T History

#### 將現存資料表改成 TEMPORAL 資料表

CREATE TABLE 書籍 S

書籍編號 INT NOT NULL IDENTITY(1, 1) PRIMARY KEY, 書籍名稱 VARCHAR(50) NULL, 價格 SMALLMONEY NULL, 出版公司 CHAR(20) NULL

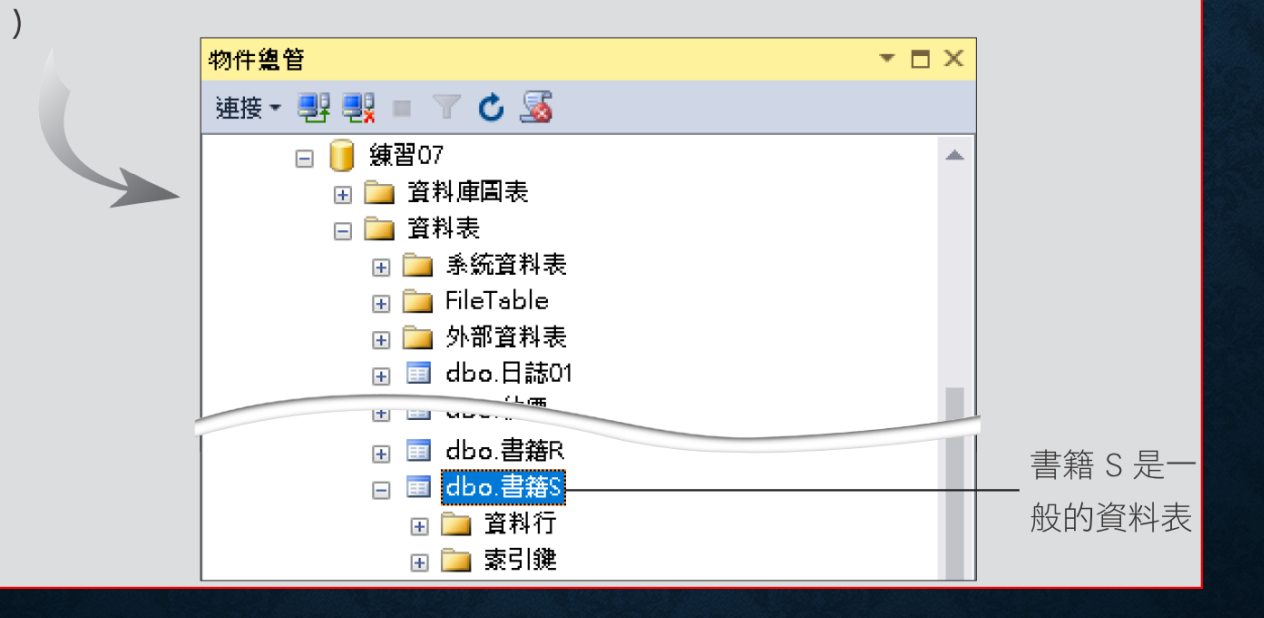

#### 將現存資料表改成 TEMPORAL 資料表

--加入 2 個 DATETIME2 欄位, 並指定寫入系統時間 ALTER TABLE 書籍 S ADD PERIOD FOR SYSTEM TIME (起始時間, 迄止時間), ← 一 設定系統時間寫入 2 個欄位 起始時間 DATETIME2 GENERATED ALWAYS AS ROW START HIDDEN,  $-$ 迄止時間 DATETIME2 GENERATED ALWAYS AS ROW END HIDDEN 新增 2 個 Datetime2 欄位

 $G<sub>0</sub>$ 

--啟用 SYSTEM VERSIONING 參數

ALTER TABLE 書籍 S

SET (SYSTEM\_VERSIONING = ON (HISTORY\_TABLE = dbo.書籍 S\_History)) < 啟用 SYSTEM VERSIONING 參數, 並指定 History 資料表名稱

G<sub>O</sub>

#### 將現存資料表改成 TEMPORAL 資料表

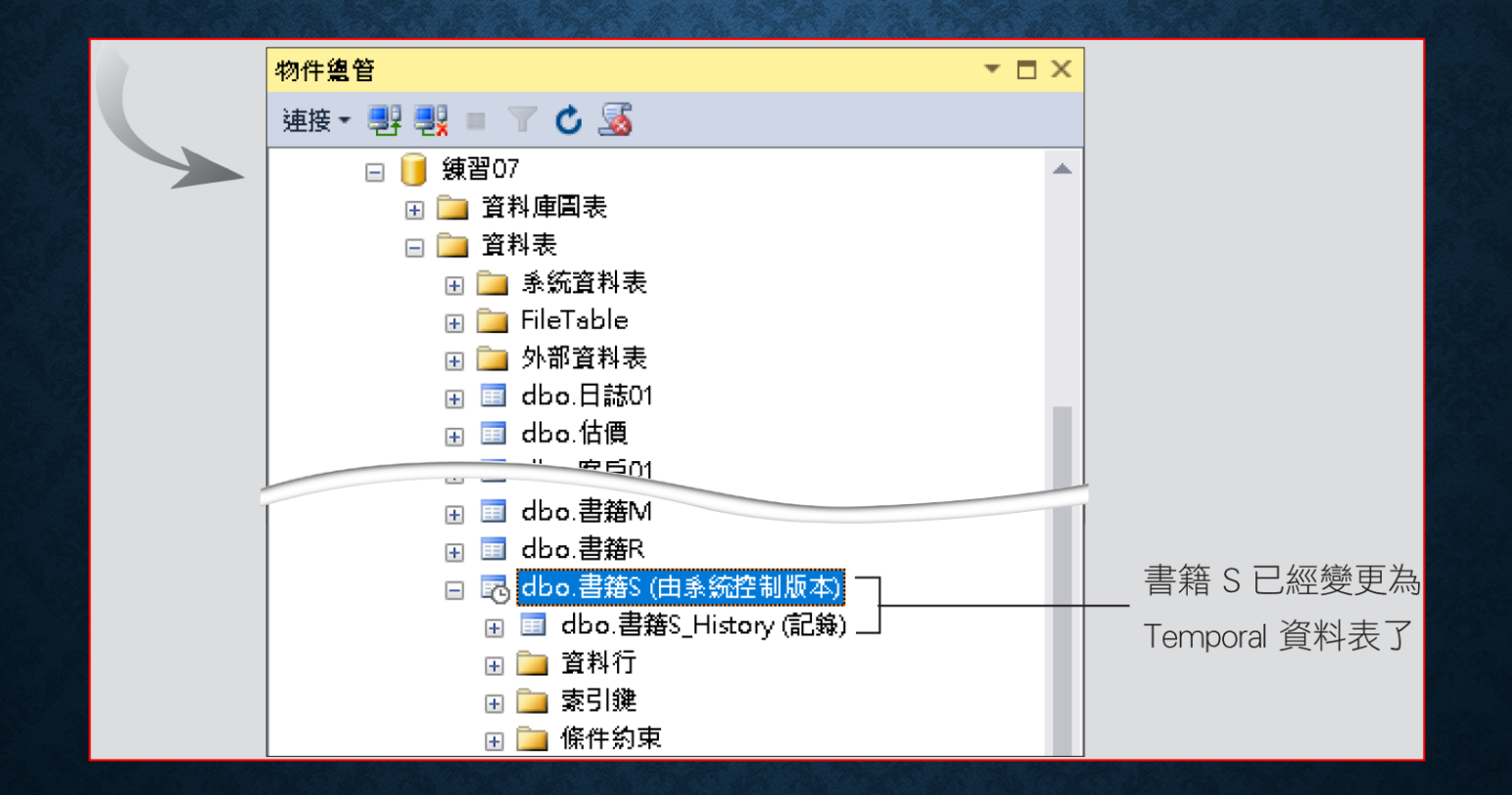

**TEMPORAL** 資料表雖然好用,但是對 **SQL Server** 的效能和磁碟用量 勢必產生影響,尤其是資料表中有二進位資料 **(binary**、**image**等**)**。